### Proyecto de F Fin de Grado Grado en Ingeniería de Tecnologías Industriales

### Estudios elastoplásticos mediante FEM de probetas de fatiga biaxial a bajo número de ciclos

Autor: Javier Miguel Juliá Lerma Tutor: Alfredo Navarro Robles

> Dep. Ingeniería Mecánica y Fabricación Escuela Técnica Superior de Ingeniería Universidad de Sevilla

> > Sevilla, 2017

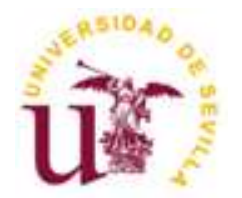

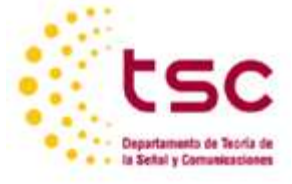

Trabajo de Fin de Grado Grado en Ingeniería de Tecnologías Industriales

### Estudios elastoplásticos mediante FEM de probetas de fatiga biaxial a bajo número de ciclos

Autor:

Javier Miguel Juliá Lerma

Tutor:

Alfredo Navarro Robles Catedrático de Universidad

Dep. Ingeniería Mecánica y Fabricación Escuela Técnica Superior de Ingeniería Universidad de Sevilla Sevilla, 2017

#### Proyecto de Fin de Grado: Estudios elastoplásticos mediante FEM de probetas de fatiga biaxial a bajo número de ciclos

Autor: Javier Miguel Juliá Lerma Tutor: Alfredo Navarro Robles

El tribunal nombrado para juzgar el Proyecto arriba indicado, compuesto por los siguientes miembros:

Presidente:

Vocales:

Secretario:

Acuerdan otorgarle la calificación de:

Sevilla, 2017

El Secretario del Tribunal

## Agradecimientos

Considero la ingeniería una rama donde el apoyo mutuo es esencial, por ello han sido muchas las personas que, directa o indirectamente han hecho posible la realización de este trabajo, que representa el final de un ciclo importante en mi vida.

En especial he de agradecer a mi tutor, Alfredo Navarro Robles, por su dedicación y paciencia en la aclaración de las cuestiones surgidas durante la realización del trabajo, así como por responderme a través de todas las plataformas. También, agradecer la ayuda prestada a José Antonio Balbín Molina y a la Dra Esther Reina Romo en la profundización del manejo del programa Abaqus, esencial para la realización de este trabajo.

Mis más sinceros agradecimientos a mis compañeros de curso, tanto a los que por estas fechas terminan este ciclo como a los que no lo consiguieron o a los que les queda un tiempo aún. Muchas gracias a todos por hacerme sentir uno más y por la ayuda que, entre todos, nos hemos prestado.

Agradecer a mi familia el apoyo incondicional que siempre me han proporcionado. Sin ellos no habría sido posible terminar este ciclo, no solo por el ya sabido aspecto económico, sino también por estar conmigo en los momentos en los que les he necesitado.

Para finalizar, dar las gracias a todo el profesorado que ha intervenido en mi vida, desde los profesores del colegio y el instituto hasta los de la Escuela Técnica Superior de Ingeniería. Gracias por transmitirme sus conocimientos y experiencias y por formarme como persona y como estudiante.

Sin todos ellos no hubiera nunca conseguido llegar a realizar este trabajo ni a terminar este ciclo. Muchas gracias a todos.

Javier Miguel Juliá Lerma

Sevilla, 2017

### Resumen

Es un hecho que eventualmente se superan barreras tecnológicas que parecían imposibles. Para ello se lleva a la ciencia hasta límites impensables años atrás. El ser humano actual no tiene habilidades superiores a los anteriores, simplemente ha focalizado su conocimiento en diseñar herramientas que faciliten el desarrollo de otras, disparando así la progresión en el ámbito de la tecnología. Un ejemplo claro es el Método de los Elementos Finitos, que hace posible la obtención de resultados de problemas complejos de ingeniería de manera más rápida y exacta que si fueran resueltos manualmente mediante métodos simplificativos.

En este documento se desarrolla un estudio elastoplástico ante cargas biaxiales mediante elementos finitos de un eje entallado empleado en multitud de estudios sobre vida a fatiga a lo largo de la historia. El principal objetivo es obtener un modelo de elementos finitos que pueda ser utilizado por el departamento de Ingeniería Mecánica y Fabricación de la Escuela Superior de Ingenieros de Sevilla para cualquier propósito.

Los modelos se han diseñado con el programa comercial Abaqus y para la realización de los análisis se ha requerido del empleo de otros programas como Matalb, Microsoft Excel y Catia. Durante el desarrollo del documento se ha pretendido, además, detallar el funcionamiento y manejo de Abaqus, con el objetivo de que pueda servir de guía al lector a la hora de realizar algún análisis similar.

### Abstract

It is a fact that eventually, the technological limitations that seemed impossible are overcome. To make that possible, science is developed into limits that were unthinkable some years ago. Current human skills are not superior to the previous ones, he just focused our knowledge in designing tools that facilitate the development of others, thus accelerating the improvement in the field of technology. A clear example is the Finite Element Method, which makes possible obtaining results of complex engineering problems faster and more accurately than if they were solved manually by simplifying methods.

This document develops an elastoplastic study of biaxial loads using the Finite Element Method in a notched shaft used in many studies of fatigue life predictions throughout history of engineering. The main objective is to obtain a model of finite elements that could be used by the Mechanical Engineering and Manufacturing Departament for any purpouse.

Models have been designed using the commercial program called Abaqus and for its realization it has been required the use of some other programs like Matlab, Microsoft Excel and Catia. During the development of the document it has been intended to detail the operations made with Abaqus, with the aim of being able to guide the reader when carrying out some similar analysis.

# Índice

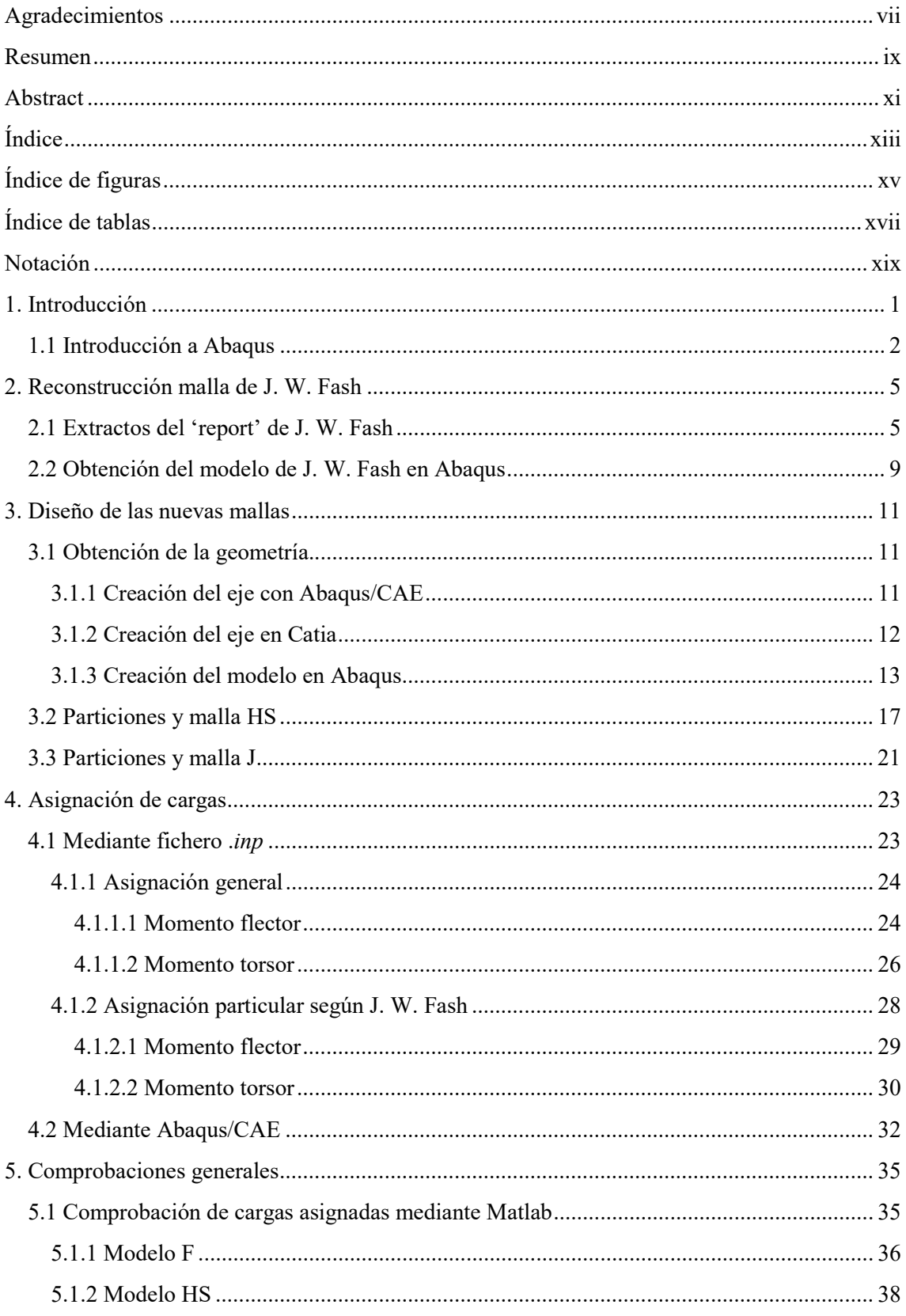

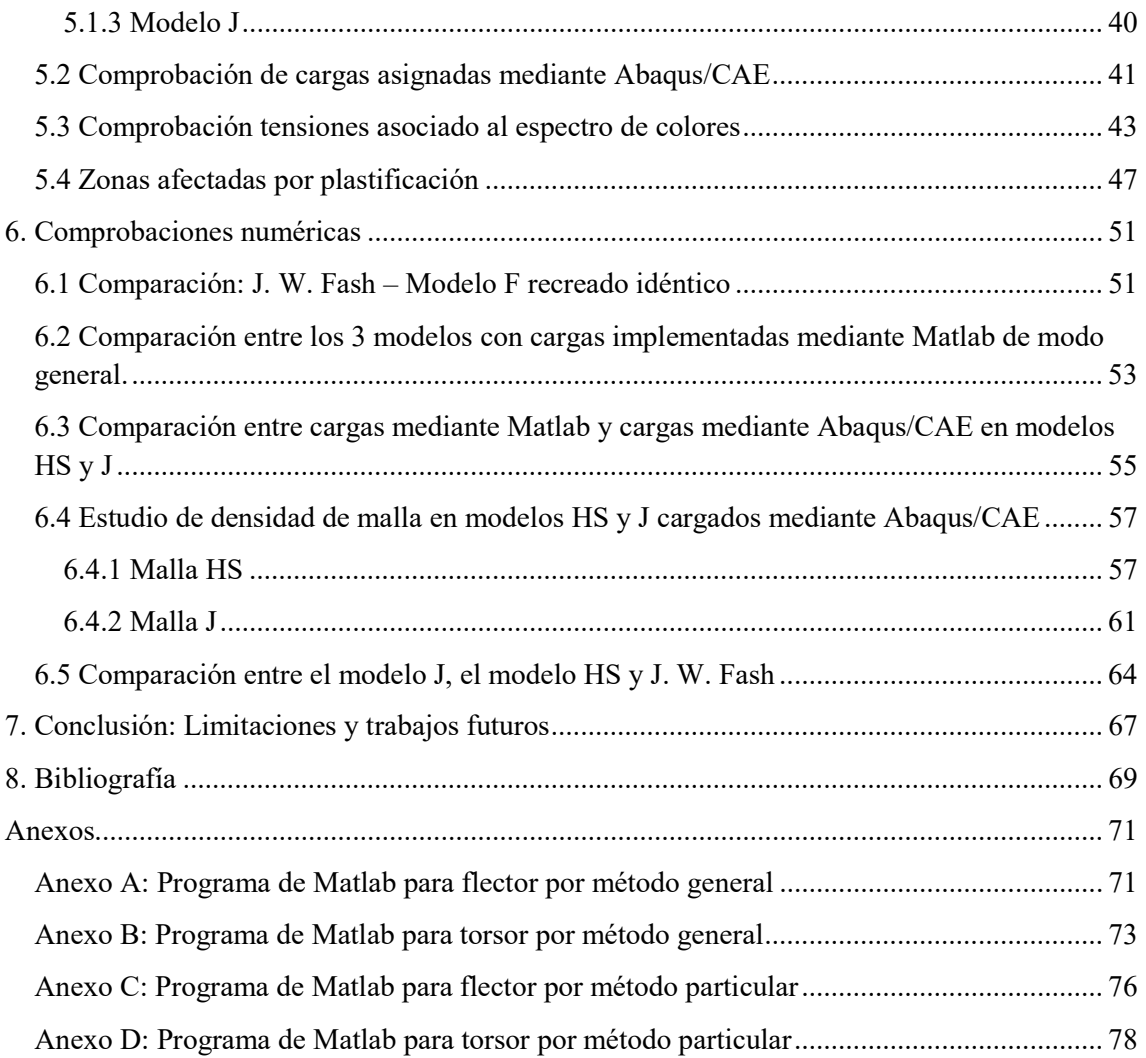

# Índice de figuras

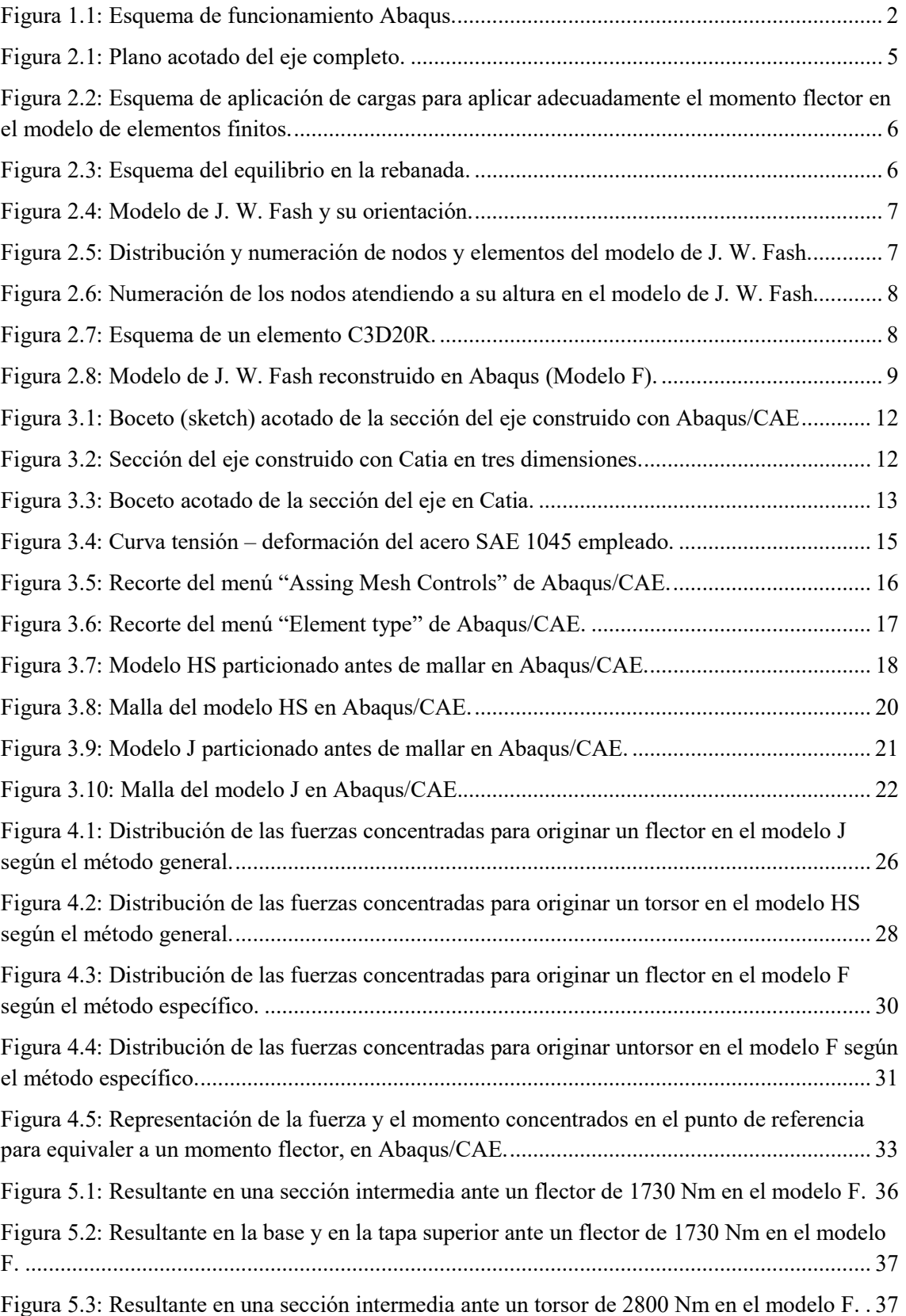

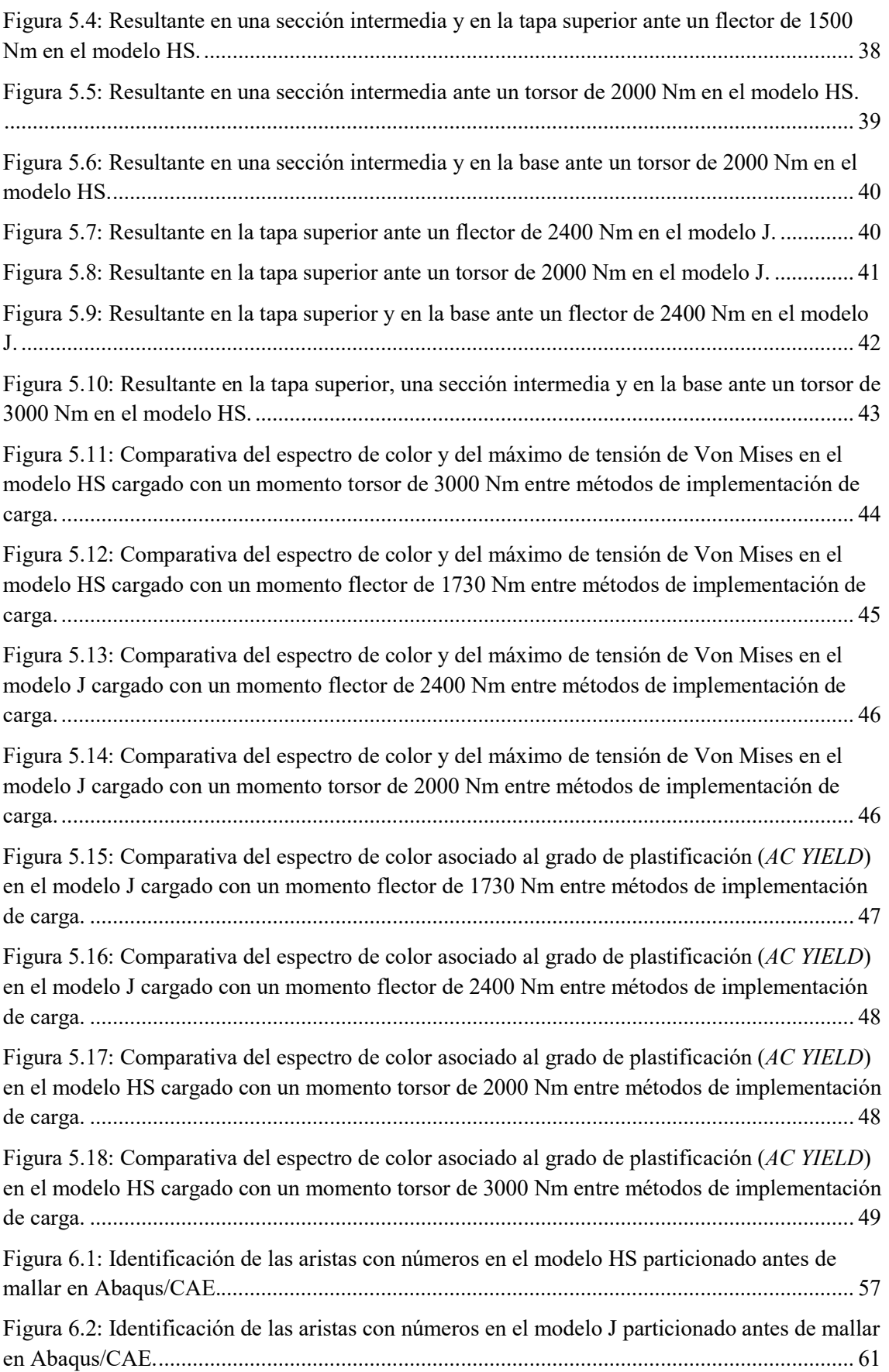

# Índice de tablas

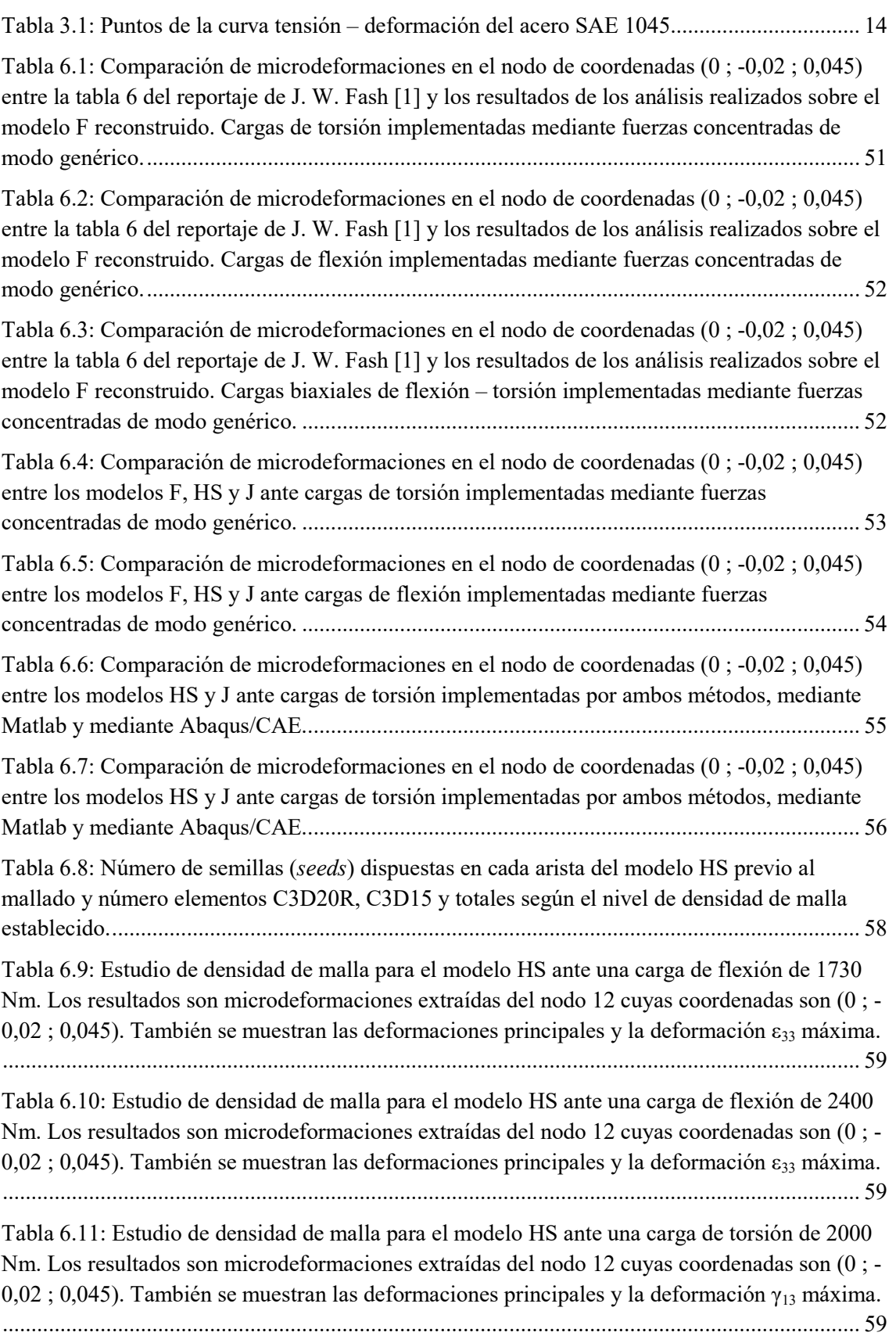

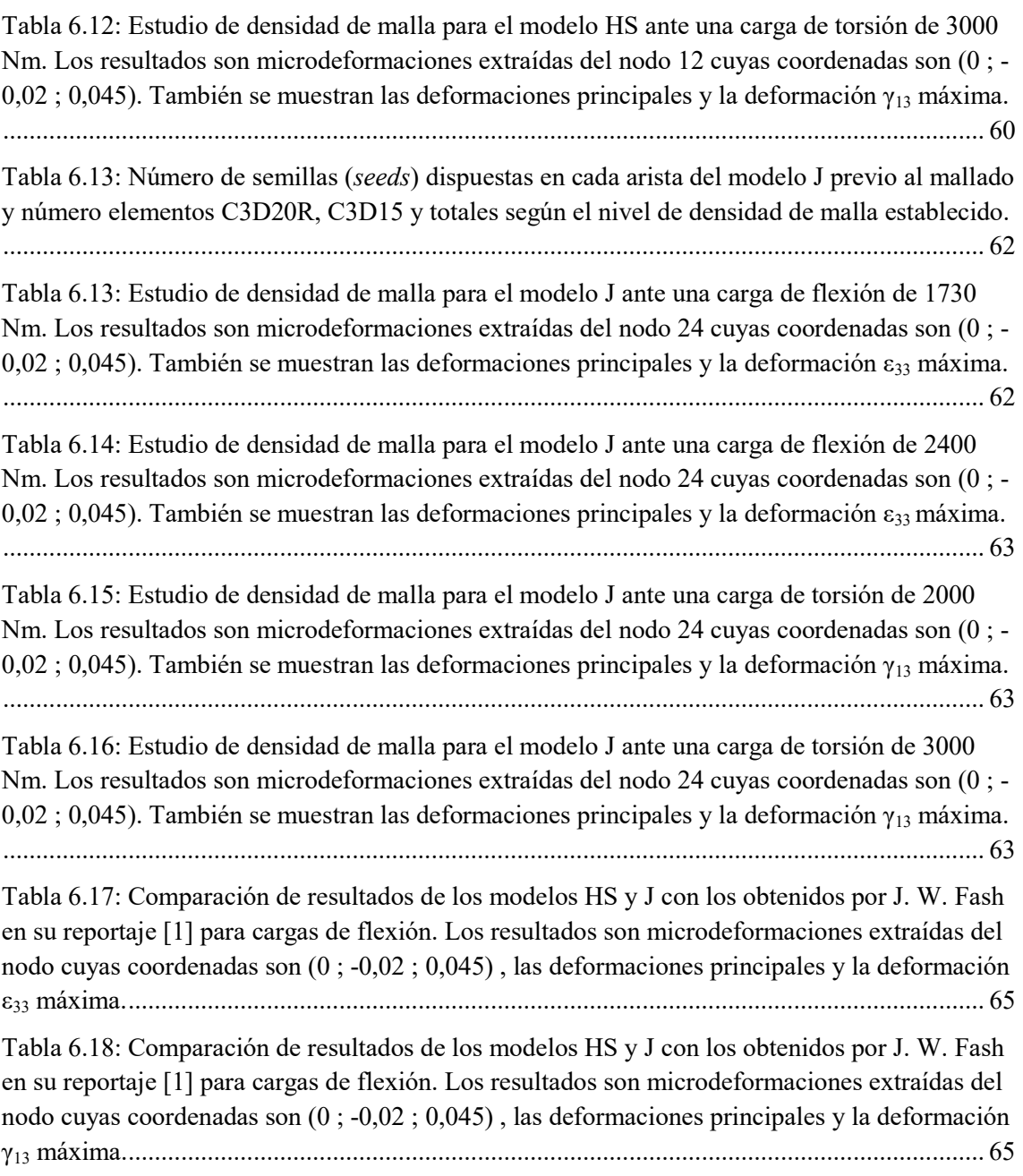

## Notación

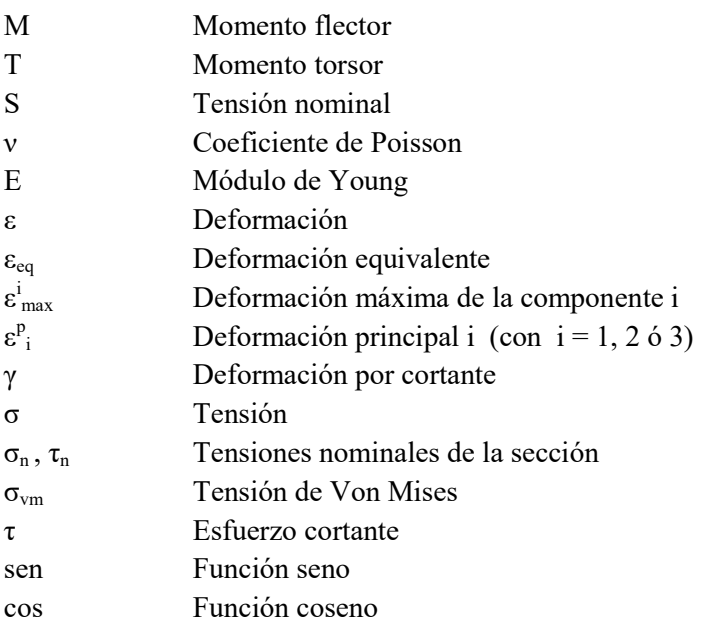

#### Subíndices

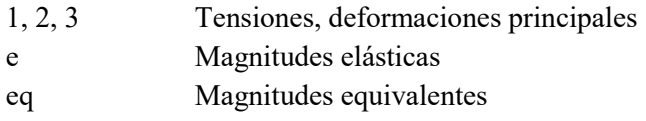

## 1. Introducción

La resolución de los problemas de ingeniería es fruto de la unión de varios campos de la ciencia de las que emanan diversas ecuaciones que, en muchas ocasiones, pueden llegar a ser muy difíciles de resolver. Un ingeniero, además de resolverlas, ha de interpretarlas para comprender el comportamiento del sistema analizado.

Para ello, desde los comienzos de la ingeniería hasta hoy en día, se han empleado modelos simplificados que han dado resultados muy correctos. Sin embargo, la tecnología avanza a pasos agigantados y cada vez se requieren cálculos más precisos para llevar la ciencia al límite.

Uno de los avances tecnológicos más importantes en la historia moderna fue el descubrimiento de la computación ya que resultó ser el pistoletazo de salida hacia el desarrollo tecnológico tal y como hoy lo conocemos, rápido, global y sin aparentes límites. Gracias a la evolución de la computación se han llegado a construir métodos numéricos avanzados capaces de resolver problemas de gran dificultad en minutos, facilitando así la labor de los ingenieros. Uno de ellos es el Método de los Elementos Finitos (MEF), introducido por Richard Courant en 1943 y desarrollado y optimizado por diversos científicos durante la segunda mitad del siglo XX y que, en la actualidad, sigue evolucionando.

Abaqus es un conjunto de programas de simulación que aplican el método de los elementos finitos para resolver multitud problemas de índole ingenieril. La combinación de los 4 programas hace posible diseñar modelos, calcular las ecuaciones y visualizar los resultados de problemas tan diversos como los presentes en el campo de la mecánica de fluidos, la acústica, la energía y por su puesto la mecánica de sólidos. Los programas que forman el conjunto de Abaqus son Abaqus/CAE, Abaqus/Standard, Abaqus/Explicit y Abaqus/CFD.

Abaqus/CAE es empleado para el modelado y la visualización de los resultados. Abaqus/CFD es un complemento de Abaqus/CAE para mejorar el preproceso y el postproceso cuando se estudian problemas en el ámbito de la dinámica de fluidos. Abaqus/Standard y Abaqus/Explicit son los simuladores que resuelven las ecuaciones que rigen la evolución del modelo.

El objetivo de este documento es obtener un modelo de elementos finitos elastoplástico de un eje entallado muy común en los estudios de vida a fatiga realizados durante la historia. Para ello, se parte del reportaje "An evaluation of damage development during multiaxial fatigue of smooth specimens" [1], donde James Walter Fash presenta, entre otros, un modelo primitivo en Abaqus del mismo eje entallado que se quiere modelar. Primero se reconstruye dicho modelo y a la par se diseñan dos modelos alternativos con mallas de mayor densidad y bastante distintas entre sí. Luego se diseña un método de implementación de cargas mediante cargas concentradas con ayuda del programa comercial Matlab que sigue el procedimiento llevado a cabo por J. W. Fash en su reportaje. También se cargan los modelos diseñados con otro método de implementación de cargas, mediante el propio Abaqus/CAE de modo que pueda comprobarse el correcto funcionamiento del otro método. Luego, se realiza un estudio de densidad de malla con el objetivo de obtener los mismos resultados con ambos modelos una vez converjan. Finalmente, comparan estos resultados con los que J. W. Fash presentaba en su reportaje [1].

Durante el desarrollo del documento se hace referencia a multitud de anexos ubicados en el CD-ROM adjunto donde se encuentran los ficheros en su formato original. Estos anexos se han presentado para que puedan ser utilizados, si se estima oportuno, en futuros trabajos que futuros trabajos tomen éste como punto de partida. Por lo tanto, salvo los cuatro anexos (A, B, C y D) situados al final éste como punto de partida. Por lo tanto, salvo los cuatro anexos (A, B, C y D) situados al final<br>del documento, los anexos citados no son necesarios para la correcta comprensión del documento, por ello se sitúan en el CD CD-ROM adjunto.

#### 1.1 Introducción a Abaqus

Además del objetivo citado previamente, se pretende a la par introducir al lector en el funcionamiento y manejo del programa Abaqus, ya que la inmensa may realizado ha sido por medio de dicho programa. objetivo citado previamente, se pretende a la par introducir al lector en el<br>nto y manejo del programa Abaqus, ya que la inmensa mayoría del trabajo<br>sido por medio de dicho programa.<br>n análisis está formado por 3 pasos cla rrecta comprensión del<br>troducir al lector en el<br>sa mayoría del trabajo

En Abaqus un análisis está formado por 3 pasos claramente diferenciados tal y como se muestra en la figura 1.1. Primero el usuario realiza un preproceso por medio de Abaqus/CAE o de otro software similar y al finalizar esto, se genera un fichero *inp* con las instrucciones dadas. En segundo lugar Abaqus realiza la simulación a través de Abaqus/Standard o de Abaqus/Explicit generando unos ficheros de salida. Finalmente estos ficheros de salida qu resultados de la simulación se pueden visualizar con el propio Abaqus/CAE o con otro software. gar Abaqus realiza la simulación a través de Abaqus/Standard o de Abaqus/Explicit<br>unos ficheros de salida. Finalmente estos ficheros de salida que contienen los<br>de la simulación se pueden visualizar con el propio Abaqus/CA que contienen los

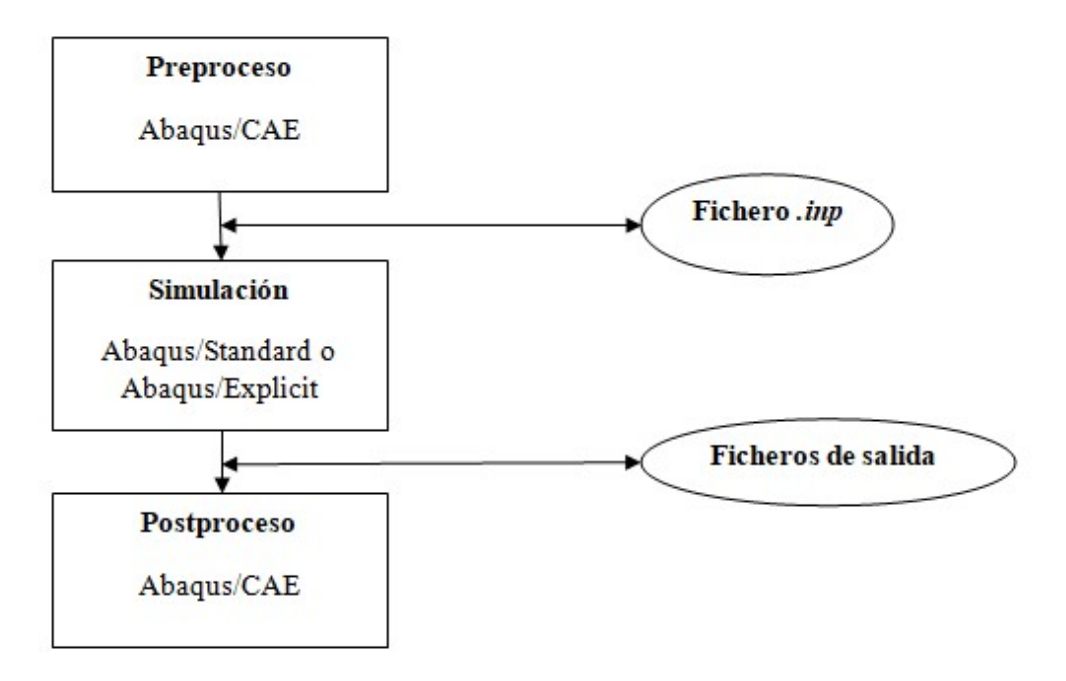

Figura 1.1: Esquema de funcionamiento Abaqus. Fuente: Elaboración propia.

Los ficheros de salida más importantes son los siguientes:

• Fichero .odb  $\rightarrow$  Para visualizar este archivo se emplea Abaqus/Viewer, que es el módulo "Visualization" de Abaqus/CAE. Con este archivo se puede obtener gráficas y obserrvar los resultados del análisis con numerosas herramientas. Los ficheros de salida más importantes son los siguientes:<br>
• Fichero .*odb*  $\rightarrow$  Para visualizar este archivo se emplea Abaqus/Viewer, que<br>
"*Visualization*" de Abaqus/CAE. Con este archivo se puede obtener gráficas y re

• Fichero .inp  $\rightarrow$  Al igual que el fichero .inp se puede dar como archivo de entrada, también es un archivo de salida. Es decir, si se ejecuta el análisis a través de Abaqus/CAE sin emplear un un archivo de salida. Es decir, si se ejecuta el análisis a través de Abaqus/CAE sin emplear un fichero *.inp*, uno de los ficheros de salida será el fichero *.inp* que de haber sido usado habría generado un análisis análogo. En este fichero se cuenta con la información de la malla diseñada en Abaqus/CAE además de con las propiedades del físicas del material, cargas, tipo de análisis etc...

• Fichero *dat*  $\rightarrow$  Cuando se ejecuta un análisis con un fichero *inp* se puede escoger qué variables se desea obtener en este fichero .dat y de qué elementos o nodos. Además en este archivo es posible ver mensajes de aviso o de error que hayan ocurrido durante el análisis además de otras características del mismo como son la duración, la complejidad del análisis en cuanto a número de elementos y nodos, las opciones empleadas etc...

• Fichero *sta*  $\rightarrow$  En este archivo se monitoriza el proceso de análisis llevado a cabo. Se puede observar para cada incremento de tiempo el número de iteraciones dadas, el tiempo consumido en hacerlas, el tiempo total, si aparecen discontinuidades etc...

Por lo tanto, como se ha comentado, para generar una simulación hay dos caminos distintos, indirectamente mediante Abaqus/CAE o directamente programando sobre el fichero .inp en el lenguaje de comandos de Abaqus.

En el reportaje de J. W. Fash, se presenta el modelo de Abaqus del eje en un fichero .inp en el anexo B, por lo tanto, para comprender las órdenes ahí presentadas es necesario conocer el funcionamiento, la estructura y el propósito de un fichero .inp en Abaqus.

Un fichero .inp consta de dos partes, la zona de datos de modelado y la zona de datos de historia (model data y history data). Estas dos partes no están divididas por nada, es una forma de ordenar el documento en la zona de definición del modelo (geometría de la malla, material, secciones, tipos de elementos de la malla...) y la zona de definición del tipo de análisis o lo que le ocurre al modelo (cargas, condiciones de contorno, tipo de simulación...).

En el fichero habrá una serie de líneas de código y las hay de dos tipos:

El primer tipo son las líneas de palabras clave (Keywords lines) son aquellas que señalan lo que se está definiendo. Comienzan por asterisco (\*) y pueden ir seguidas de parámetros. Algunos parámetros son obligatorios para la palabra clave y otros opcionales. Mediante estos parámetros se seleccionan las diferentes características que se quieran variar o añadir al aspecto que controla la palabra clave.

En ocasiones, las palabras clave requieren de una serie de líneas donde se de valores al aspecto representado por dicha palabra clave. Estas líneas son las denominadas líneas de datos (data lines) y contienen valores que es más sencillo listar que dar por parámetros como por ejemplo coordenadas de nodos, conectividades de elementos, propiedades del material... Cada dato va separado por una coma del siguiente y cuando una línea de datos termina con una coma significa que continúa en la línea siguiente.

También es posible añadir comentarios dentro del fichero para mejor comprensión del usuario y para ordenar la información. Para ello se comienza la línea con dos asteriscos seguidos (\*\*) y se continúa escribiendo el comentario propiamente dicho.

Para editar un fichero .inp solo es necesario un editor de texto y la principal ventaja de realizar el análisis de este modo es la versatilidad del método, ya que para realizar varias simulaciones con condiciones distintas bastará con cambiar algunas líneas del fichero y ejecutarlo de nuevo. Por ejemplo, para realizar dos análisis cuya única diferencia es el valor del momento flector aplicado, solo deberán cambiarse las líneas de datos correspondientes a la palabra clave \*CLOAD, dejando el resto del fichero igual.

Para cargar un archivo .inp al programa Abaqus para su simulación hay dos formas:

La primera forma es desde Abaqus/CAE se puede acceder al árbol de comandos y pulsando con el botón derecho del ratón sobre Models seleccionar Import y escoger el fichero .inp a importar. Luego habrá que señalar el comienzo de la simulación desde el módulo Job de Abaqus/CAE y esperar a obtener los resultados de dicha simulación.

La segunda forma es desde la pantalla de comandos (Abaqus Command), señalando el archivo a cargar y ejecutándolo a través de Abaqus con el comando abaqus j=nombrearchivo. Para poder realizar esta operación es necesario llegar al directorio donde esté situado el fichero empleando el comando cd para moverse entre carpetas. Una vez ejecutado directamente se irán obteniendo en dicho directorio los ficheros de salida de Abaqus/Standard o de Abaqus/Explicit. Para visualizar los resultados basta con abrir el archivo de extensión .odb con Abaqus/Viewer o con Abaqus/CAE en el módulo "Visualization", comenzando así la etapa de postprocesado.

Para trabajar con el fichero *inp* se requiere de la definición de todos los nodos y conectividades de los elementos de la malla. Dichos aspectos pueden ser diseñados de cero, como J. W. Fash realizó en su reportaje [1] pero es una tarea complicada cuando se pretende obtener una malla de muchos elementos.

## 2. Reconstrucción malla de J. W. Fash

En este apartado se expone la información recogida del el reportaje "An evaluation of damage development during multiaxial fatigue of smooth and notched specimens" de J. W. Fash [1] y se explica el proceso realizado para la obtención, en Abaqus, del modelo expuesto en dicho explica el proceso realizado para la obtención, en Abaqus, del modelo expuesto en<br>reportaje. A la malla del citado modelo se le denominará de ahora en adelante "malla F".

#### 2.1 Extractos del 'report' de J. W. Fash W.

En algunas figuras, tablas y en los anexos A y B del citado documento [1] se cuenta con la geometría del eje, la explicación del modelo, la información sobre la malla y el fichero .inp del modelo en Abaqus. geometría del eje, la explicación del modelo, la información sobre la malla y el fichero *.inp* del<br>modelo en Abaqus.<br>La geometría del eje entallado a analizar se muestra en la figura 2.1. La principal característica

del eje es la entalla de 5 mm de radio, donde J. W. Fash focalizó el estudio en su reportaje.

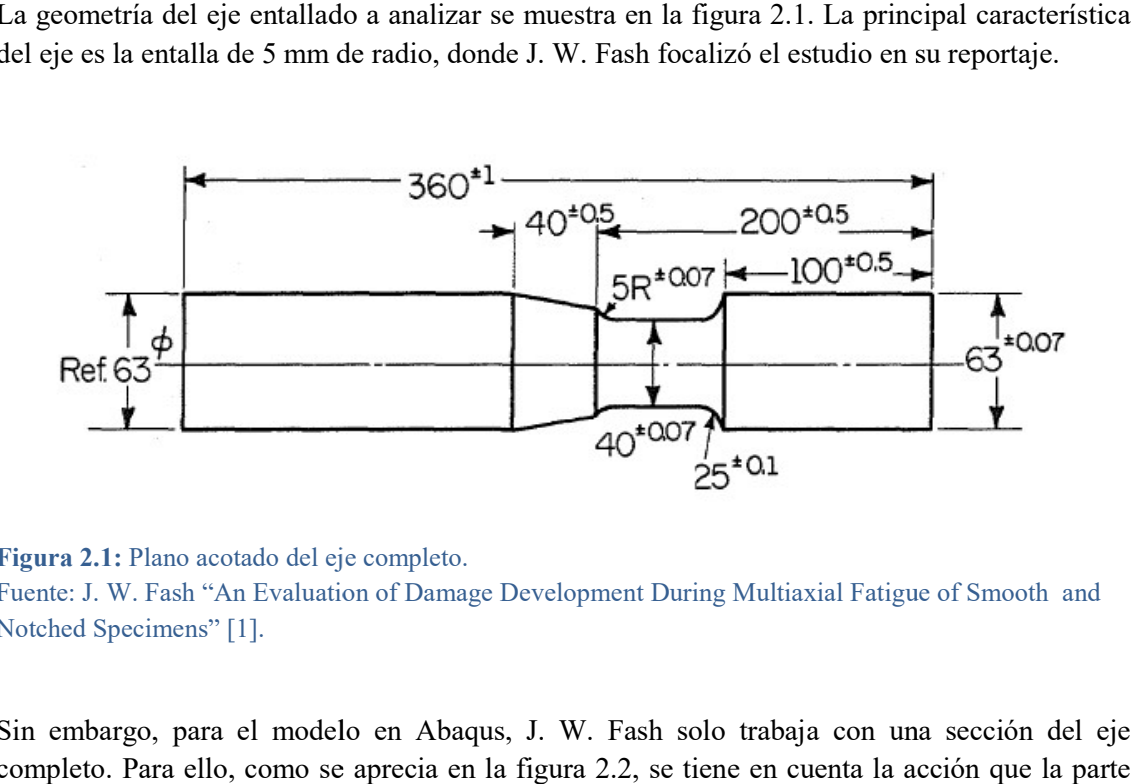

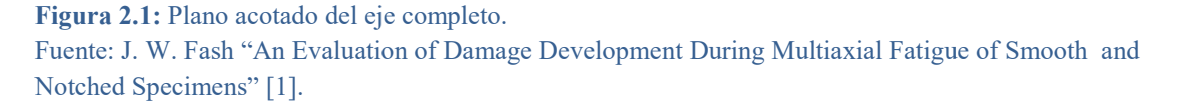

Sin embargo, para el modelo en Abaqus, J. W. Fash solo trabaja con una sección del eje completo. Para ello, como se aprecia en la figura 2.2, se tiene en cuenta la acción que excluida del eje realizaba sobre la parte modelada del mismo.

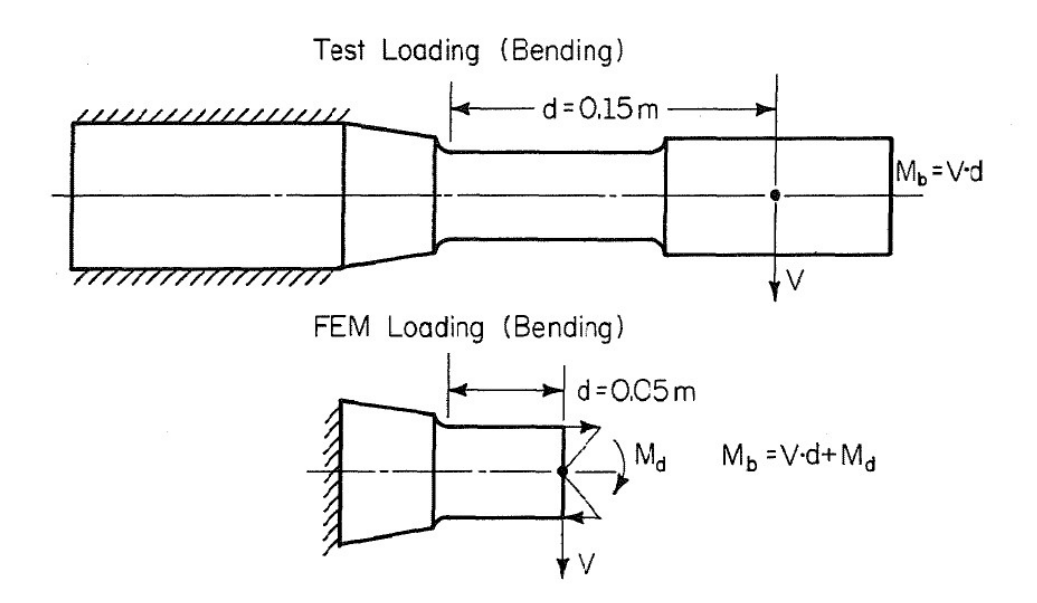

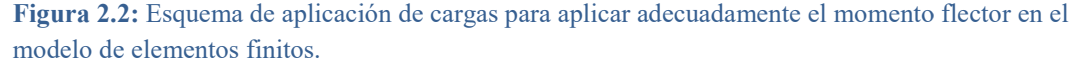

Fuente: J. W. Fash "An Evaluation of Damage Development During Multiaxial Fatigue of Smooth and Notched Specimens" [1].

Para obtener un momento flector en la entalla, la máquina de ensayo aplica un cortante. El momento flector resultante en la entalla es:

$$
M_{bend} = d \cdot V \text{ (Ec. 2.1.1)}
$$

Donde  $d = 0.15$  m en este caso.

Pero al extraer solo una sección para modelar en Abaqus, aparece un momento flector por equilibrio, como se puede observar en la figura 2.3. Un cortante, V, genera a lo largo de una viga un cortante igual y contrario (V\*) y un momento flector (M\*). Si se cortara dicha viga en dos rebanadas con intención de observar los esfuerzos a los que están sometidos, se podría como a ambos lados del corte las fuerzas y los momentos son iguales y opuestos. quina de ensayo aplica un cortante. El<br>Ec. 2.1.1)<br>Abaqus, aparece un momento flector por<br>3. Un cortante, V, genera a lo largo de una<br>ato flector (M<sup>\*</sup>). Si se cortara dicha viga en<br>zos a los que están sometidos, se podría

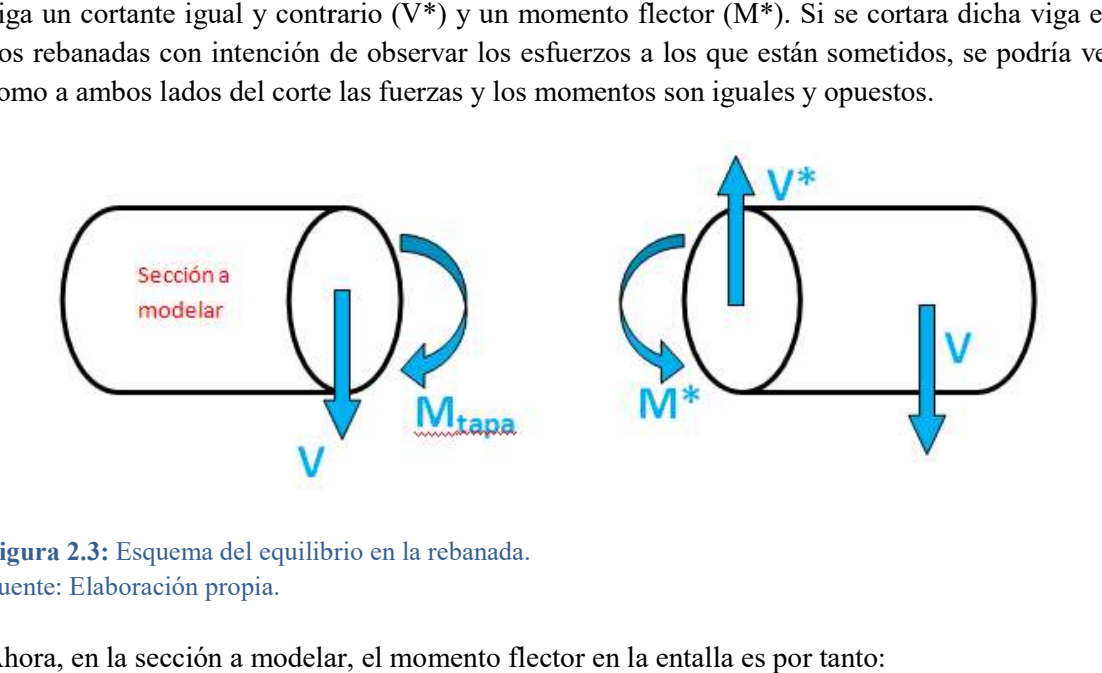

Figura 2.3: Esquema del equilibrio en la rebanada. Fuente: Elaboración propia.

Ahora, en la sección a modelar, el momento flector en la entalla es por tanto:

$$
M_{\text{bend}} = d' \cdot V + M_{\text{tapa}} \quad \text{(Ec. 2.1.2)}
$$

Donde d' es la nueva distancia a la entalla, igual a 0,05 m. A la cara donde se aplicarán las cargas se le denomina de ahora en adelante "tapa superior".

La malla diseñada por J. W Fash se muestra en la figura 2.4. Se puede observar que consta de pocos elementos, es decir, cuenta con una baja densidad de malla. La geometría de los elementos empleados es hexaédrica. elementos empleados es hexaédrica.

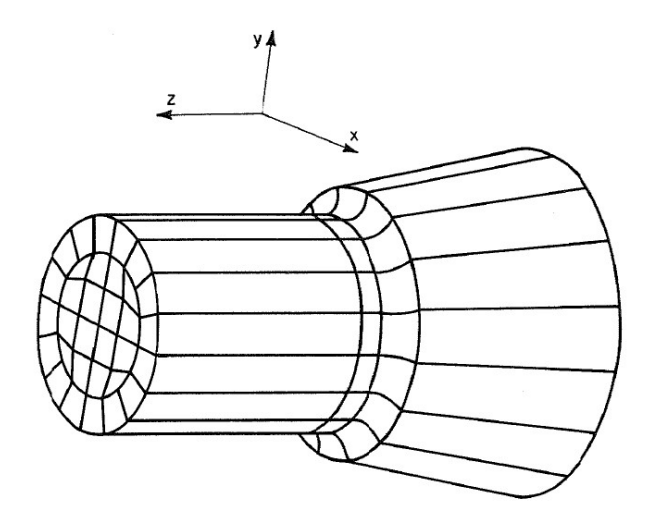

Figura 2.4: Modelo de J. W. Fash y su orientación. Figura 2.4: Modelo de J. W. Fash y su orientación.<br>Fuente: J. W. Fash "An Evaluation of Damage Development During Multiaxial Fatigue of Smooth and Notched Specimens" [1].

La figura 2.5 muestra la numeración de los nodos y elementos de base para la malla F. Cada sección de la pieza consta de 113 nodos y de 32 elementos.

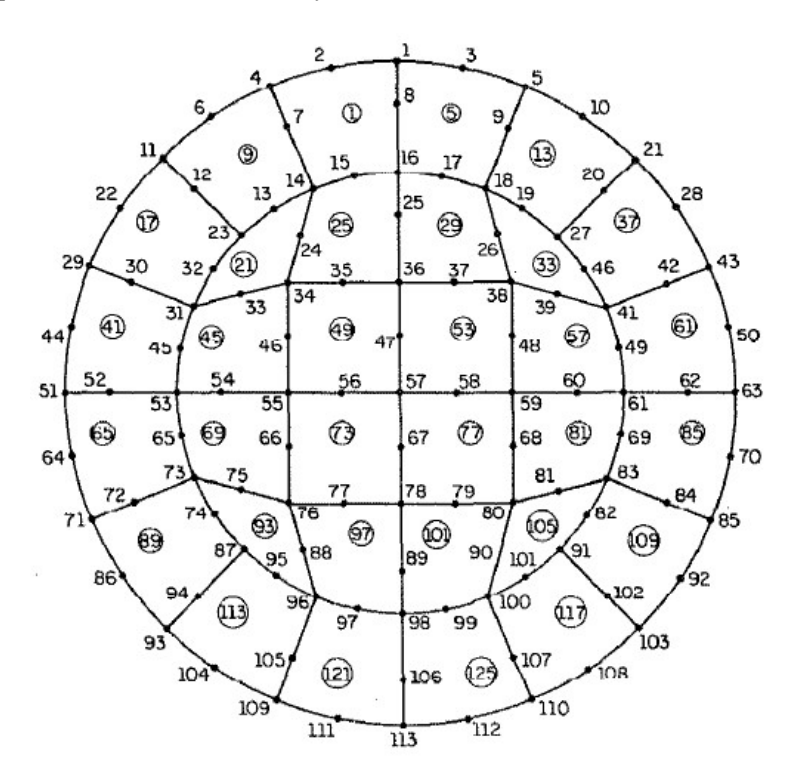

Figura 2.5: Distribución y numeración de nodos y elementos del modelo de J. W. Fash. Fuente: J. W. Fash "An Evaluation of Damage Development During Multiaxial Fatigue of Smooth and Notched Specimens" [1].

En la figura 2.6 se muestra la numeración de los nodos según la altura que tienen en el modelo. En la figura 2.6 se muestra la numeración de los nodos según la altura que tienen en el modelo<br>Se puede apreciar que los nodos situados en la tapa superior están numerados del 1601 al 1713.

Un elemento hexaédrico cuadrático, como es el caso de los elementos de esta malla nodos tanto en los vértices del cubo como en la mitad de sus aristas.

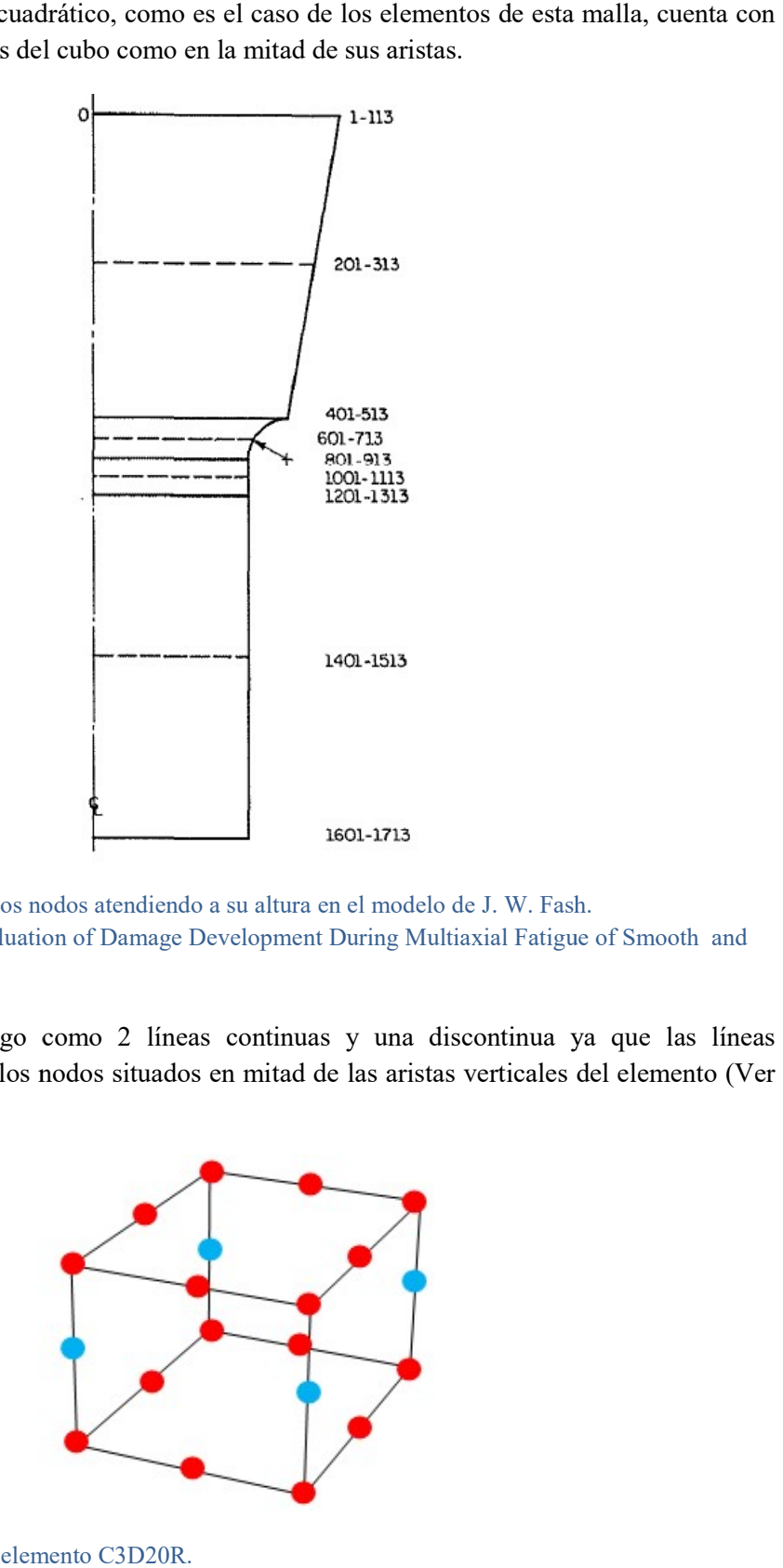

Figura 2.6: Numeración de los nodos atendiendo a su altura en el modelo de J. W. Fash Fash. Figura 2.6: Numeración de los nodos atendiendo a su altura en el modelo de J. W. Fash.<br>Fuente: J. W. Fash "An Evaluation of Damage Development During Multiaxial Fatigue of Smooth and Notched Specimens" [1].

Un elemento es tan largo como 2 líneas continuas y una discontinua ya que las líneas Un elemento es tan largo como 2 líneas continuas y una discontinua ya que las líneas<br>discontinuas representan los nodos situados en mitad de las aristas verticales del elemento (Ver figura 2.7).

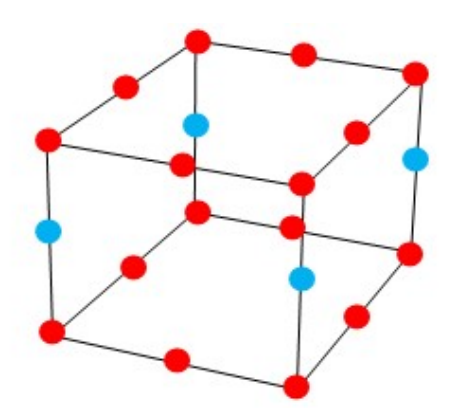

Figura 2.7: Esquema de un elemento C3D20R. Fuente: Elaboración propia.

La primera línea continua contiene a los nodos rojos superiores de cada elemento de esa sección, la línea discontinua contiene a los nodos azules y la segunda línea continua a los nodos rojos inferiores.

### 2.2 Obtención del modelo de J. W. Fash en Abaqus

El fichero presentado en el anexo B del reportaje de J. W. Fash [1] data de 1985 por lo que algunas líneas habían quedado obsoletas en el lenguaje de Abaqus. Algunos ejemplos de los cambios que se han realizado sobre el fichero original son las siguientes: en algunas líneas habían quedado obsoletas en el lenguaje de Abaqus. Algunos ejemplos de los<br>
en cambios que se han realizado sobre el fichero original son las siguientes:<br>
En palabra clave \*HEADING actualmente no tiene co

emplea sola para poner a continuación un título al fichero *inp*.

· La definición del material y la asociación del mismo a los elementos de la malla ha cambiado totalmente. En la actualidad se emplea la palabra clave \*SOLID SECTION

• El fichero original era genérico por lo que incluía líneas dirigidas al análisis para carga cíclica que han sido eliminadas.

• Los parámetros CYC y MONOTONIC asociados a la palabra clave \*STEP no existen en la actualidad. fichero original era genérico por lo que incluía líneas dirigidas al análisis para carga cíclica<br>ana sido eliminadas.<br>s parámetros CYC y MONOTONIC asociados a la palabra clave \*STEP no existen en la<br>lidad.<br>desconoce por qu

• Se desconoce por qué en las cargas asociadas al momento torsor faltan las comas separadoras de los datos. En la actualidad es necesario separar los datos por comas.

• Ninguna de las líneas asociadas al postprocesado, al final del fichero, son válidas en la actualidad.

Finalmente, tras la depuración del fichero, se obtiene el modelo F en Abaqus (figura 2.8).

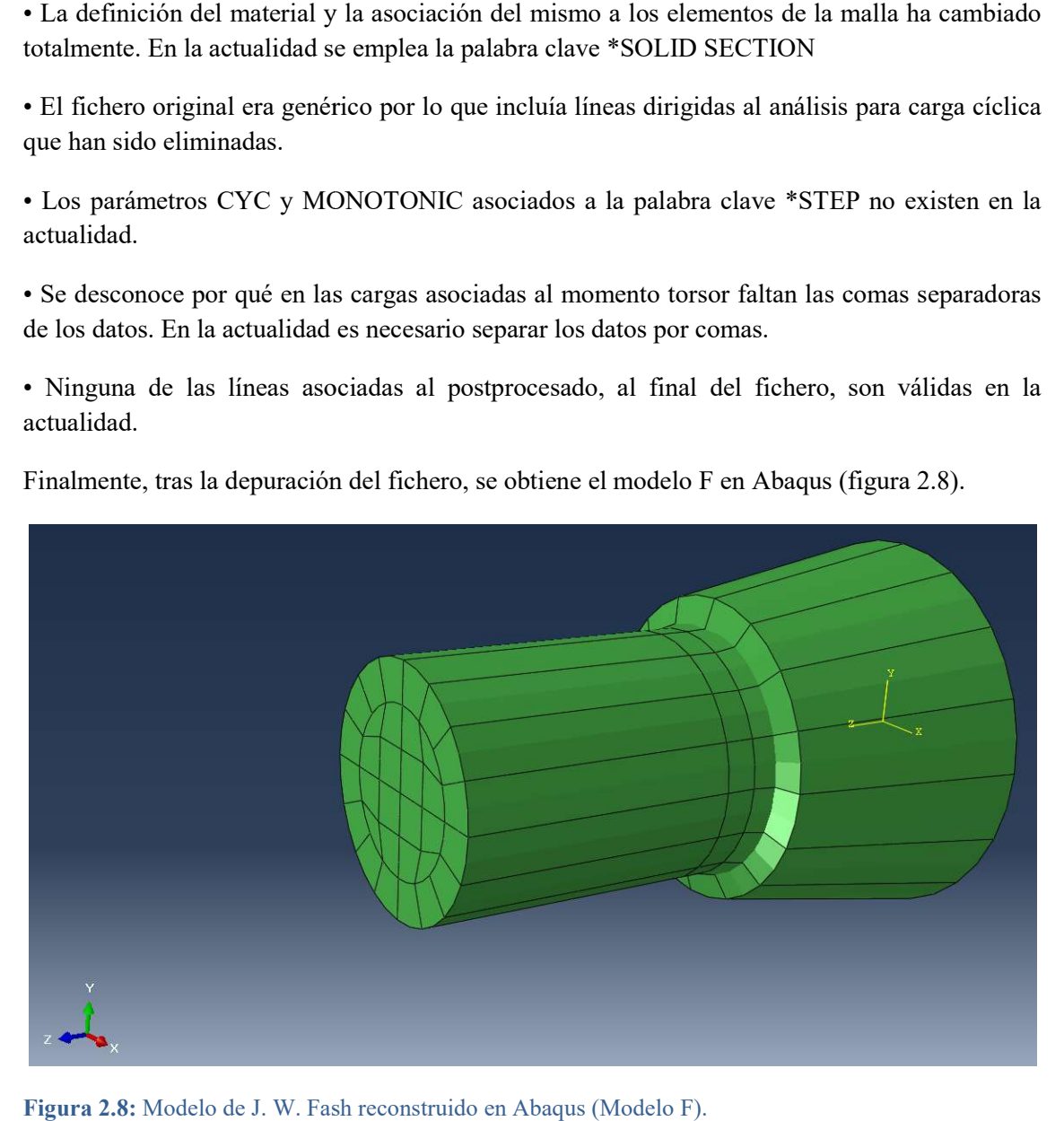

Figura 2.8: Modelo de J. W. Fash reconstruido en Abaqus (Modelo F). Fuente: Elaboración propia.

En el CD-ROM adjunto se presentan todos los anexos en sus respectivos formatos. El anexo E contiene tanto en formato .cae como en formato .inp el modelo de J. W. Fash recreado, es decir, el modelo F empleado. El modelo F en dichos ficheros está libre de cargas; para cargarlo se genera el fichero de fuerzas con el programa de Matlab deseado y se trasladan al fichero .inp del modelo. Concretamente en la línea situada bajo la keyword \*CLOAD, como se indica en el propio fichero.

### 3. Diseño de las nuevas mallas

Como se ha comentado anteriormente, se desea trabajar con ficheros .inp para poder realizar análisis con mayor comodidad, por ello es necesario contar con la descripción de la geometría de la malla en un fichero de texto. Para conseguir este cometido sin emplear programación avanzada como Python, es necesario exportar dicha información de Abaqus/CAE realizando un análisis ante un estado de cargas cualquiera, de modo que entre los ficheros resultantes de salida se obtenga el .inp con dicha información. Con la información de la malla en fichero de texto ya es posible realizar los análisis sin utilizar Abaqus/CAE para la ejecución del mismo.

### 3.1 Obtención de la geometría

Para poder diseñar nuevas mallas es necesario contar con la geometría del eje en Abaqus. Hay varias formas de realizarlo.

La manera más directa es empleando el propio Abaqus/CAE mediante los comandos del módulo "Part".

Otra opción es emplear un programa CAD (Computer-Aided Design) para la creación de la geometría y luego importarla a Abaqus. Esta importación solo es posible para archivos .igs y Catia era el programa más accesible con el que poder generar dicho fichero con la geometría.

#### 3.1.1 Creación del eje con Abaqus/CAE

En el módulo "Part" se crea un boceto para después revolucionarlo. Entre las opciones dadas al comienzo de la edición se elige un cuerpo tridimensional, deformable y de tipo sólido. En la figura 3.1 se muestra el boceto realizado en Abaqus/CAE acotado.

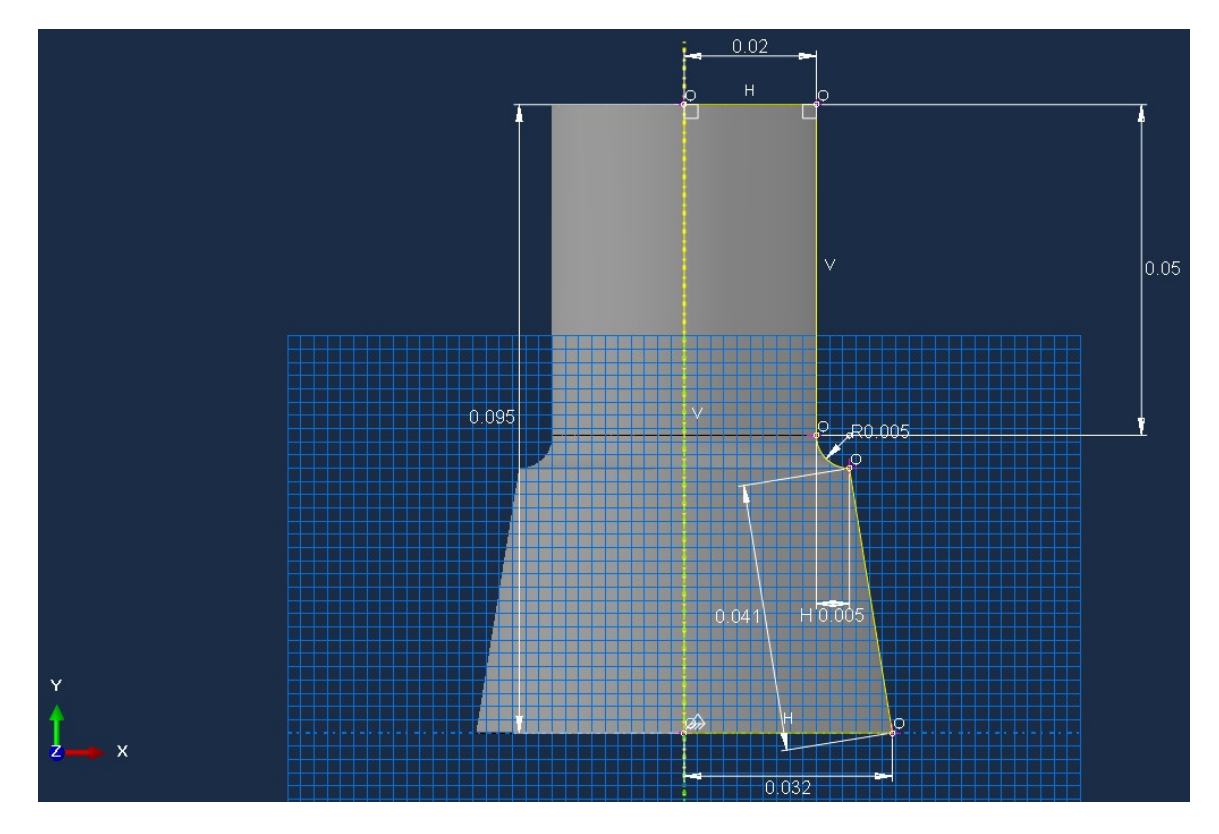

Figura 3.1: Boceto (sketch) acotado de la sección del eje construido con Abaqus/CAE. Fuente: Elaboración propia.

### 3.1.2 Creación del eje en Catia

A partir del plano representado en la figura 3.1 se ha creado un boceto del eje para después revolucionarlo entorno a una arista. El eje en tres dimensiones se puede apreciar en la figura 3.2.

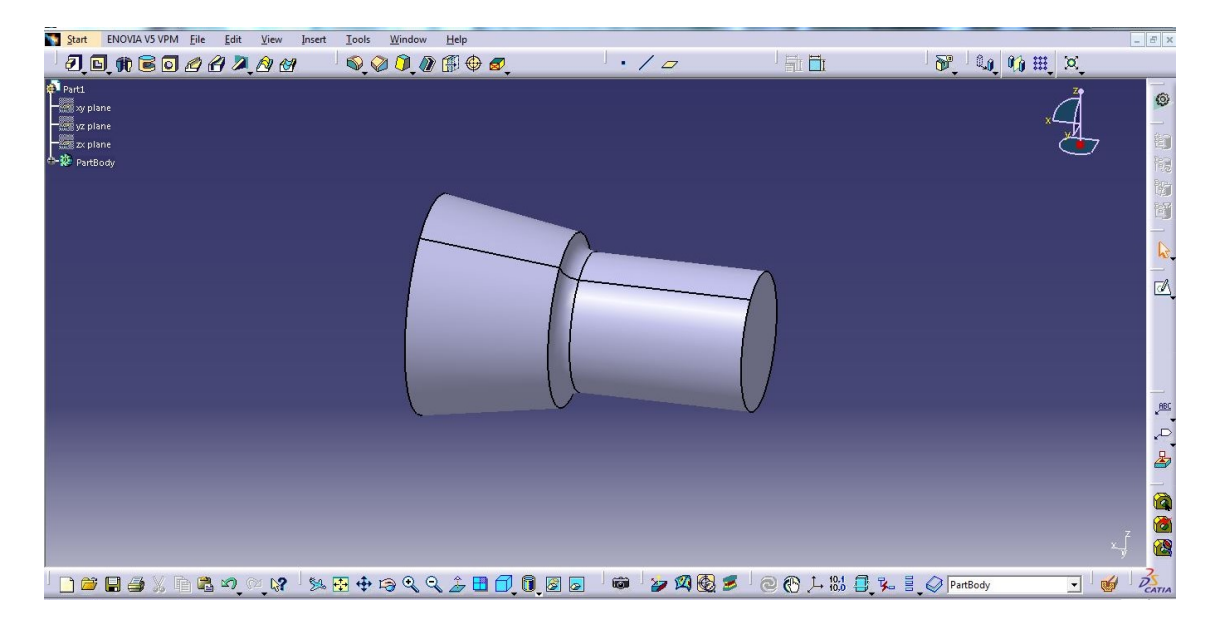

Figura 3.2: Sección del eje construido con Catia en tres dimensiones. Fuente: Elaboración propia.

Sin embargo, con el objetivo de realizar modelos similares a los realizados por J. W. Fash en su reportaje [1], los nuevos modelos de Abaqus también van a ser de una sección del eje y no del eje completo. Por lo tanto, se crea un nuevo boceto (figura 3.3) y se revoluciona de nuevo, esta vez con las dimensiones de la sección de interés (figura 3.2).

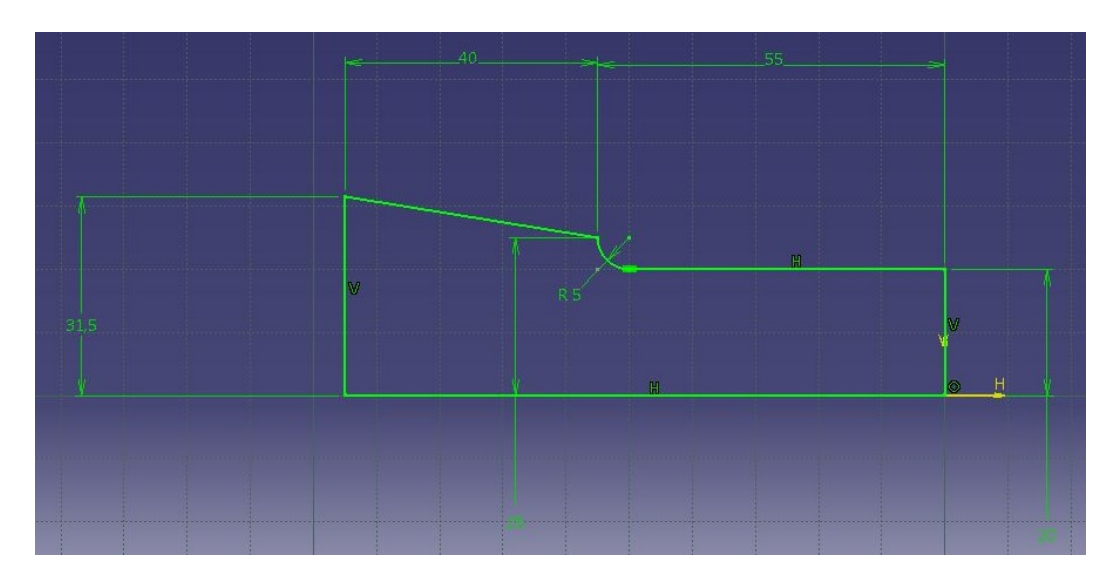

Figura 3.3: Boceto acotado de la sección del eje en Catia. Fuente: Elaboración propia.

Guardando la geometría en formato .igs se puede importar a Abaqus desde Abaqus/CAE siguiendo esta secuencia de comandos:  $File \rightarrow Import \rightarrow Part...$ 

Es importante destacar que se debe aplicar a la geometría importada una escala de  $10^{-3}$  para obtener las dimensiones en milímetros. Esto es posible realizarlo en el menú emergente resultante de la importación de una pieza.

La escala es necesaria porque Abaqus lee solo números, obviando las unidades que aporta Catia, de modo que 100 mm para Catia corresponden a un número 100 en Abaqus y como se va a trabajar en unidades según el Sistema Internacional de Unidades habrá que aplicar la escala de milímetros a metros que corresponde a un factor de  $10^{-3}$ .

#### 3.1.3 Creación del modelo en Abaqus

Una vez se cuenta con la geometría cargada en Abaqus, es necesario pasar por los módulos "Property" y "Assembly" para definir el material de la pieza en el primero y para asignarle un ensamblaje dependiente o independiente al modelo. En el caso de haber obtenido la geometría en Abaqus/CAE, como se explica en el apartado 3.1.1, es necesario orientar la pieza en el módulo "Assembly" mediante el empleo de las opciones "Translate instance" y "rotate instance". Con estos cambios de orientación se consigue poner la pieza del mismo modo que J. W. Fash realiza en su reportaje [1] e igual también que la orientación del modelo cuando la geometría es importada de Catia.

El material es acero SAE 1045 cuyas propiedades, como hemos visto anteriormente, vienen ya definidas en el fichero .inp que J. W. Fash aporta en su reportaje. [3] Es un acero de aplicación universal en la ingeniería y presenta un nivel medio de resistencia mecánica. Las propiedades especificadas en Abaqus/CAE son el Módulo de Young (E), el coeficiente de Poisson (ν), la densidad (ρ) y la curva tensión – deformación plástica dada por puntos. A continuación se muestran los valores de las citadas propiedades:

$$
E = 2,02375 \cdot 10^{11} Pa
$$

$$
\nu = 0,3
$$

$$
\rho = 7780 kg/m3
$$

La curva por puntos representada gráficamente es presentada en la figura 3.4. Los puntos seleccionados para la implementación en Abaqus/CAE se muestran en la tabla 3.1.

Tabla 3.1: Puntos de la curva tensión – deformación del acero SAE 1045.

| $\sigma$ (Pa)           | 206,84   255,92   296,51   323,18   343,54   360,22   374,44 |                              |                      |       | $386,90$ 398,03      |       |
|-------------------------|--------------------------------------------------------------|------------------------------|----------------------|-------|----------------------|-------|
| $\chi$ 10 <sup>-6</sup> |                                                              |                              |                      |       |                      |       |
| c                       | 0,0005                                                       | $0,001$   $0,0015$   $0,002$ | $\big  0,0025 \big $ | 0,003 | $\vert 0.0035 \vert$ | 0,004 |

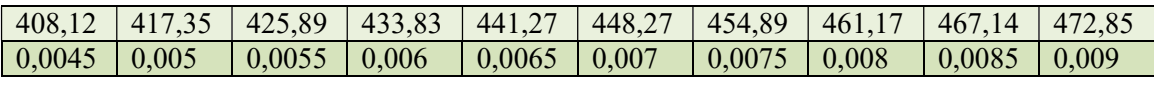

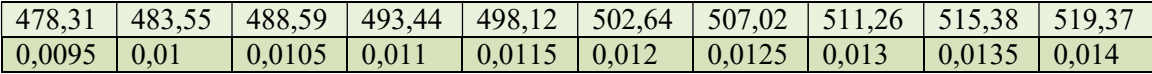

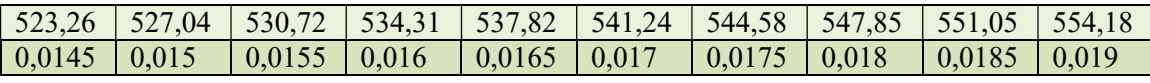

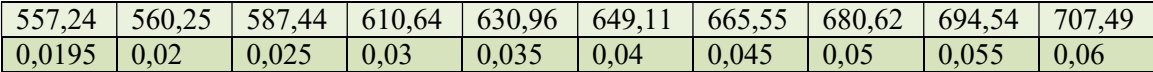

Fuente: Elaboración propia a partir de los datos de J. W. Fash [1].

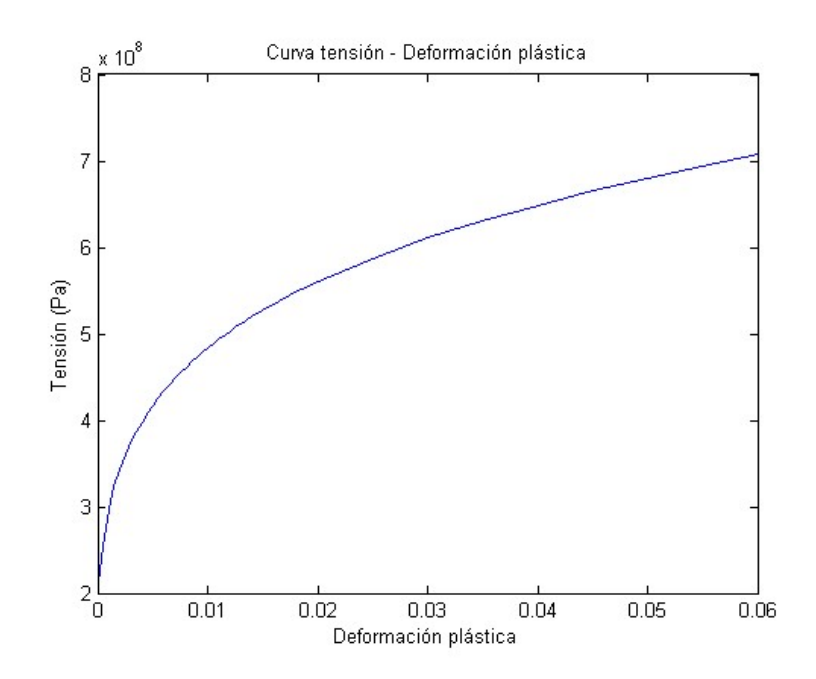

Figura 3.4: Curva tensión – deformación del acero SAE 1045 empleado. Fuente: Elaboración propia.

El hecho de que el modelo sea dependiente o independiente, en el caso de que la geometría esté importada de Catia, solo afectará a que el mallado se realice sobre la pieza o sobre lo que Abaqus denomina "Instance". Esto implicará que las particiones necesarias para el proceso de mallado se harán en el módulo "Part" o en el módulo "Mesh" respectivamente. Esto implica que, en caso de haber obtenido la geometría en Abaqus/CAE, se requiere que el modelo sea dependiente, para poder así ejecutar el mallado sobre la pieza orientada adecuadamente.

Tras estos primeros pasos se realiza la malla sobre la geometría en el módulo "Mesh". Para poder mallar se requiere una o varias particiones de la geometría.

Una partición es dividir cierta geometría en otras más sencillas que la primera, de modo que se facilite la adaptación de ésta a elementos pequeños. Para realizar las pariciones hay numerosas herramientas y no solo pueden particionarse volúmenes sino también aristas y superficies.

 Según el tipo de geometría obtenida al particionar será posible mallar de un modo u otro, a estos modos se les denomina técnicas de mallado.

Para guiar al usuario durante el mallado en Abaqus/CAE se emplea el siguiente código colores en la pieza:

Naranja: La geometría es demasiado compleja y debe ser particionada previamente.

Verde: La geometría puede ser mallada de forma estructurada (structured).

Amarillo: La geometría puede ser mallada por barrido (sweep).

Rosa: La geometría puede ser mallada con estilo libre (free).

Rosa claro: La geometría puede ser mallada de forma especial añadiendo parámetros del usuario (bottom-up).

Cuando varias técnicas son posibles la pieza se torna de cualquiera de los colores cuya técni asociada es posible.

Para elegir entre una u otra técnica se accede al menú "Assing Mesh Controls" y aparecen 4 categorías. En cada una existe el mismo código de colores pero se diferencian una de otra en el<br>tipo de elemento que se emplea para realizar la malla. tipo de elemento que se emplea para realizar la malla.

Hex: Elementos hexaédricos pero con cierta flexibilidad en caso de zonas complejas.

Hex-dominated: Restringido a elementos hexaédricos en toda la malla.

Tet: Elementos tetraédricos.

Wedge: Elementos tipo cuña.

Hex: Elementos hexaédricos pero con cierta flexibilidad en caso de zonas complejas.<br>Hex-dominated: Restringido a elementos hexaédricos en toda la malla.<br><u>Tet:</u> Elementos tetraédricos.<br>Wedge: Elementos tipo cuña.<br>En la figu líneas anteriores:

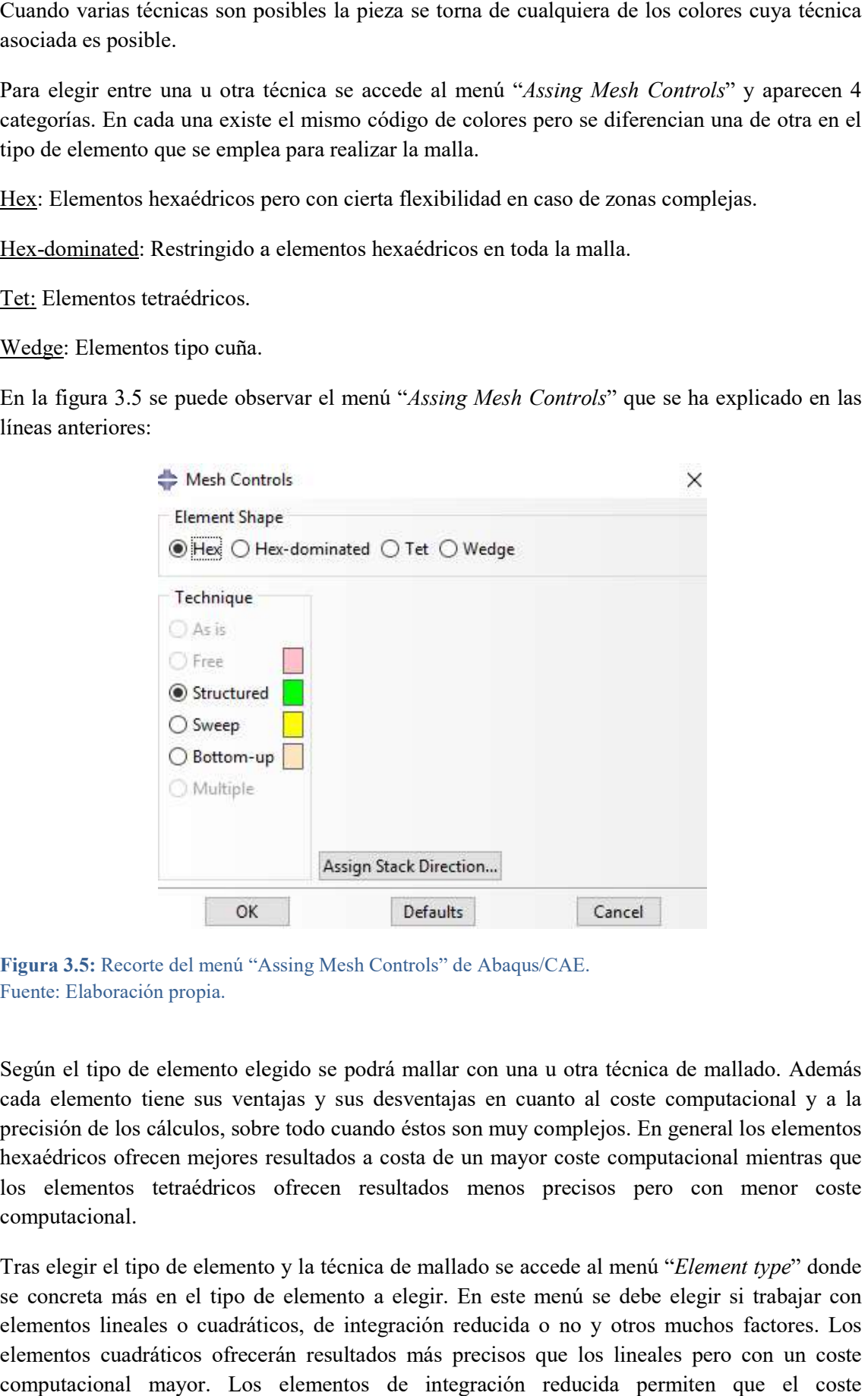

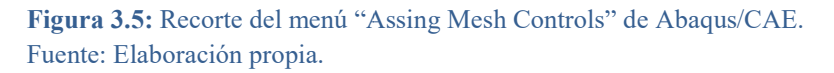

Según el tipo de elemento elegido se podrá mallar con una u otra técnica de mallado. Además cada elemento tiene sus ventajas y sus desventajas en cuanto al coste computacional y a la cada elemento tiene sus ventajas y sus desventajas en cuanto al coste computacional y a la<br>precisión de los cálculos, sobre todo cuando éstos son muy complejos. En general los elementos hexaédricos ofrecen mejores resultados a costa de un mayor coste computacional mientras que los elementos tetraédricos ofrecen resultados menos precisos pero con menor coste computacional. los elementos tetraédricos ofrecen resultados menos precisos pero con menor coste computacional.<br>Tras elegir el tipo de elemento y la técnica de mallado se accede al menú "*Element type*" donde

se concreta más en el tipo de elemento a elegir. En este menú se debe elegir si trabajar con elementos lineales o cuadráticos, de integración reducida o no y otros muchos factores. Los elementos cuadráticos ofrecerán resultados más precisos que los lineales pero con un coste computacional mayor. Los elementos de integración reducida permiten que el coste
computacional descienda. Un factor muy importante a tener en cuenta cuando se malla con computacional descienda. Un factor muy importante a tener en cuenta cuando se elementos distintos un mismo modelo es la compatibilidad entre elementos ya que no compatibles entre sí. Por ejemplo, no es posible mallar una parte de la pieza con elementos tetraédricos y otra con elementos hexaédricos ya que no hay coincidencia posible entre los nodos al solapar ambas partes de la pieza. e sí. Por ejemplo, no es posible mallar una parte de la pieza con<br>ra con elementos hexaédricos ya que no hay coincidencia posible<br>ambas partes de la pieza.

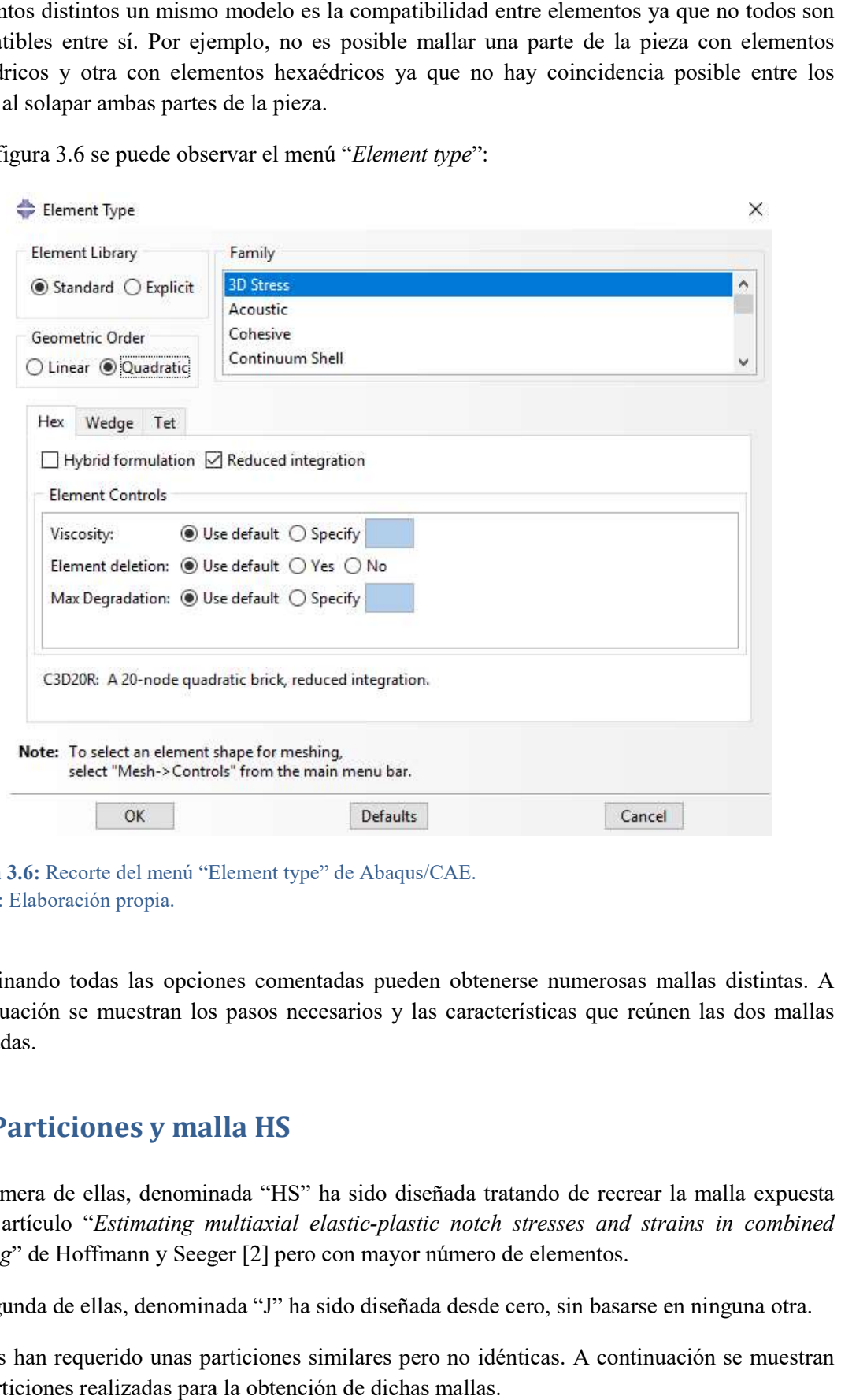

En la figura 3.6 se puede observar el menú "Element type":

Figura 3.6: Recorte del menú "Element type" de Abaqus/CAE. Fuente: Elaboración propia.

Combinando todas las opciones comentadas pueden obtenerse numerosas mallas distintas. A Combinando todas las opciones comentadas pueden obtenerse numerosas mallas distintas. A continuación se muestran los pasos necesarios y las características que reúnen las dos mallas diseñadas.

## 3.2 Particiones y malla HS y

La primera de ellas, denominada "HS" ha sido diseñada tratando de recrear la malla expuesta en el artículo "Estimating multiaxial elastic-plastic notch stresses and strains in combined loading" de Hoffmann y Seeger [2] pero con mayor número de elementos.

La segunda de ellas, denominada "J" ha sido diseñada desde cero, sin basarse en ninguna otra. La segunda de ellas, denominada "J" ha sido diseñada desde cero, sin basarse en ninguna otra.<br>Ambas han requerido unas particiones similares pero no idénticas. A continuación se muestran

las particiones realizadas para la obtención de dichas mallas.

En la figura 3.7 se muestran las particiones realizadas para el diseño de la malla HS.

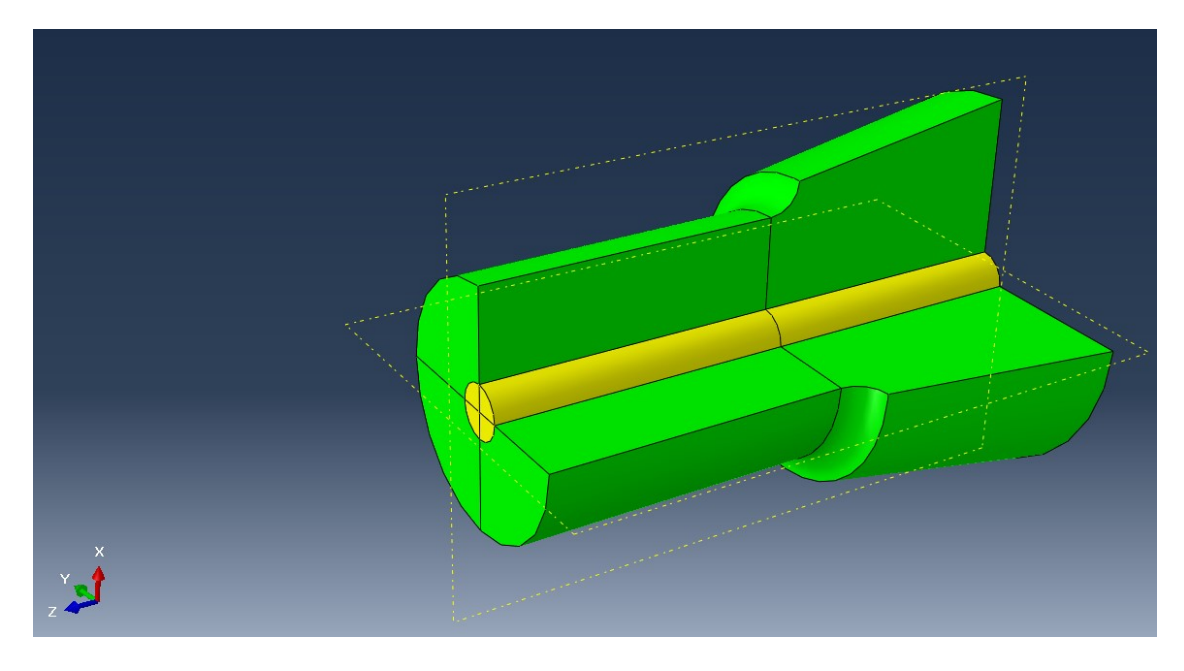

Figura 3.7: Modelo HS particionado antes de mallar en Abaqus/CAE. Fuente: Elaboración propia.

El orden de realización de las particiones no afecta al resultado final. Las particiones realizadas y cómo se han ejecutado con Abaqus/CAE son las siguientes:

- Partición según el plano  $XZ = 0$ : Se ha realizado creando primero un plano de referencia con la herramienta "Create Datum Plane: Offset from Principal Plane", eligiendo el plano XZ y añadiendo un offset igual a cero. Posteriormente, con la opción "Partition Cell: Use Datum Plane" se ha realizado la partición.

- Partición según el plano  $YZ = 0$ : Se genera del mismo modo que la anterior con la salvedad de que previamente será necesario seleccionar las células que se quieren particionar, ya que tras la primera operación se cuenta ya con más de una célula. Por tanto, se seleccionan ambas células y se realizan los mismos pasos eligiendo esta vez el plano YZ.

- Partición trasversal en  $z = 0.05$  m: Se ha realizado empleando la opción "*Partition Cell*: Define Cutting Plane", seleccionando todas las células que haya, eligiendo la definición del plano por 3 puntos y seleccionándolos directamente en la pieza. Para ello hay que tener en cuenta que la línea de  $z = 0.05$  viene ya dibujada con la geometría de la pieza importada ya que dicha línea es la frontera entre dos superficies distintas, por lo que señalas dichos puntos no es difícil.

- Partición cilíndrica coaxial con la probeta: Para realizar esta partición se requiere particionar una de las dos caras extremas y posteriormente extruirla hasta la otra cara extrema.

Para realizar la partición de una superficie se emplea la herramienta "Partition Face: Sketch" y se seleccionan (manteniendo la tecla "shift" si hay varias) las caras que se quieren particionar. Puede ser que haya varias en caso de que se hayan realizado las demás particiones previamente, ya que en ese caso cada célula tendrá su superficie. Al usar esta herramienta Abaqus pide que se seleccione una arista para que sea mostrada de forma vertical y a la derecha del nuevo escritorio

que sale para poder dibujar sobre la superficie. Una vez en dicho escritorio se selecciona una circunferencia y se hace "click" primero en el lugar donde se quiere establecer el centro de la circunferencia y posteriormente se hace "click" en un punto del radio. Finalmente se selecciona la opción "Add dimension" para darle al radio de la circunferencia la dimensión deseada. En el diseño de la mala HS se ha elegido un radio de 0,004 m de modo que la circunferencia resultante sea bastante menor que la circunferencia de la superficie superior de la probeta.

Una vez realizada la partición de la cara se extruye en dirección a la otra cara, para ello se emplea la opción "Partition Cell: Extrude/Sweep Edges". Primero se seleccionan las células que se desea particionar (todas en el caso de este diseño), luego se seleccionan los ejes que se desea extruir, los cuales son los creados antes en la superficie y finalmente se selecciona la opción de extruir según una dirección, eligiendo una arista cualquiera perpendicular al plano XZ.

Una vez realizadas estas particiones es posible elegir las técnicas de mallado. Para la malla HS se ha seleccionado la técnica estructurada con elementos hexaédricos en las zonas de color verde y la técnica de barrido con elementos tipo cuña para el cilindro coaxial de color amarillo en la figura 3.7.

Finalmente se añaden las semillas denominadas "seeds" en Abaqus para elegir la densidad de malla. Dichas semillas deben establecerse en todas y cada una de las aristas del modelo y pueden disponerse según tamaño (distancia entre semillas) o según el número de semillas deseado. Estas semillas no solo pueden aplicarse de manera uniforme en la arista sino que hay diversas opciones como el "Bias" para tener mayor densidad de malla a un lado de la arista que en el otro de modo que se puede crear un modelo con cierta adaptabilidad entre zonas más densas y zonas menos densas. Inicialmente se ha elegido una densidad sin ninguna referencia, más adelante se realizará un estudio de la convergencia de los resultados atendiendo a las distintas densidades de malla. Un detalle importante a tener en cuenta para la realización de la malla HS es que el cilindro interior solo ha de tener 1 elemento en su radio de modo que solo haya un elemento tipo cuña por cada radio de cada circunferencia del cilindro. De este modo la malla HS queda según muestra la figura 3.8.

En el CD-ROM adjunto se presenta el anexo F tanto en formato .inp como en formato .cae. Dichos ficheros contienen el modelo HS cargado a modo de ejemplo con un momento torsor de 2000 Nm implementado con el programa de Matlab genérico (apartado 4.1.1.2).

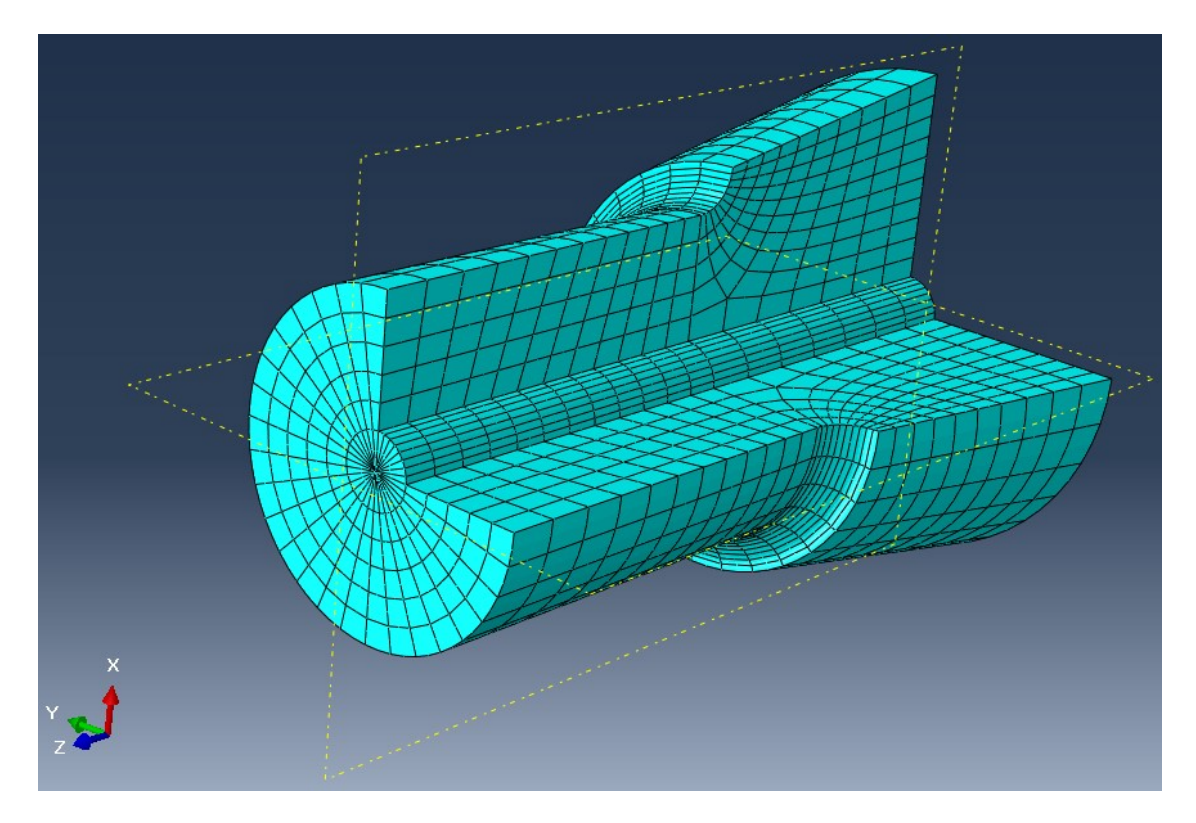

Figura 3.8: Malla del modelo HS en Abaqus/CAE. Fuente: Elaboración propia.

Todos los elementos se han elegido cuadráticos por lo que la malla HS presenta 5152 elementos tipo cubo C3D20R y 608 elementos tipo cuña C3D15.

El nombre o código asignado a cada tipo de elemento va asociado a las características que presenta. A continuación se comentan las asociaciones nombre-características sobre un ejemplo para un elemento C3D20R.

 $C - 3D - 20 - R$ 

C: Esta letra asocia el elemento a una estructura continua, es decir, un sólido deformable genérico. Este parámetro se entiende mejor al saber que otras letras son "S" para elementos tipo placa "Shell" o "B" para elementos tipo viga "Beam", los cuales presentan características distintas.

3D: El elemento es tridimensional.

20: Es el número de nodos que tiene un solo elemento. Cuando el elemento es cuadrático tiene más nodos que cuando es lineal ya que cuando un elemento es cuadrático, como en este ejemplo, tiene nodos tanto en los vértices de la entidad geométrica como en mitad de las aristas, mientras que si es lineal solo tiene nodos en los vértices. Por ello en este ejemplo, que como se ha dicho es un elemento hexaédrico, se tienen tantos nodos como la suma de vértices (8) y aristas (12) de un cubo.

R: Este espacio está reservado para tener "R" o no tenerla. Es decir, un elemento puede ser de integración reducida "R" o no, y ser por tanto de integración completa. La integración reducida permite reducir la potencia de cálculo necesaria para el análisis y además aproximar mejor los

resultados. Es decir, se obtienen resultados más precisos y con menor potencia de cálculo. Sin embargo los resultados con catastróficos a partir de cierto error. Otra desventaja que presenta en el caso de elementos lineales es que el elemento es más flexible por lo que se deforma más. Para los elementos cuadráticos, como el caso del ejemplo, aminora los posibles errores y hace mucho menos sensible el elemento a posibles distorsiones, pero añade cierto error cuando hay grandes desplazamientos y no es exacto cuando se desean analizar contactos.

Presentada dicha caracterización de los elementos se pueden analizar los elementos elegidos. El elemento C3D20R, que es el mismo explicado en el ejemplo, no se tendrá ningún problema de exactitud en los resultados mientras no se realicen análisis de contacto o de grandes desplazamientos. Para el tipo de elemento cuña C3D15 no se tiene integración reducida porque no está disponible todavía en Abaqus pero al ser un elemento cuadrático salva las dificultades que tienen los elementos lineales en cuanto a la exactitud cuando hay momentos flectores aplicados, por lo que solo presentaría inexactitudes ante elementos con grandes distorsiones.

## 3.3 Particiones y malla J

El diseño de la segunda malla, la malla J se ha hecho de forma similar. Las particiones realizadas se muestran en la figura 3.9.

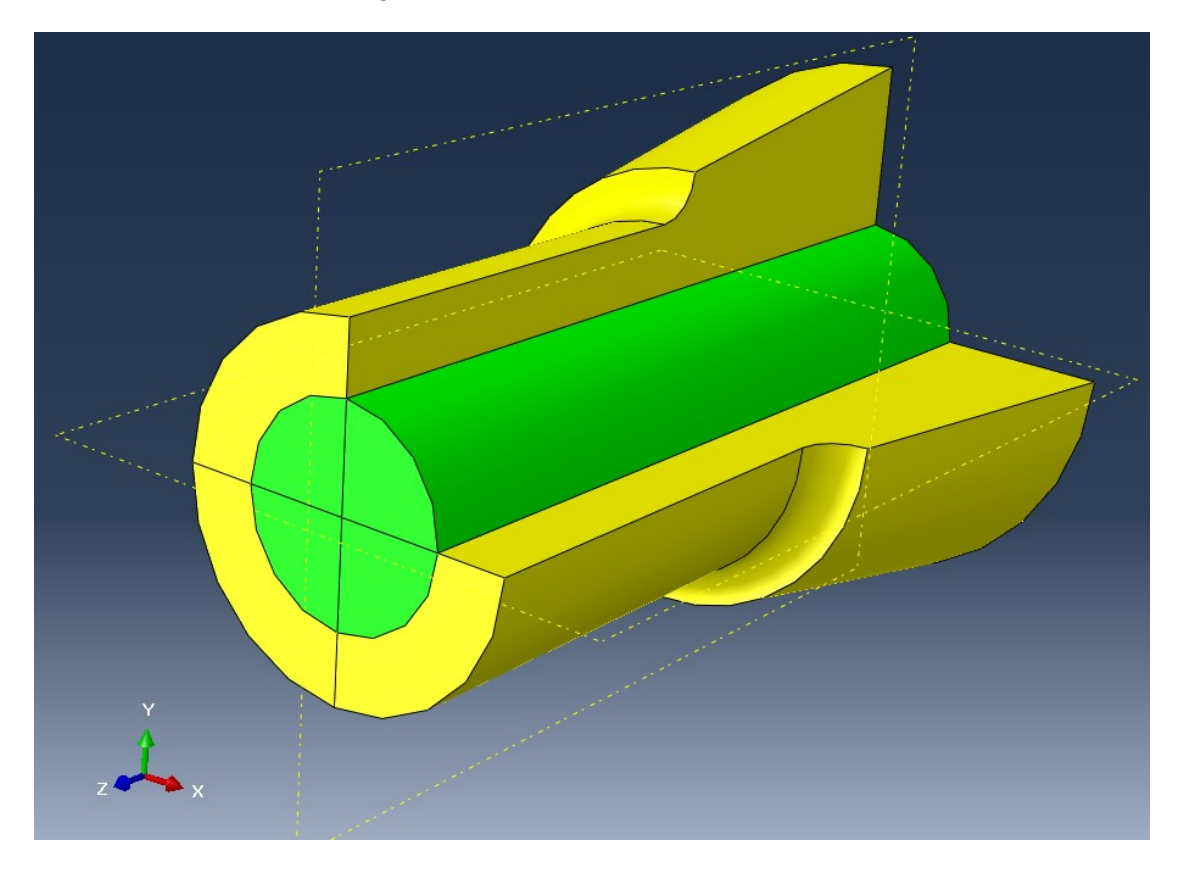

Figura 3.9: Modelo J particionado antes de mallar en Abaqus/CAE. Fuente: Elaboración propia.

Las particiones realizadas son las mismas que en el caso de la malla HS salvo que no hay partición trasversal a  $z = 0.05$  m y que el radio de la partición cilíndrica es considerablemente mayor,  $R = 0.012$  m en este caso. Es importante destacar que a la hora de establecer las

semillas, debe hacerse también en las aristas internas que, en este caso, son las 4 generatrices marcadas del cilindro de color verde.

La gran diferencia entre esta malla (figura 3.10) y la anterior es que en este caso se ha elegido la técnica de mallado estructurada con elementos hexaédricos cuadráticos de integración reducida, C3D20R, para el cilindro central interior (verde) mientras que para la carcasa exterior (amarillo) se ha elegido la técnica de mallado por barrido con elementos tipo cuña cuadráticos, C3D15.

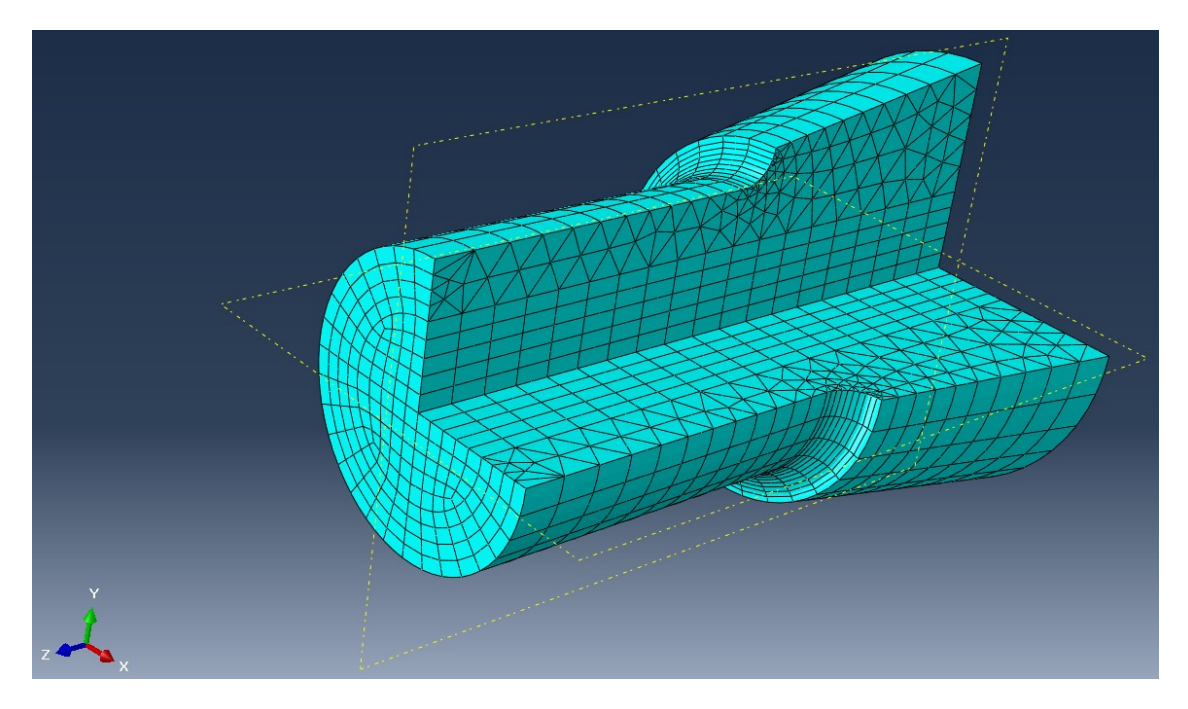

Figura 3.10: Malla del modelo J en Abaqus/CAE. Fuente: Elaboración propia.

Esta malla presenta 1824 elementos C3D20R y 5632 elementos C3D15. En comparación con la malla HS, ésta segunda malla presenta más elementos tipo cuña y menos elementos hexaédricos. Más adelante se verá la diferencia que éste principal aspecto implica en cuanto a los resultados obtenidos.

En el CD-ROM adjunto se presenta el anexo G tanto en formato .inp como en formato .cae. Dichos ficheros contienen el modelo J cargado a modo de ejemplo con un momento flector de 1730 Nm implementado con el programa de Matlab genérico (apartado 4.1.1.1).

# 4. Asignación de cargas

Tras la realización de los pasos previamente descritos, los modelos están listos para ser cargados y realizar los análisis pertinentes. Sin embargo, ahora se tienen dos opciones. Se puede emplear Abaqus/CAE para crear las cargas en el módulo "Load" o se puede cargar el modelo a través del fichero .inp, como realiza J. W. Fash en su reportaje [1].

Si se quiere emplear el fichero .inp para cargar el modelo, es necesario exportar las mallas a un fichero de texto. Para ello se realiza un análisis de un estado de cargas cualquiera de modo que, como se ha comentado previamente, Abaqus devuelva varios ficheros, entre ellos un .inp con los nodos, elementos y conexiones de la malla además del resto de condiciones del análisis. Así podemos manejar ya la malla en formato de texto tanto para llevar los nodos a Excel o Matlab como para emplear la geometría en diversos ficheros .inp para realizar los análisis. Como el material es el mismo que en el caso del modelo F, la única diferencia entre los ficheros .inp de estas dos mallas diseñadas con la del modelo F son las indicaciones para la descripción de la geometría.

Sin embargo, como se explicará más adelante, si se quiere cargar el modelo empleando Abaqus/CAE, será necesario añadir características al modelo.

## 4.1 Mediante fichero .inp

Al ser las cargas lo único variable entre los ficheros .inp de los modelos, será necesario el diseño de un programa tal que dado el momento de fuerzas objetivo a aplicar y los nodos de la tapa superior de la malla, genera un fichero de texto como salida con las fuerzas asignadas a cada nodo, de modo que la resultante sea dicho momento de fuerzas objetivo.

Para la creación de estos programas se ha empleado el programa comercial Matlab. Los nodos de cada malla se registran en un fichero .xlsx de Microsoft Office Excel y se importa en Matlab mediante el comando "xlsread". Posteriormente, se filtran los nodos para trabajar solo con los de la tapa superior y continúa el desarrollo del programa.

Se sabe que es posible representar un momento de fuerzas mediante la aplicación de fuerzas concentradas en nodos por el Principio de Saint Venant. Como se muestra en el libro "Teoría de la Elasticidad" de Federico París Carballo [4] el Principio de Saint Venant cita:

 "Las deformaciones producidas en un cuerpo por aplicación en una zona de su superficie de un sistema de cargas estáticamente equivalente a un sistema nulo ( $F = 0$  y  $M = 0$ ) son despreciables a distancias superiores a la dimensión de la zona afectada por el estado de carga".

Es decir, que entre sistemas de cargas distintos, pero estáticamente equivalentes, la diferencia entre los resultados obtenidos a cierta distancia del punto de aplicación es pequeña. Para que dos sistemas sean estáticamente equivalentes, tanto la fuerza como el momento resultantes han de ser idénticos.

Cada malla tiene un número distinto de nodos por lo que cada modelo tendrá su programa asociado. Se realiza un programa para el momento flector y otro para el momento torsor. La diferencia entre los programas de un modelo y los de otro radica solo en los nodos cargados y los nombres de los ficheros de entrada y salida.

Para la creación de estos programas se ha empleado el programa comercial Matlab.

### 4.1.1 Asignación general

#### 4.1.1.1 Momento flector

Para el programa que genere el momento flector se parte de las ecuaciones 2.1.1 y 2.1.2. De 2.1.1 se puede despejar el valor del cortante V:

$$
V = \frac{M_{bend}}{0,15}
$$

Sustituyéndolo en la ecuación 2.1.2 se obtiene la siguiente expresión:

$$
M_{bend} = 0.05 \cdot \frac{M_{bend}}{0.15} + M_{tapa}
$$

Por lo que el valor del momento flector pequeño (M tapa), representativo de la acción que ejerce la parte de eje excluida del análisis sobre la analizada, es:

$$
M_{tapa} = M_{bend} - \frac{1}{3} M_{bend} = \frac{2}{3} M_{bend}
$$

Y el cortante (V), como se explica en el anexo A del reportaje de J. W. Fash [1], se distribuirá entre todos los nodos de la tapa superior por igual; por lo que para cada nodo:

$$
V = \frac{M_{bend}}{0.15 \cdot (n^{\circ} de nodos)}
$$

Sea una sección en el plano XY con el eje Z perpendicular a la misma. Un momento flector alrededor del eje Y genera una distribución lineal de tensiones dependiente de la distancia "y" a la fibra neutra. Por ello se aplicará una fuerza en cada nodo de la tapa superior proporcional a la distancia de éste a la fibra neutra tal que:

$$
F_i(x,y)=\alpha\cdot y_i
$$

El momento asociado a dicha fuerza es:

$$
M_i(x,y) = \alpha \cdot y_i^2
$$

El flector resultante en la sección es la suma de todos los flectores de la misma:

$$
M_{result} = \sum_{i=1}^{n} M_i(x, y) = \sum_{i=1}^{n} \alpha \cdot y_i^{2} = \alpha \cdot \sum_{i=1}^{n} y_i^{2}
$$

Donde "n" es el número de nodos cargados en la sección.

Por lo que:

$$
\alpha = \frac{M_{result}}{\sum_{i=1}^{n} (y_i^2)}
$$

Con esta ecuación quedan definidas todas las fuerzas concentradas que hay que aplicar a cada nodo para originar un flector equivalente al buscado (M tapa ). Sin embargo, para que la distribución de fuerzas concentradas genere un momento resultante puro, sin añadir otras fuerzas o momentos secundarios, se deben cumplir las siguientes condiciones:

Fuerza resultante nula cumpliéndose que  $\alpha \neq 0$ .

$$
\sum_{i=1}^{n} F_i(x, y) = 0
$$
  

$$
\sum_{i=1}^{n} \alpha \cdot y_i = 0 \rightarrow \sum_{i=1}^{n} y_i = 0
$$

Momento flector alrededor del eje X nulo cumpliéndose que  $\alpha \neq 0$ .

$$
M_{result}^{x} = \sum_{i=1}^{n} \alpha \cdot y_i \cdot x_i = 0 \rightarrow \sum_{i=1}^{n} y_i \cdot x_i = \mathbf{0}
$$

Si la distribución nodal en la tapa superior es simétrica respecto a los ejes x e y las condiciones citadas se cumplen automáticamente. Por ello, en el programa se realiza un filtrado de los nodos de la tapa superior para emplear solo éstos en la asignación de fuerzas.

En el anexo A se presenta el programa de Matlab empleado para la obtención de un momento flector resultante en una malla cualquiera. Dicho anexo se encuentra tanto al final de este documento, en su correspondiente apartado, en formato de texto, como en el CD-ROM adjunto en formato .m para ser abierto directamente con Matlab.

En la figura 4.1 se muestra gráficamente la distribución de cargas asignada para la obtención de un momento flector de 1730 Nm en el modelo J.

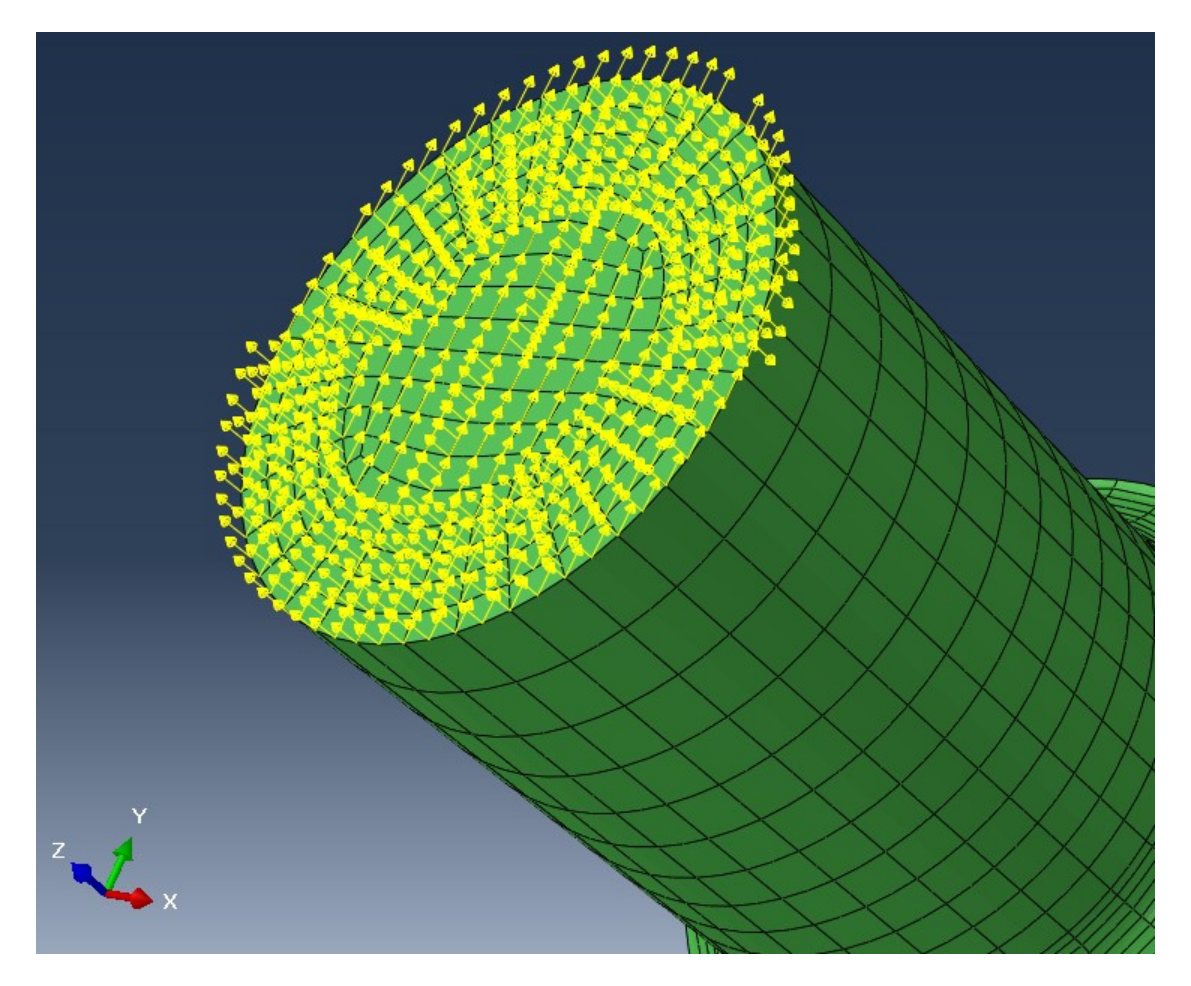

Figura 4.1: Distribución de las fuerzas concentradas para originar un flector en el modelo J según el método general.

Fuente: Elaboración propia.

Se puede destacar que en el modelo J la tapa superior no es completamente simétrica por lo que no se cagan todos los puntos de la misma en dirección 'z'. Sin embargo, en dirección 'y' si están todos cargados con la parte proporcional del cortante necesario para la implementación del momento flector.

#### 4.1.1.2 Momento torsor

El desarrollo para la obtención de un momento torsor resultante a partir de distribuir cargas concentradas en los nodos de la tapa superior es similar al realizado en el apartado anterior, para el momento flector.

Sea una sección en el plano XY con el eje Z perpendicular a la misma. El vector  $\vec{r}$  denota la posición del nodo respecto del centro de la sección. El momento torsor origina una distribución lineal de tensiones dependiente de la distancia "r" al centro de la sección.

El módulo del vector  $\vec{r}$  para cada nodo es:

$$
|\vec{r_i}| = \sqrt{x_i^2 + y_i^2}
$$

Y el vector completo es:

$$
\vec{r_i} = \begin{bmatrix} \cos(\varphi_i) \\ \sin(\varphi_i) \end{bmatrix} \cdot |\vec{r_i}|
$$

Donde:

$$
\varphi_i = \arctg\left(\frac{y_i}{x_i}\right)
$$

Las fuerzas aplicadas en los nodos de la sección serán proporcionales a la distancia al centro de la sección y perpendiculares al vector  $\vec{r}$ .

$$
\vec{F}_i = \begin{bmatrix} -sen(\varphi_i) \\ cos(\varphi_i) \end{bmatrix} \cdot |\vec{r}_i| \cdot \beta
$$

El módulo del momento torsor asociado a dicha fuerza es:

$$
T_i = \beta \cdot r_i^2
$$

Y el momento torsor resultante en la sección será la suma de todos los torsores de la misma:

$$
T_{result} = \sum_{i=1}^{n} T_i(x, y) = \sum_{i=1}^{n} \beta \cdot r_i^{2} = \beta \cdot \sum_{i=1}^{n} r_i^{2}
$$

Por lo que:

$$
\beta = \frac{T_{result}}{\sum_{i=1}^{n} (\tau_i^2)}
$$

Con el factor de proporcionalidad "β" quedan definidas las fuerzas de todos los nodos teniendo en cuenta que estas fuerzas tienen dos componentes. Pero para que el sistema de fuerzas origine solo el torsor buscado y no fuerzas o momentos adicionales será necesario que se cumpla las siguientes condiciones:

Fuerza resultante nula.

$$
\sum_{i=1}^n \vec{F}_i(x,y) = 0
$$

Desglosando la igualdad a cero en las dos componentes y teniendo en cuenta que  $\beta \neq 0$  se tiene:

$$
\sum_{i=0}^{n} -sen(\varphi_i) \cdot |\overrightarrow{r_i}| = 0
$$
  

$$
\sum_{i=0}^{n} cos(\varphi_i) \cdot |\overrightarrow{r_i}| = 0
$$

Al igual que con el momento flector, si la distribución nodal en la tapa superior es simétrica respecto a los ejes x e y las condiciones citadas se cumplen automáticamente. Por ello, igualmente, en el programa se realiza un filtrado de los nodos de la tapa superior para emplear solo éstos en la asignación de fuerzas.

En el anexo B se presenta el programa de Matlab empleado para la obtención de un momento torsor resultante en una malla cualquiera. Dicho anexo se encuentra tanto al final de este documento, en su correspondiente apartado, en formato de texto, como en el CD-ROM adjunto en formato .m para ser abierto directamente con Matlab.

En la figura 4.2 se muestra gráficamente la distribución de cargas asignada para la obtención de un momento torsor de 2000 Nm en el modelo HS.

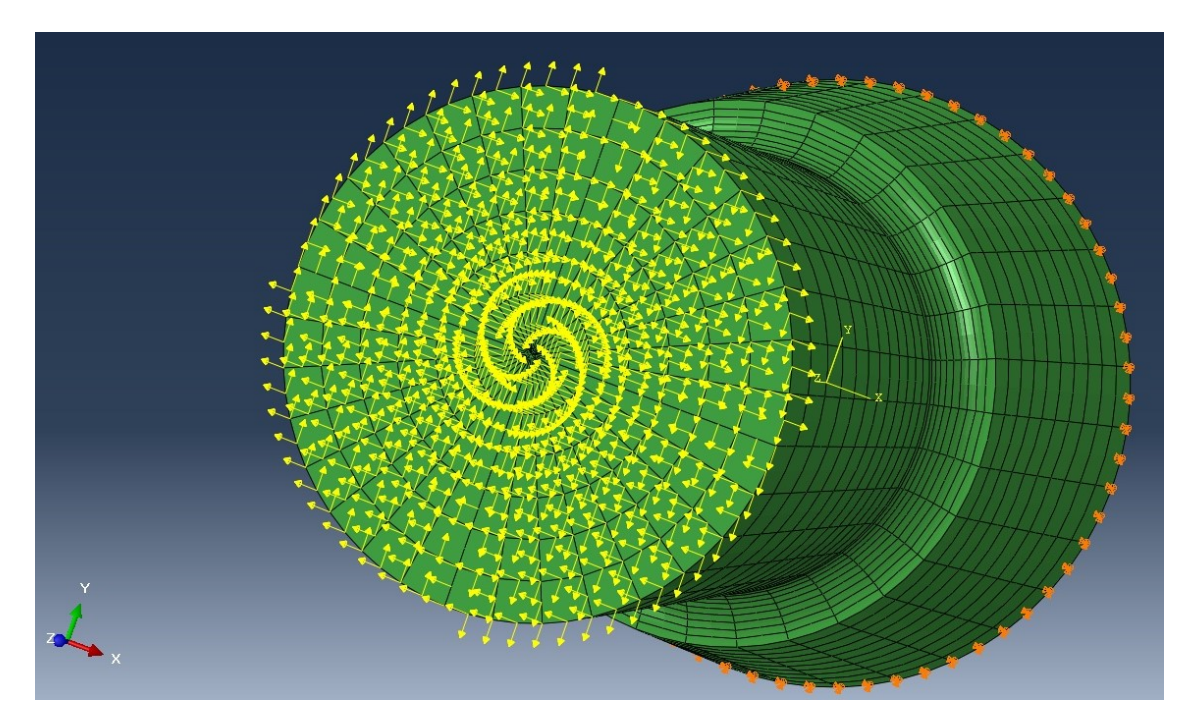

Figura 4.2: Distribución de las fuerzas concentradas para originar un torsor en el modelo HS según el método general. Fuente: Elaboración propia.

Tal y como se ha comentado anteriormente, se cargan todos los nodos simétricos que, en este caso, son todos los de la tapa superior. Los símbolos que aparecen en color naranja representan las condiciones de contorno establecidas en la base. Estas condiciones de contorno son restricciones de desplazamiento en las tres direcciones, dejando libres los tres grados de libertad asociados al giro.

## 4.1.2 Asignación particular según J. W. Fash

En el modelo desarrollado por J. W. Fash en su reportaje [1] no se cargan todos los nodos de la tapa superior. Esta pequeña variación implica una notable diferencia en las cargas concentradas asignadas a cada nodo. Se diseñan programas adaptados a la restricción de Fash con el objetivo de comparar los resultados obtenidos con los representados en el reportaje de Fash de la forma más exacta posible.

#### 4.1.2.1 Momento flector

Para el momento flector se toman los nodos separados del cero según la coordenada "y" una distancia mínima de 3.9 mm. Por lo tanto, se omiten los nodos del 1644 al 1670 inclusive. (Véanse figuras 2.5 y 2.6).

Al eliminar estos nodos, se debe destacar que la definición del factor de proporcionalidad aplica solo a los nodos cargados, por lo que el valor de alfa en este programa difiere del diseñado en el apartado anterior.

$$
\alpha = \frac{M_{result}}{\sum_{i=1}^{n} (y_i^2)}
$$

Donde 'n' es el número de nodos cargados.

Al haber menos nodos cargados, el valor del factor de proporcionalidad es mayor por lo que las fuerzas concentradas obtenidas son ligeramente superiores en este programa que en el completo.

Las condiciones que han de cumplirse son las mismas que en el apartado anterior. Cuando se emplea la malla F, como conocen los nodos a cargar, no se añade el filtrado de nodos simétricos. Sin embargo, en todos los programas se establecen varias comprobaciones de que no se añaden fuerzas o momentos secundarios.

En el anexo C se presenta el programa de Matlab que genera las fuerzas concentradas distribuidas en los nodos de la tapa superior especificados por J. W. Fash en su reportaje, tal que la resultante es un momento flector. Dicho anexo se encuentra tanto al final de este documento, en su correspondiente apartado, en formato de texto, como en el CD-ROM adjunto en formato .m para ser abierto directamente con Matlab.

En la figura 4.3 se muestra gráficamente la distribución de cargas asignada para la obtención de un momento flector de 1730 Nm en el modelo F.

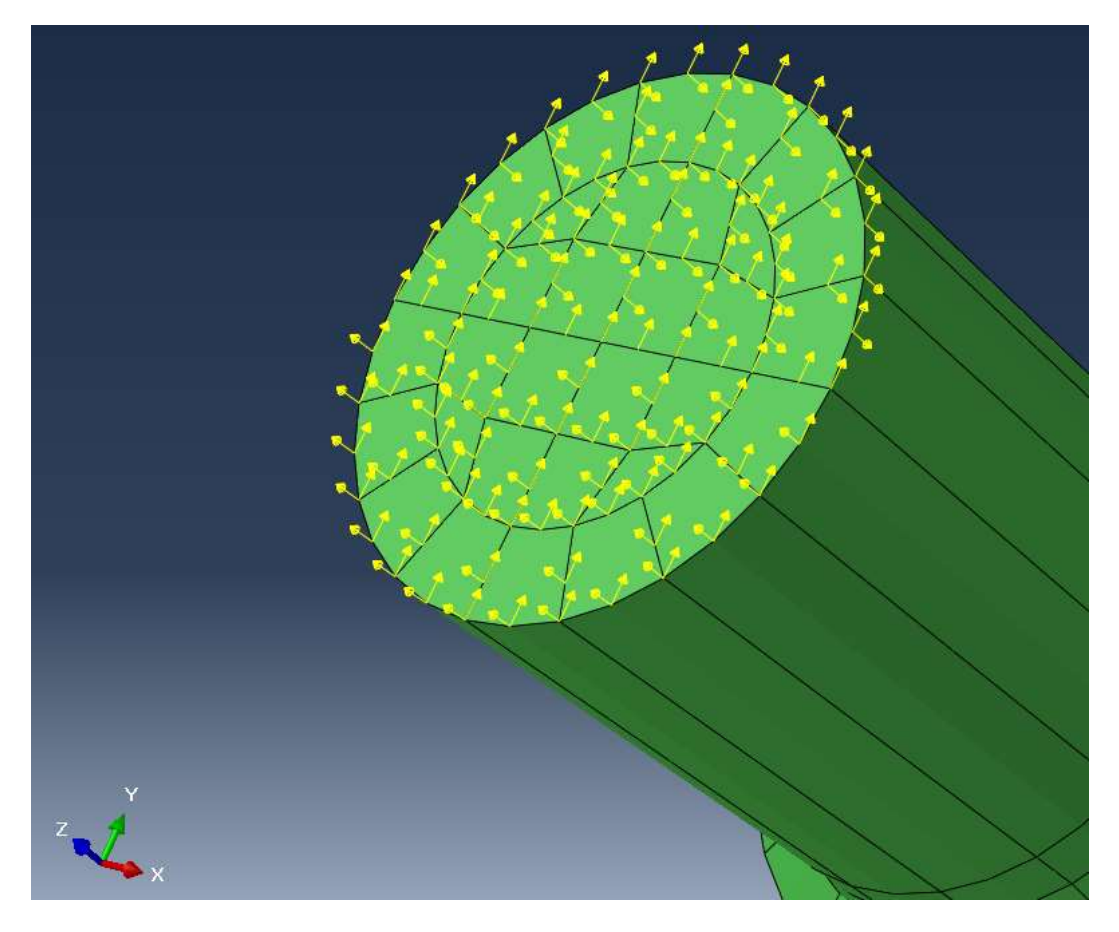

Figura 4.3: Distribución de las fuerzas concentradas para originar un flector en el modelo F según el método específico. Fuente: Elaboración propia.

Nótese como todos los nodos de la tapa superior cuentan con una componente según el eje 'y' mientras que solo los nodos dispuestos a cierta distancia del centro presentan carga según el eje 'z' para establecer el momento flector resultante.

#### 4.1.2.2 Momento torsor

Para el momento torsor se tienen dos diferencias. La primera sigue siendo el hecho de que no se cagan todos los nodos de la tapa superior, pero a ésta se le añade la diferencia de que no se toma dependencia de la distancia al centro de la sección, 'r'. Es decir, J. W. Fash aplica del siguiente modo el torsor: Es de superior cuentan con una componente según el establecer el momento flector resultante.<br>
A primera del centro presentan carga según<br>
a establecer el momento flector resultante.<br>
2 Momento torsor<br>
I momento torsor se t

$$
\vec{F}_i = \begin{bmatrix} -\text{sen}(\varphi_i) \\ \cos(\varphi_i) \end{bmatrix} \cdot r \cdot \beta
$$

Donde r = 0,017334 m que es el radio de la circunferencia que contiene a los nodos 1608, 1609, 1620, 1642... (Ver figura 2.5). Donde r = 0,017334 m que es el radio de la circunferencia que contiene a los nodos 1608, 1609, 1620, 1642... (Ver figura 2.5).<br>Sin embargo, para la definición del factor de proporcionalidad 'β' sí se tiene en cuenta la

distancia al centro de la sección del mismo modo que se realiza en el programa completo:

$$
\beta = \frac{T_{result}}{\sum_{i=1}^{n} (r_i^2)}
$$

Debe tenerse en cuenta de nuevo que 'n' representa a los nodos de la tapa superior cargados. En este caso los nodos cargados son los que siguen un patrón radial, es decir, los 80 nodos situados a una distancia igual o superior al radio de la circunferencia más interna  $(r = 0.01333 \text{ m})$  de la figura 2.5.

Este cambio implica que cada trío de nodos con el mismo ángulo 'φ' tienen el mismo valor asignado de fuerza concentrada. Para los nodos de la circunferencia interior se tendrá un valor de fuerza concentrada mayor que la obtenida con el programa anterior ya que se emplea una 'r' mayor. Para los nodos de la circunferencia virtual intermedia sí coincidirán los valores y para los de la circunferencia exterior los valores de las fuerzas concentradas obtenidas de este modo son menores que las obtenidas con el programa completo.

Al igual que con el momento flector, las condiciones que han de cumplirse son idénticas a las del programa completo y durante el programa se realizan varias comprobaciones de que no se añaden fuerzas secundarias.

En el anexo D se presenta el programa de Matlab que genera las fuerzas concentradas distribuidas en los nodos de la tapa superior especificados por J. W. Fash en su reportaje, tal que la resultante es un momento torsor. Dicho anexo se encuentra tanto al final de este documento, en su correspondiente apartado, en formato de texto, como en el CD-ROM adjunto en formato .m para ser abierto directamente con Matlab.

En la figura 4.4 se muestra gráficamente la distribución de cargas asignada para la obtención de un momento torsor de 2000 Nm en el modelo F.

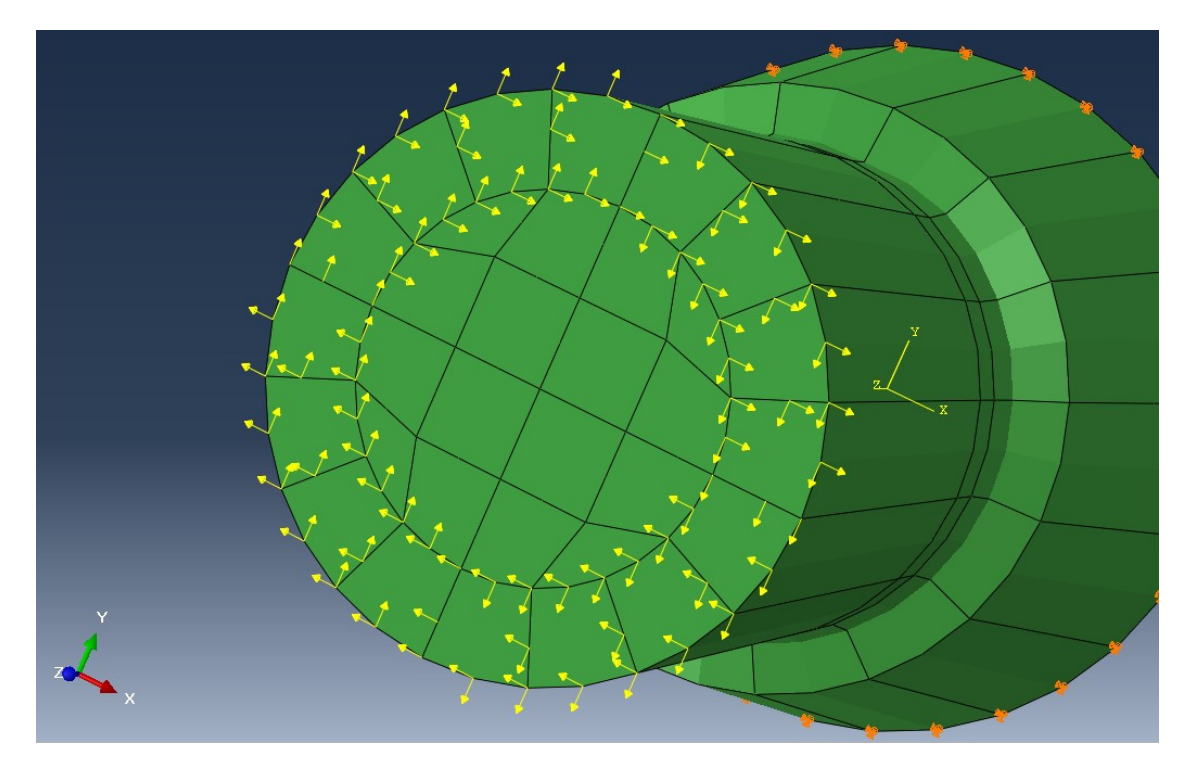

Figura 4.4: Distribución de las fuerzas concentradas para originar untorsor en el modelo F según el método específico.

Fuente: Elaboración propia.

Cabe destacar que sólo se han cargado los nodos de las tres circunferencias exteriores, como se ha comentado en este apartado. En este caso todas las fuerzas están contenidas en el plano de la tapa superior de modo que se origine un momento torsor resultante.

# 4.2 Mediante Abaqus/CAE

La aplicación de cargas directamente desde Abaqus/CAE es notablemente más sencilla que la realizada anteriormente. Sin embargo, se requiere realizar algunos pasos en Abaqus/CAE como se explica a continuación.

Aplicando las cargas de este modo no existe apenas diferencia en cuando a la aplicación de un momento flector o uno torsor más allá de la dirección de la carga. Las cargas se implementarán directamente como un momento de fuerzas en el centro de la tapa superior, acompañado de una fuerza concentrada también en el centro en caso de que se busque aplicar un momento flector.

Para que toda la sección se comporte según la carga establecida en un solo punto de ella, es necesario crear una restricción en Abaqus que relacione el punto central con el resto de superficies que constituyen la tapa superior.

El punto central se toma como punto de referencia empleando la herramienta "Reference Point" situada en la pestaña "Tools" de la barra horizontal superior de Abaqus/CAE. Tras realizar este paso, se crea una superficie constituida por las diversas superficies de la tapa superior (8 superficies en el caso de ambos modelos). Para acceder a esta opción se entra por la pestaña "Tools" de la barra de herramienta y se selecciona "Surface"  $\rightarrow$  "Create surface".

Con estos ingredientes, se accede al módulo "Interaction" para crear una restricción ("Constraint") del tipo "Coupling". Este tipo de restricción permite asociar la evolución de una superficie a la de un solo punto, por lo que es la necesaria para los propósitos explicados. Se seleccionan las entidades creadas previamente siguiendo las instrucciones que el propio Abaqus/CAE facilita en la barra inferior y se selecciona el tipo "kinematic" como tipo de restricción "*coupling*" y se marcan los seis grados de libertad. Tras realizar esto serán visibles en pantalla una serie de trazas que salen del punto de referencia a las superficies asociadas.

Una vez realizada la asociación, se crea el "Step" en el módulo con el mismo nombre. Un "Step" recoge la información acerca del análisis que se desea realizar, desde el tipo de problema hasta las variables que se desea obtener de salida. Se escoge la opción "Static general" porque el problema a resolver es estático y se aceptan las demás opciones por defecto. Tras realizar este paso se accede al módulo "Load" para cargar el nodo de referencia con momentos y con fuerzas concentradas si es necesario. Recordar que, como se explicó en el apartado anterior, para la aplicación de un momento flector será necesario un momento flector parcial de menor magnitud y un cortante, mientras que para la aplicación de un momento torsor bastará con establecer un momento en el centro de la misma magnitud que el objetivo a aplicar.

Por ejemplo, para aplicar un flector total de 2400 Nm será necesario aplicar un flector parcial de 1600 Nm como momento en el punto de referencia y un cortante de 16000 N como fuerza concentrada en el punto de referencia.

De modo que:

$$
M_{bend} = 1600 + (0,095 - 0,045) \cdot 16000 = 2400\,Nm
$$

Otros ejemplos, que se emplearán en análisis posteriores, son los siguientes:

$$
M_{bend} = 983,3 + (0,095 - 0,045) \cdot 9833,3 = 1475 Nm
$$
  

$$
M_{bend} = 1153,3 + (0,095 - 0,045) \cdot 11533,3 = 1730 Nm
$$
  

$$
M_{bend} = 1333,3 + (0,095 - 0,045) \cdot 13333,3 = 2000 Nm
$$

En la figura 4.5 se muestra lo visto en Abaqus/CAE tras establecer dichas cargas para un flector negativo en torno al eje X.

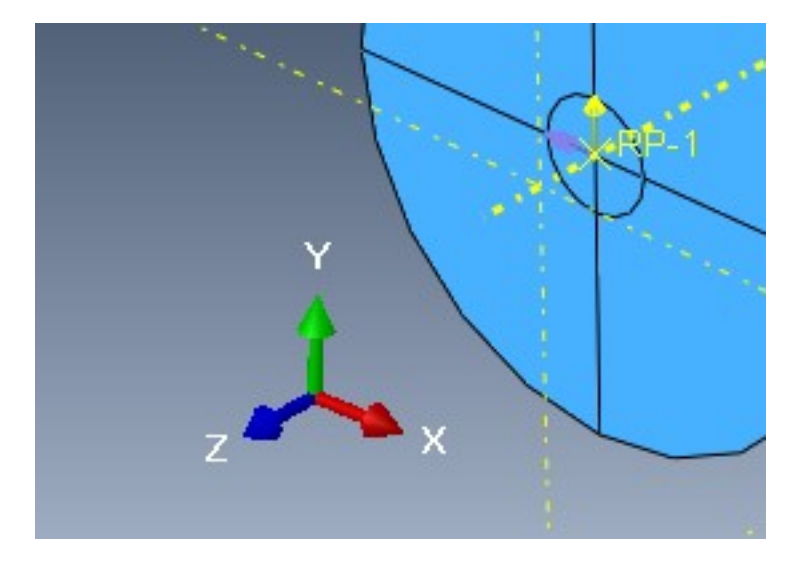

Figura 4.5: Representación de la fuerza y el momento concentrados en el punto de referencia para equivaler a un momento flector, en Abaqus/CAE. Fuente: Elaboración propia.

Para obtener un flector negativo los signos son los que se aprecian en la figura, la fuerza concentrada es positiva según el eje Y (dirección 2) y el momento concentrado es negativo y en dirección 1 (eje X).

En el caso del momento torsor, solo se aplica un momento concentrado según la dirección del eje Z (dirección 3) y con sentido positivo o negativo según el momento torsor que se quiera aplicar. En el caso de los análisis mostrados en los siguientes apartados el torsor es negativo.

Es importante destacar que al ser este método de aplicación uno íntegro de Abaqus/CAE, solo se puede aplicar a los modelos J y HS, ya que el modelo F fue obtenido a través del fichero .inp del anexo B del reportaje de J. W. Fash [1].

Se realizan a continuación una serie de comprobaciones mediante el empleo de algunas de las muchas herramientas que Abqus/CAE ofrece en el módulo "Visualization". Con estas comprobaciones generales se pretende sobre todo averiguar si los dos métodos de implementación de cargas realizan su función correctamente.

# 5.1 Comprobación de cargas asignadas mediante Matlab

Para comprobar si las cargas objetivo están siendo obtenidas de manera correcta se puede emplear la herramienta de corte de Abaqus/CAE. Para poder emplear esta herramienta debe seleccionarse como variable de salida NFORC además de las demás variables que se deseen. NFORC son las fuerzas en los nodos debidas a las tensiones de los elementos, de modo que se pueda obtener la resultante de todos los nodos de una sección cualquiera. Para ello se accede en el módulo "Step" a la denominada "Field Output", donde se encuentran algunas de las variables de salida que Abaqus puede dar tras un análisis. Las demás variables se encuentran en otra ventana denominada "History Output". La principal diferencia entre ambas ventanas es que en la "Field Output" se encuentran variables del tipo deformación, tensión, desplazamiento, fuerzas y reacciones, mientras que en el "History Output" las variables están más relacionadas con la energía y otras propiedades.

Una vez ejecutado el análisis con la variable de salida NFORC seleccionada, se accede al módulo "Visualization" y se emplea la herramienta "Free Body Cut" desde la barra de opciones superior de Abaqus/CAE. Se crea un corte en las caras tridimensionales de los elementos y se obtienen las resultantes en dichas caras. Al seleccionar todos los elementos de una sección intermedia se obtiene la resultante en dicha sección.

Se realiza esta comprobación para varias cargas en todos los modelos creados. A continuación se muestra una comprobación para cada uno de los modelos, tanto para momento flector como para momento torsor puros.

#### 5.1.1 Modelo F

En la figura 5.1 se presenta la resultante en una sección situada a una distancia 'z' igual a 0,05 m en el modelo F ante una carga de 1730 Nm de momento flector resultante:

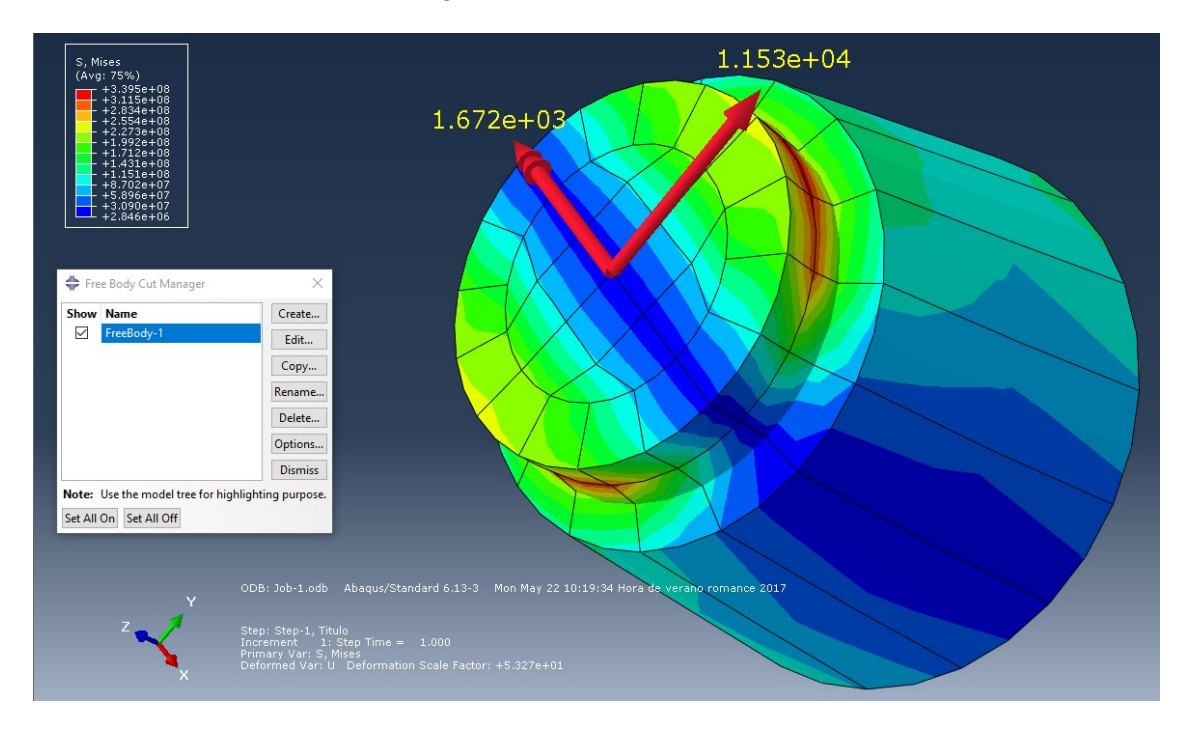

Figura 5.1: Resultante en una sección intermedia ante un flector de 1730 Nm en el modelo F. Fuente: Elaboración propia.

Como se comentó en el apartado 4.1.1, el momento flector total es igual a un momento flector menor más un cortante proporcional a la distancia con la entalla, tal y como se muestra en la ecuación 2.1.2.

Como la entalla está a una distancia 'z' del origen igual a 0.045m se tiene la siguiente ecuación:

$$
M_{bend} = 1672 + (0.05 - 0.045) \cdot 11530 = 1729.65 \, Nm
$$

Ya que el cortante en esta sección es 11530 N y el flector parcial es de 1672 Nm. El flector objetivo es 1730 Nm por lo que la aplicación de las cargas es correcta.

Al igual que se ha observado una sección intermedia, pueden analizarse las resultantes en la base, es decir, las reacciones. En la figura 5.2 se muestran las resultantes en la base.

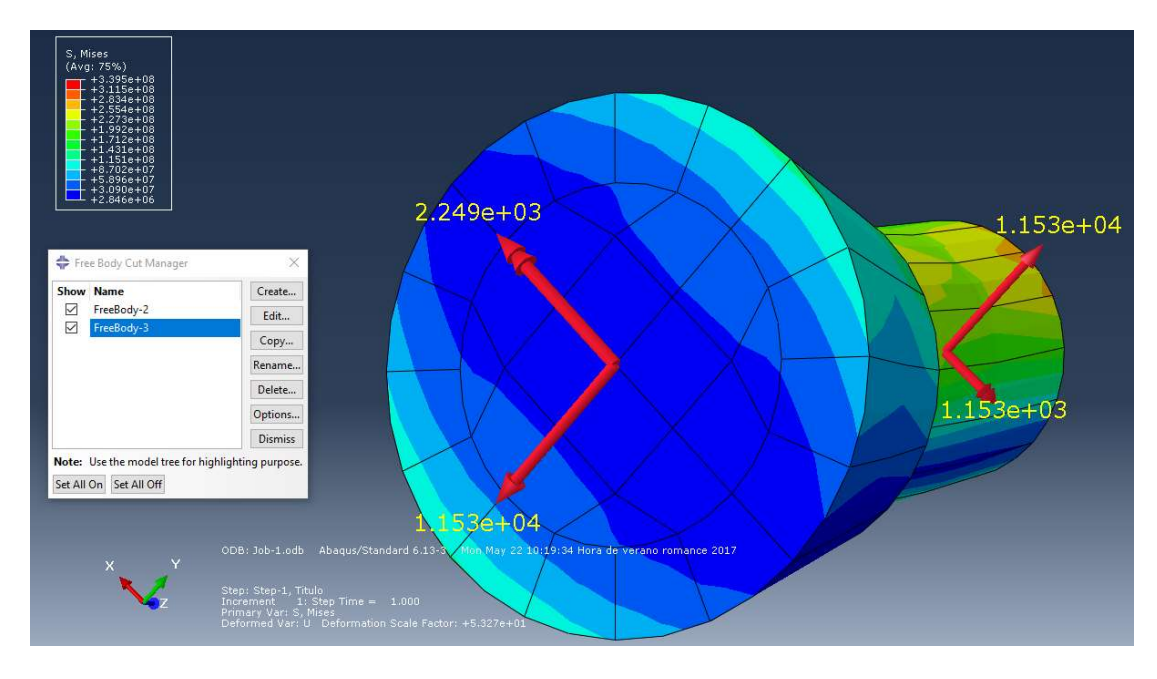

Figura 5.2: Resultante en la base y en la tapa superior ante un flector de 1730 Nm en el modelo F. Fuente: Elaboración propia.

En las resultantes de la base el cortante se opone al flector menor y los sentidos de ambas cargas cambian.

$$
|M_{bend}| = 2249 - 0.045 \cdot 11530 = 1730.15 \, Nm
$$

Como el flector objetivo es 1730 1730 Nm, se observa que las reacciones también son las correctas tanto en módulo como en sentido, tal y como se aprecia en la figura anterior.

Como ejemplo de comprobación de la aplicación de un momento torsor de 2800 Nm en el modelo F se presenta la figura 5.3. En ella se aprecia la resultante de fuerzas en la misma sección intermedia analizada en el caso del flector. como en sentido, tal y como se aprecia en la figura anterior.<br>le comprobación de la aplicación de un momento torsor de 2800 Nm en el<br>esenta la figura 5.3. En ella se aprecia la resultante de fuerzas en la misma

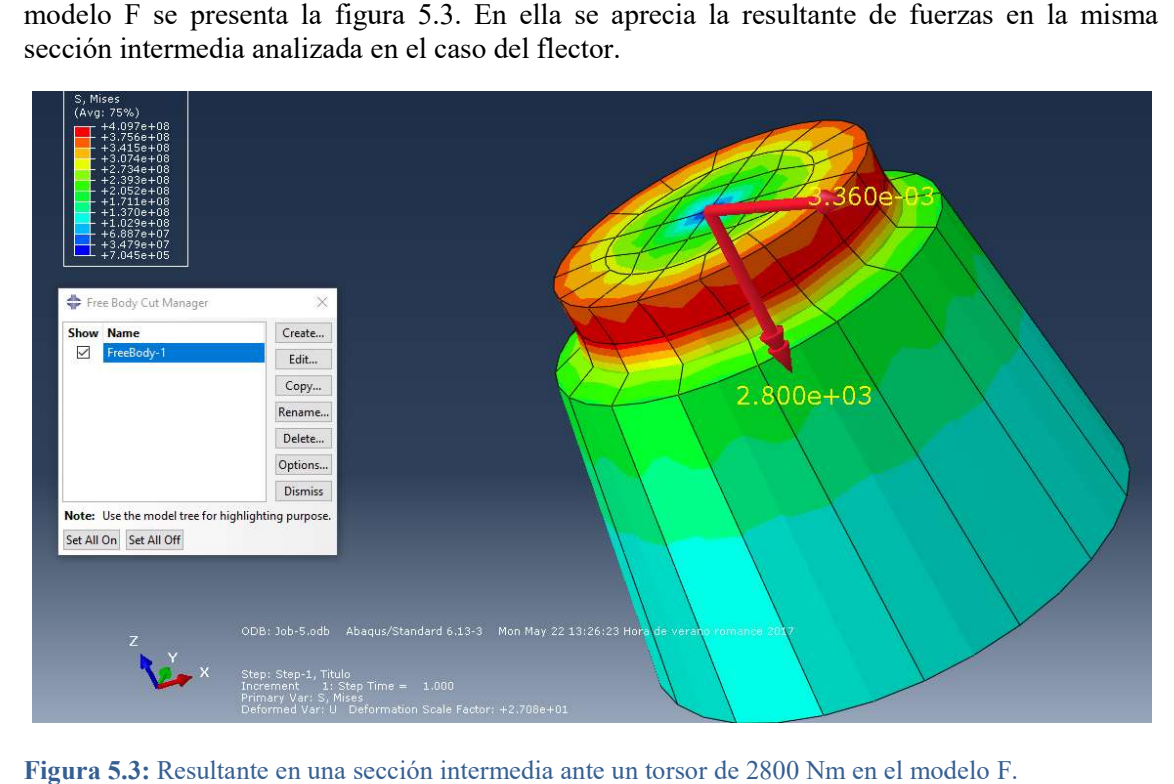

Figura 5.3: Resultante en una sección intermedia ante un torsor de 2800 Nm en el modelo F. Fuente: Elaboración propia.

Se puede observar como aparece cierta fuerza resultante debida a las aproximaciones decimales. Sin embargo, esta fuerza de 0,003 N de magnitud es despreciable frente al momento resultante de 2800 Nm por lo que no incide en los resultados. El momento resultante es idéntico al que se pretende aplicar por lo que la implementación de cargas para la obtención de un torsor de 2800 Nm es correcta.

## 5.1.2 Modelo HS

En la figura 5.4 se muestran las resultantes en la tapa superior del modelo HS ( $z = 0.095$  m) y en una sección intermedia con  $z \approx 0.072$  m. En este ejemplo se implementaron cargas con el objetivo de obtener un momento flector de 1500 Nm.

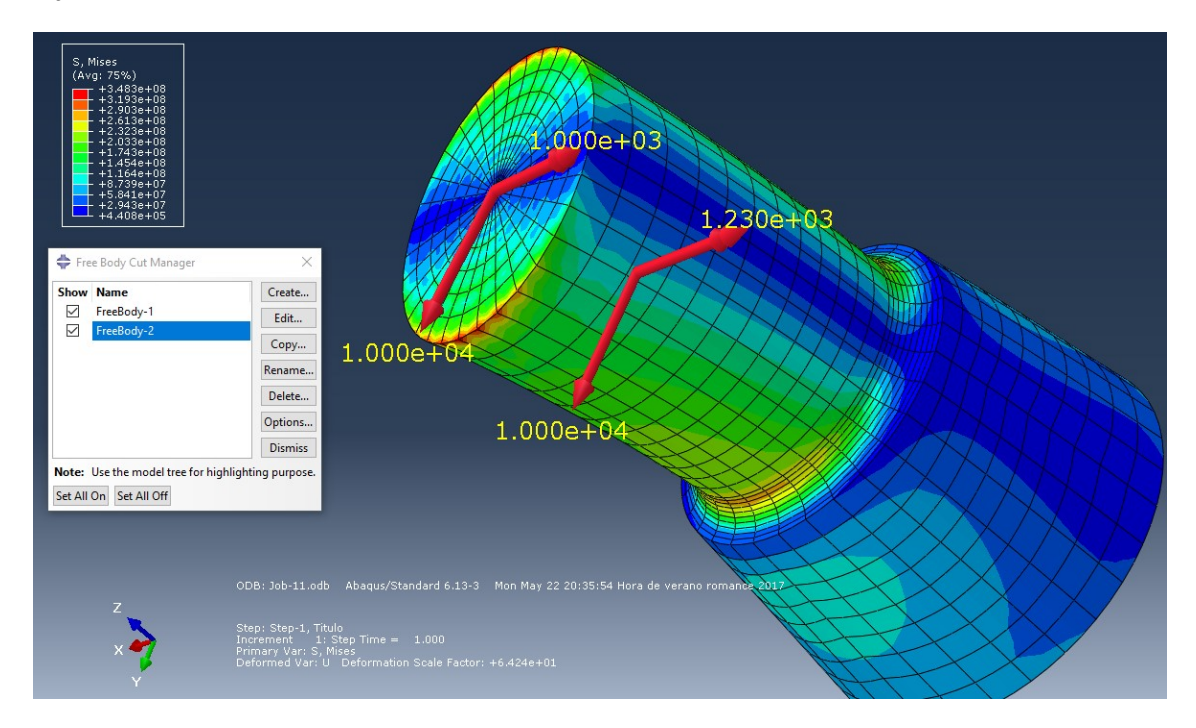

Figura 5.4: Resultante en una sección intermedia y en la tapa superior ante un flector de 1500 Nm en el modelo HS.

Fuente: Elaboración propia.

Se puede calcular que el momento flector en la sección intermedia es:

$$
M_{bend} = 1000 + (0,095 - 0,045) \cdot 10000 = 1500 Nm
$$

Y en la tapa superior es:

$$
M_{bend} = 1230 + (0.072 - 0.045) \cdot 10000 = 1500 Nm
$$

Por lo que las cargas están debidamente aplicadas en este caso. Cabe destacar que, como se comentó en el apartado 4.1.1, el momento flector parcial en la tapa superior es 2/3 del momento flector total aplicado.

Se puede observar como la fuerza según 'y' siempre es constante a lo largo del eje mientras que el flector parcial es cada vez mayor consiguiendo así contrarrestar la pérdida de distancia entre dicha fuerza y la entalla. De este modo, el momento flector total permanece constante.

En la figura 5.5 se muestra la resultante en una sección intermedia del modelo HS para un momento torsor de 2000 Nm.

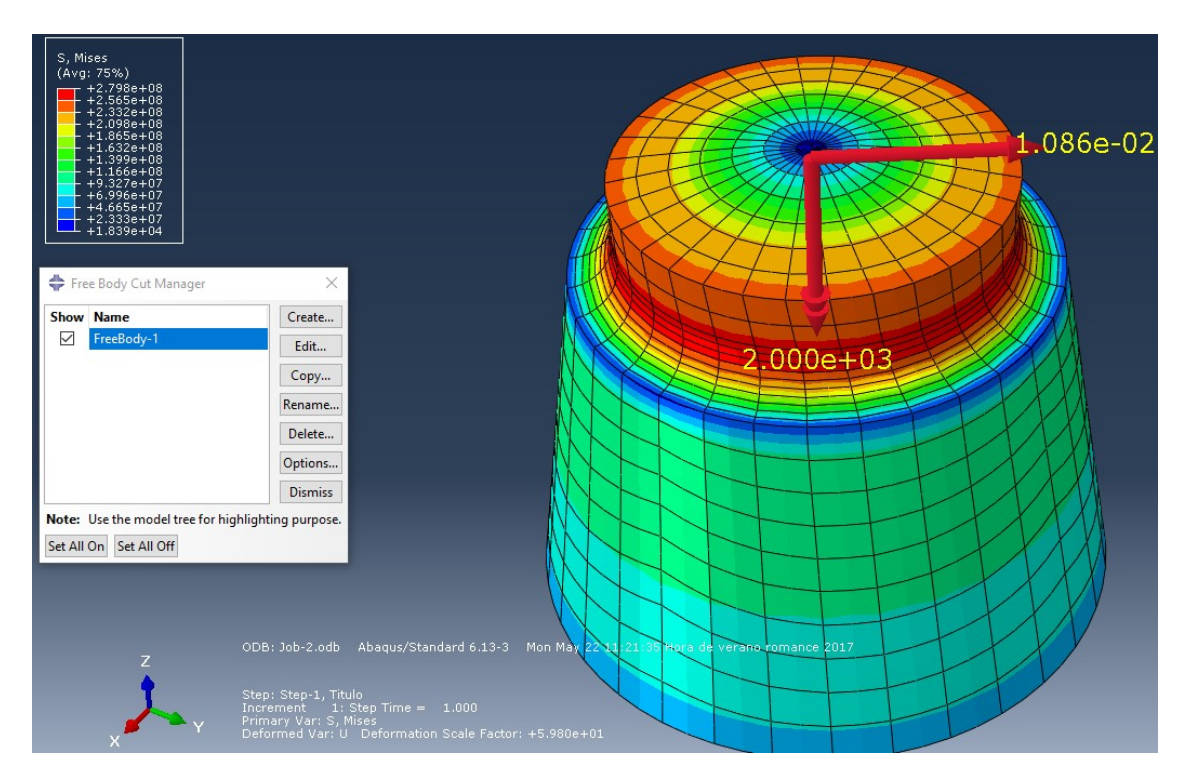

Figura 5.5: Resultante en una sección intermedia ante un torsor de 2000 Nm en el modelo HS. Fuente: Elaboración propia.

En este caso se debería obtener tan solo un momento resultante, sin embargo, al igual que ocurrió en el modelo F, aparece cierta fuerza resultante debido a los ligeros errores decimales. Sin embargo la presencia de esta fuerza no debe afectar al resultado ya que su magnitud es de tan solo 0,01 N. Por tanto, las cargas para la obtención del momento torsor de 2000 Nm para la malla HS también es correcta ya que, como se aprecia en la figura anterior, el momento resultante en una sección intermedia cualquiera es exactamente 2000 Nm, igual al momento torsor objetivo a aplicar.

Se muestra a continuación, en la figura 5.6, la reacción resultante en la base para este mismo momento torsor aplicado de 2000 Nm en el modelo HS.

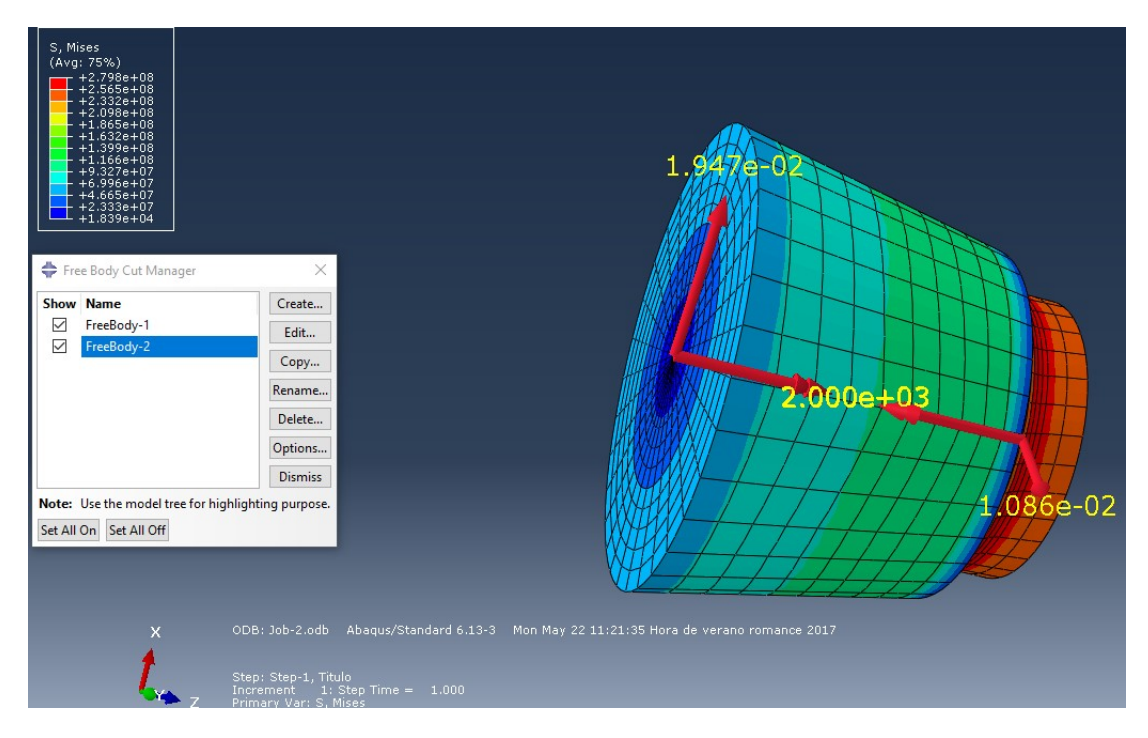

Figura 5.6: Resultante en una sección intermedia y en la base ante un torsor de 2000 Nm en el modelo HS.

Fuente: Elaboración propia.

Se observa que de nuevo en las reacciones existe cierta fuerza resultante despreciable y un momento de 2000 Nm contrario en sentido al generado en la parte superior del eje, por lo que todo es correcto.

## 5.1.3 Modelo J

En la figura 5.7 se presenta la resultante de fuerzas en la tapa superior ante una distribución de cargas que tiene como objetivo implementar un momento flector de 2400 Nm en el modelo J.

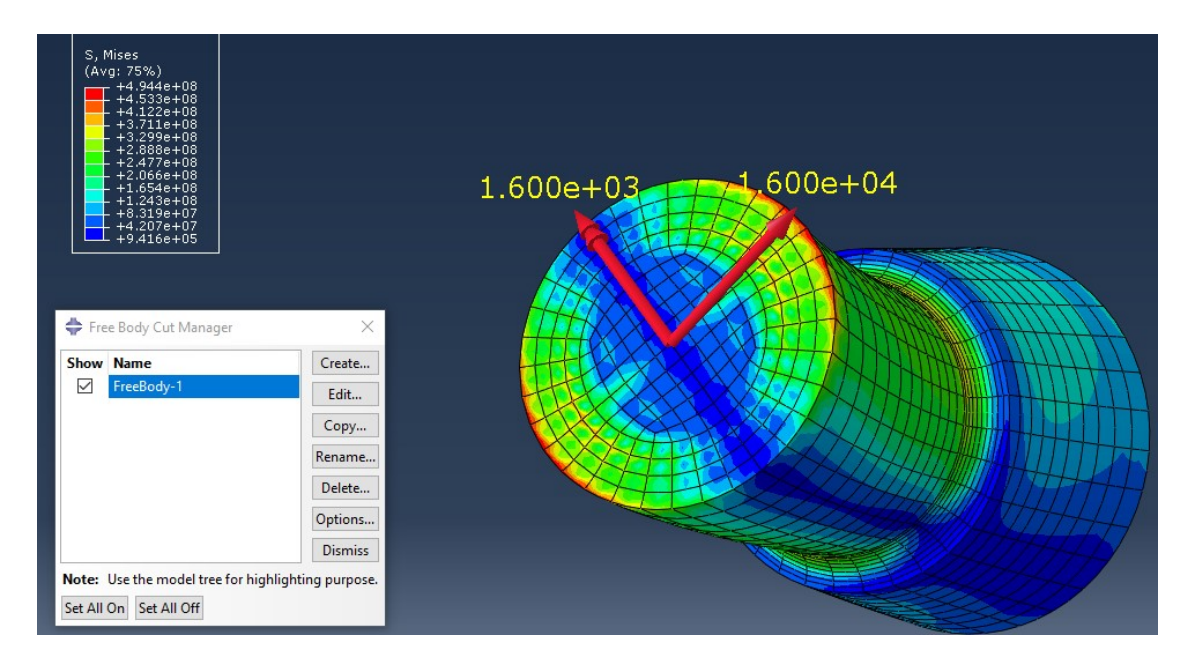

Figura 5.7: Resultante en la tapa superior ante un flector de 2400 Nm en el modelo J. Fuente: Elaboración propia.

El flector total resultante en la tapa es:

$$
M_{bend} = 1600 + (0,095 - 0,045) \cdot 16000 = 2400 Nm
$$

Por lo que la distribución de fuerzas está bien aplicada.

En la figura 5.8 se presenta la resultante en la tapa superior del modelo J ante una distribución de cargas que pretende generar un momento torsor de 2000 Nm.

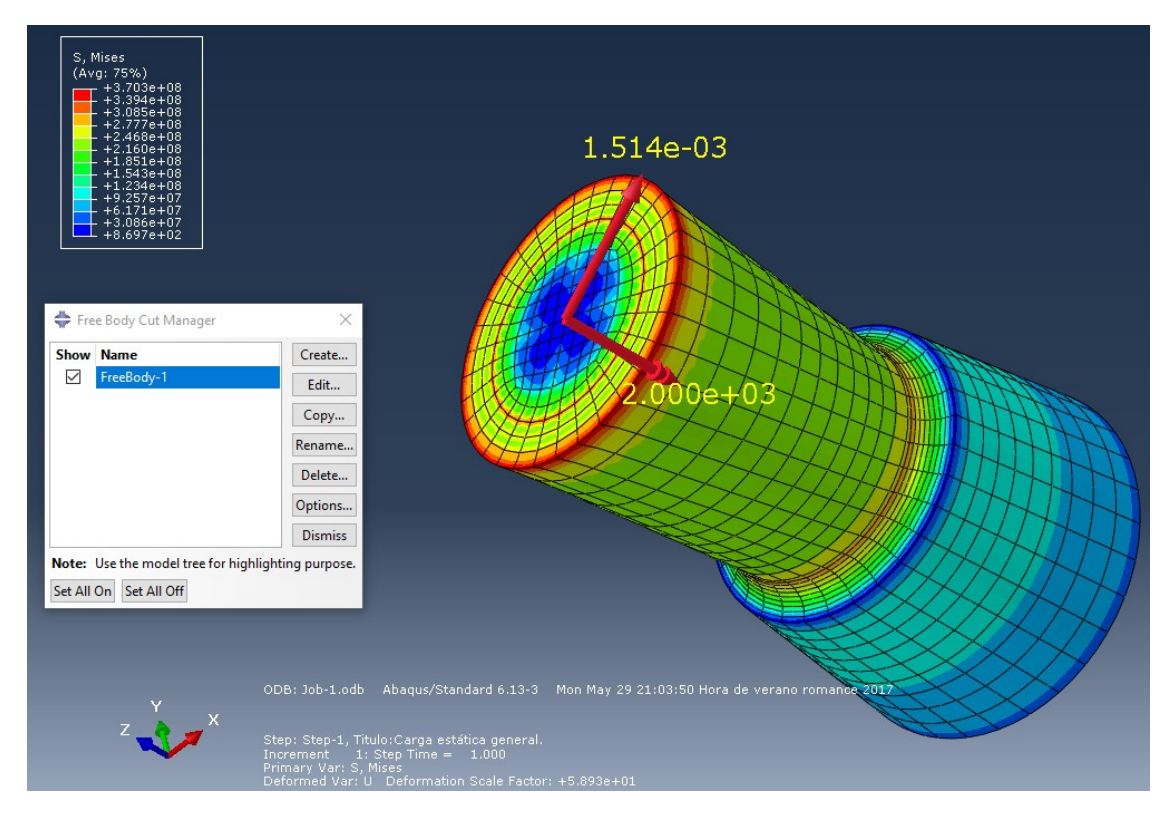

Figura 5.8: Resultante en la tapa superior ante un torsor de 2000 Nm en el modelo J. Fuente: Elaboración propia.

Al igual que en los casos anteriores, aparece una fuerza despreciable frente al momento resultante en la sección y dicho momento resultante tiene el mismo valor que el momento torsor que se pretendía aplicar por lo que no presenta errores esta asignación de cargas.

## 5.2 Comprobación de cargas asignadas mediante Abaqus/CAE

Igual que se ha comprobado la resultante de cargas en varias secciones para las cargas implementadas con Matlab, se comprueban a continuación las cargas asignadas mediante Abaqus/CAE como se explicó en el apartado 4.2. Este método de implementación es más directo y sólido ya que es idéntico para ambos modelos y tanto para flector como para torsor el sistema es el mismo. Por ello, se muestra solo la comprobación de dos casos, uno para flector en el modelo J y otro para torsor en el modelo HS. Sin embargo, se han comprobado más casos, pero no se muestran en este documento para hacerlo más breve.

El primer caso es un momento flector de 2400 Nm aplicado sobre el modelo J. Al ser el flector<br>2400 Nm, atendiendo a la ecuación 2.1.2, se descompone en un momento flector de 1600 Nm y 2400 Nm, atendiendo a la ecuación 2.1.2, se descompone en un momento flector de 1600 Nm y un cortante de 16 000 Nm aplicados en el centro de la tapa superior. En la figura 5.9 se muestra la resultante de fuerzas en la tapa superior y en la base.

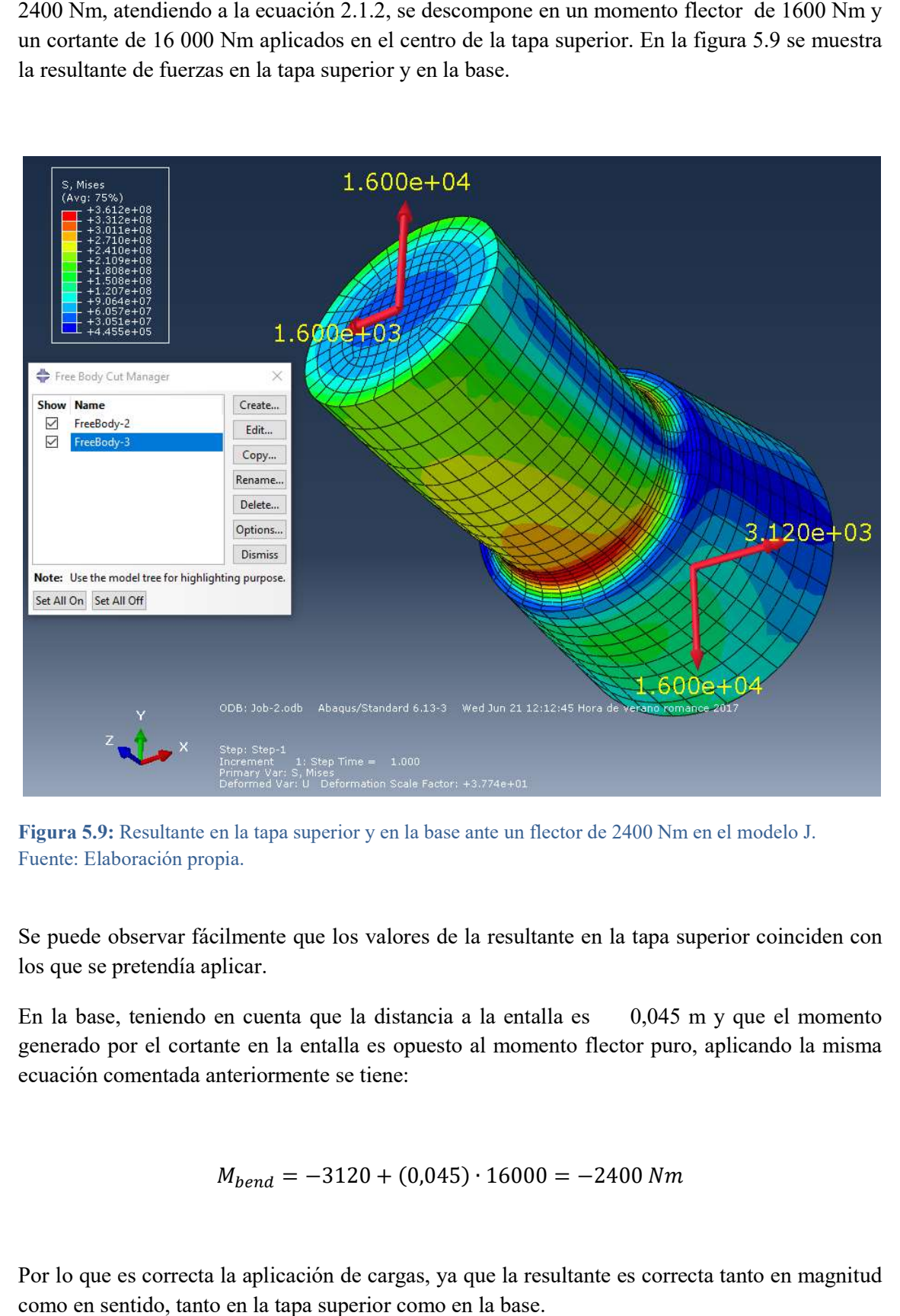

Figura 5.9: Resultante en la tapa superior y en la base ante un flector de 2400 Nm en el modelo J. Fuente: Elaboración propia.

Se puede observar fácilmente que los valores de la resultante en la tapa superior coinciden con los que se pretendía aplicar.<br>En la base, teniendo en cuenta que la distancia a la entalla es 0,045 m y que el momento los que se pretendía aplicar.

En la base, teniendo en cuenta que la dist ancia generado por el cortante en la entalla es opuesto al momento flector puro, aplicando la misma ecuación comentada anteriormente se tiene: ecuación comentada anteriormente se tiene:

$$
M_{bend} = -3120 + (0,045) \cdot 16000 = -2400 Nm
$$

Por lo que es correcta la aplicación de cargas, ya que la resultante es correcta tanto en magnitud como en sentido, tanto en la tapa superior como en la base.

El segundo caso es un torsor de 3000 Nm aplicado sobre el modelo HS. En este caso, solo se aplica un momento en el nodo central de la tapa superior del mismo valor que el torsor total que se pretende aplicar. En la figura 5.10 se muestran las resultantes en la tapa superior, la base y una sección intermedia. En todas, el momento torsor resultante tiene el sentido y el módulo adecuado. También en todas aparece una fuerza de magnitud despreciable, como ocurría en los casos de momento torsor del apartado anterior.

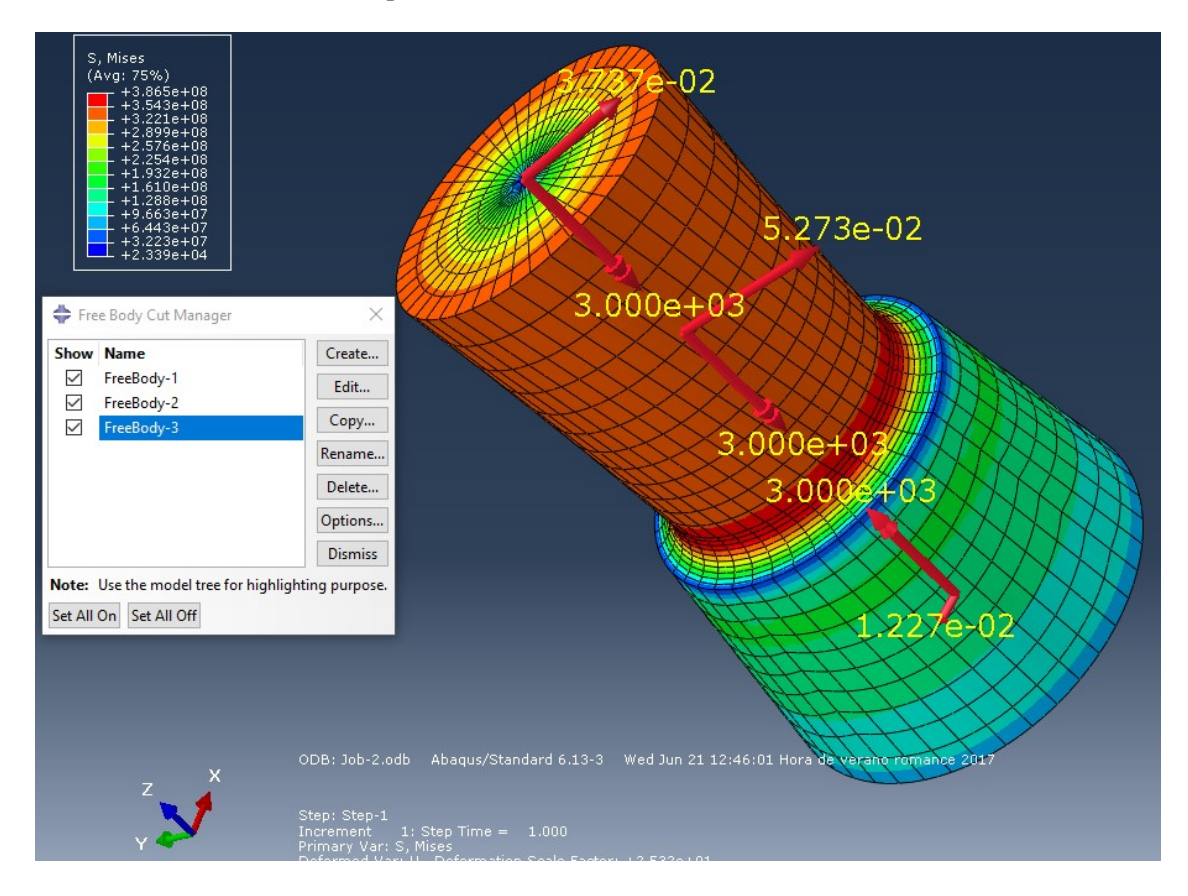

Figura 5.10: Resultante en la tapa superior, una sección intermedia y en la base ante un torsor de 3000 Nm en el modelo HS. Fuente: Elaboración propia.

A pesar de que las comprobaciones de la magnitud de las fuerzas aplicadas y las resultantes generadas han sido muy positivas en ambos casos, existen todavía otras comprobaciones importantes que hacer.

## 5.3 Comprobación tensiones asociado al espectro de colores

En los apartados anteriores se ha podido observar como el valor de las fuerzas y momentos es el adecuado. Sin embargo, también se representa la tensión de Von Mises (Ec. 5.2.1) mediante un espectro de color y la distribución de ésta no es la esperada en el caso de cargas aplicadas mediante Matlab.

$$
\sigma_{vm} = \sqrt{\frac{(\sigma_1 - \sigma_2)^2 + (\sigma_2 - \sigma_3)^2 + (\sigma_3 - \sigma_1)^2}{2}}
$$
 (*Ec.* 5.2.1)

La probeta ensayada tiene como fundamental característica la entalla y es éste el detalle que la<br>hace tan popular entre los estudios de vida a fatiga en ingeniería. Por ello en la entalla deben<br>situarse las tensiones y def hace tan popular entre los estudios de vida a fatiga en ingeniería. Por ello en l situarse las tensiones y deformaciones máximas. Sin embargo, en algunas de las figuras del apartado 5.1 (Comprobación de cargas asignadas mediante Matlab) distribución de tensiones no es máxima en la entalla, sino en la tapa superior, donde se aplican las cargas. Pero con las cargas aplicadas mediante Abaqus/CAE, en el apartado 5.2, el espectro de colores sí tiene el sentido físico que se estima correcto. las cargas. Pero con las cargas aplicadas mediante Abaqus/CAE, en el apartado 5.2, el espectro de colores sí tiene el sentido físico que se estima correcto.<br>Esto hace pensar, a primera vista, que el empleo de fuerzas conce

superior para la generación de un momento flector o torsor no es adecuado. A continuación se muestran varias figuras comparando los espectros de color obtenidos en los mismos modelos muestran varias figuras comparando los espectros de color obtenidos en los mismos modelos<br>para la misma fuerza pero con implementaciones de las cargas distintas. En todas las figuras se muestra a la izquierda el modelo cargado mediante Matlab y a la derecha el mismo cargado mediante Abaqus/CAE. muestra a la izquierda el modelo cargado mediante Matlab y a la derecha el mismo<br>mediante Abaqus/CAE.<br>En la figura 5.11 se muestra el modelo HS cargado para obtener un torsor de 3000 Nm.

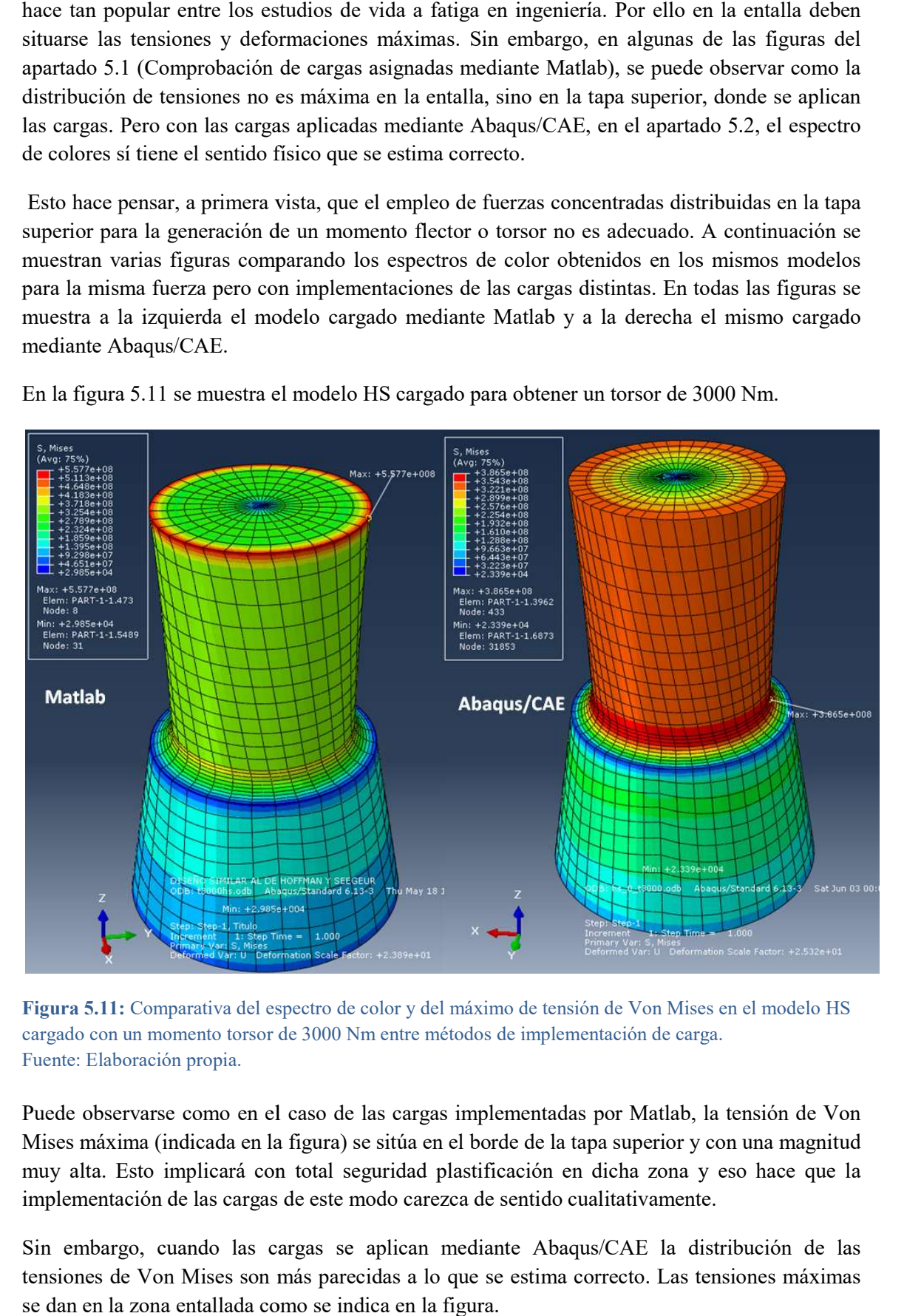

Figura 5.11: Comparativa del espectro de color y del máximo de tensión de Von Mises en el modelo HS cargado con un momento torsor de 3000 Nm entre métodos de implementación de carga. Fuente: Elaboración propia.

Puede observarse como en el caso de las cargas implementadas por Matlab, la tensión de Von Mises máxima (indicada en la figura) se sitúa en el borde de la tapa superior y con una magnitud Puede observarse como en el caso de las cargas implementadas por Matlab, la ten<br>Mises máxima (indicada en la figura) se sitúa en el borde de la tapa superior y con u<br>muy alta. Esto implicará con total seguridad plastificac implementación de las cargas de este modo carezca de sentido cualitativamente.

Sin embargo, cuando las cargas se aplican mediante Abaqus/CAE la distribución de las Sin embargo, cuando las cargas se aplican mediante Abaqus/CAE la distribución de las tensiones de Von Mises son más parecidas a lo que se estima correcto. Las tensiones máximas se dan en la zona entallada como se indica en la figura.

A pesar de lo comentado, si se observa detenidamente la asociación de colores en ambas imágenes, puede apreciarse que el color amarillo/verde del modelo cargado con Matlab tie valor asociado próximo al del color rojo del modelo cargado con Abaqus/CAE. Es decir, en ambos casos la zona entallada está sometida a una tensión de Von Mises del mismo orden, aproximadamente 3,850 x 10<sup>8</sup> Pa. aproximadamente  $3,850 \times 10^8$  Pa. pesar de lo comentado, si se observa detenidamente la asociación de colores en ambas<br>ágenes, puede apreciarse que el color amarillo/verde del modelo cargado con Matlab tiene un<br>or asociado próximo al del color rojo del mod tiene un

En la figura 5.12 se muestra el modelo HS sometido a un momento flector de 1730 Nm. Aquí se observa de nuevo que en el caso del modelo cargado mediante Matlab, las tensiones de Von observa de nuevo que en el caso del modelo cargado mediante Matlab, las tensiones de Von<br>Mises máximas se dan en el borde de la tapa superior con un valor de 3,877 x 10<sup>8</sup> Pa, suficiente para que plastifique con total seguridad. Sin embargo, en la entalla, se tiene un valor de tensión de Von Mises aproximadamente igual a 2,9 x  $10^8$  Pa. El valor máximo obtenido en el modelo cargado mediante Abaqus/CAE se da en la entalla y es igual a 2,625 x  $10^8$  Pa.

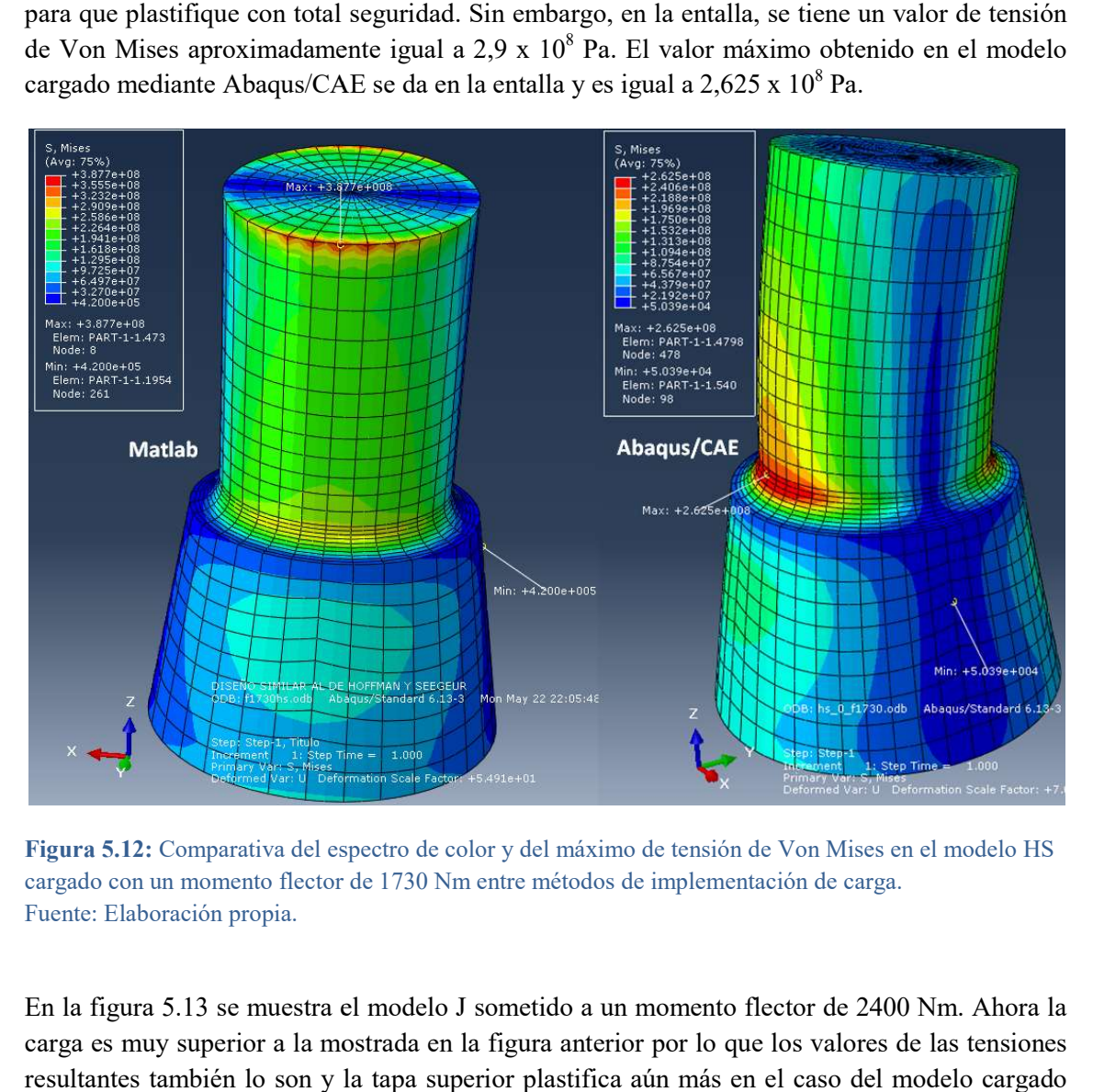

Figura 5.12: Comparativa del espectro de color y del máximo de tensión de Von Mises en el modelo HS cargado con un momento flector de 1730 Nm entre métodos de implementación de carga. Fuente: Elaboración propia.

En la figura 5.13 se muestra el modelo J sometido a un momento flector de 2400 Nm. Ahora la carga es muy superior a la mostrada en la figura anterior por lo que los valores de las tensiones resultantes también lo son y la tapa superior plastifica aún más en el caso del modelo cargado mediante Matlab. se muestra el modelo J sometido a un momento flector de 2400 Ni<br>erior a la mostrada en la figura anterior por lo que los valores de la<br>én lo son y la tapa superior plastifica aún más en el caso del mod

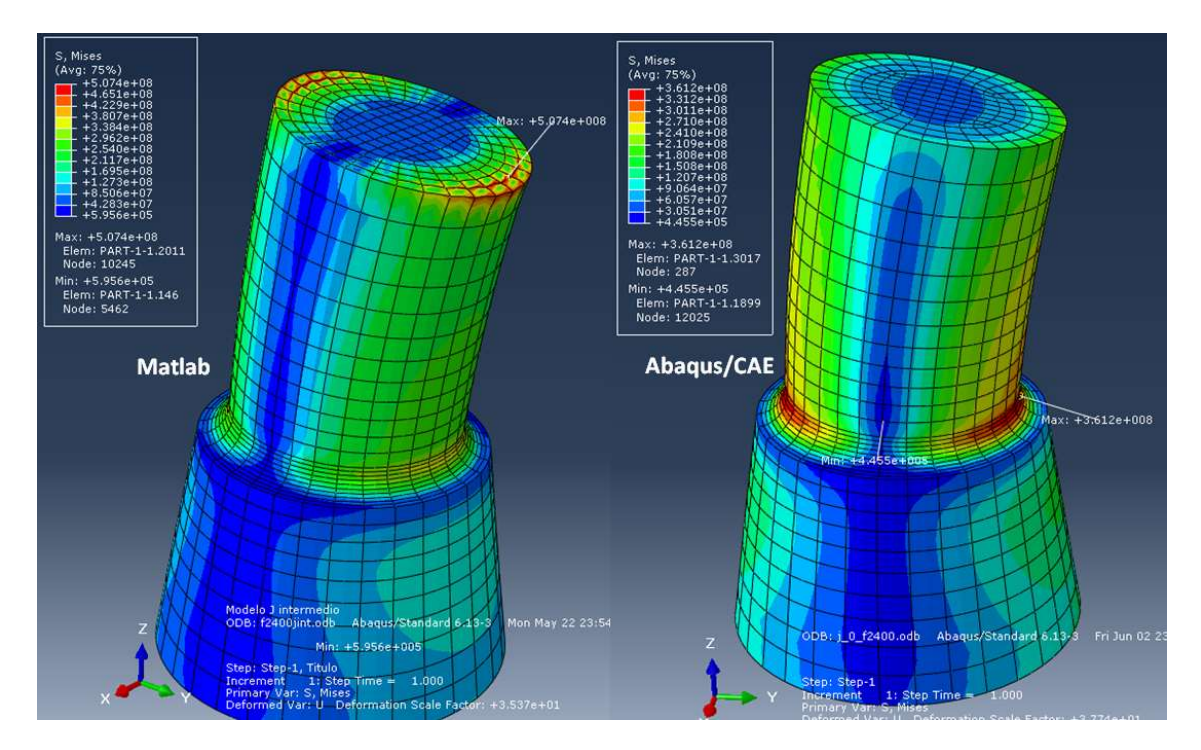

Figura 5.13: Comparativa del espectro de color y del máximo de tensión de Von Mises en el modelo J<br>cargado con un momento flector de 2400 Nm entre métodos de implementación de carga. cargado con un momento flector de 2400 Nm entre métodos de implementación de carga. Fuente: Elaboración propia.

Se puede observar como la distribución de colores obtenida en el caso del modelo cargado mediante Abaqus/CAE es mucho más típica como respuesta ante un momento flector. embargo al igual que en los casos anteriores, la tensión en la entalla en ambos cas puede apreciar observando en detalle los valores asociados a los colores en cada caso. En ambos casos las tensiones de Von Mises rondan  $\cos 3.5 \times 10^8$  Pa. ede observar como la distribución de colores obtenida en el caso del modelo c<br>ate Abaqus/CAE es mucho más típica como respuesta ante un momento flecto<br>go al igual que en los casos anteriores, la tensión en la entalla en am casos, como se

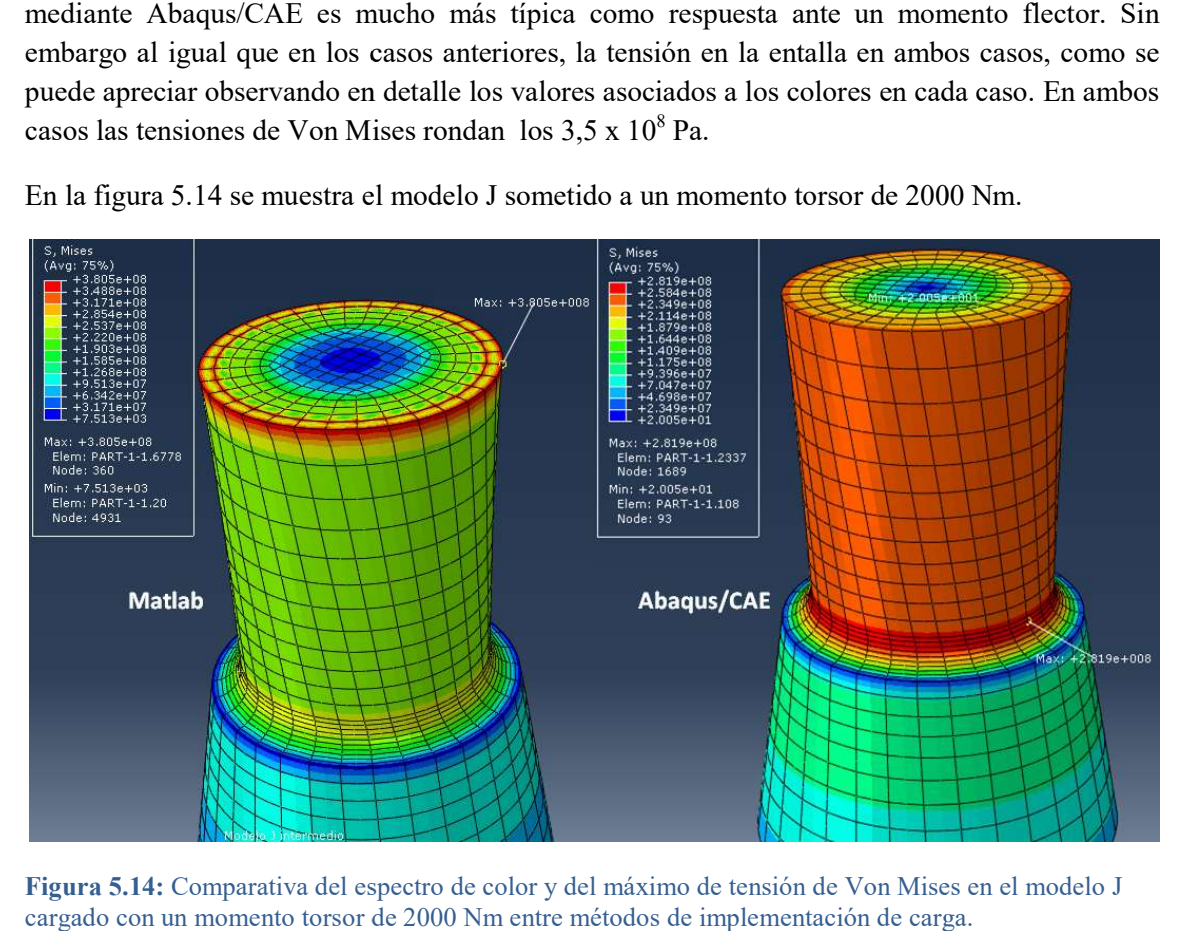

En la figura 5.14 se muestra el modelo J sometido a un momento torsor de 2000 Nm.

Figura 5.14: Comparativa del espectro de color y del máximo de tensión de Von Mises en el modelo J cargado con un momento torsor de 2000 Nm entre métodos de implementación de carga. Fuente: Elaboración propia.

Esta figura se ha mostrado para tener así las 4 casuísticas representadas, sin embargo no añade ninguna novedad respecto a las demás.

## 5.4 Zonas afectadas por plastificación Zonas afectadas

Mediante la observación del parámetro AC YIELD en el módulo "Visualization" las zonas que plastifican del modelo. Un valor próximo a cero de este parámetro indica que no se da plastificación o que esta es mínima, mientras que un valor uno o mayor indicará que existe se da plastificación o que esta es mínima, mientras que un valor uno o mayor indicará que existe<br>cierta plastificación en dicha zona. Así puede comprobarse que, en efecto, la tapadera superior plastifica cuando las cargas se introducen mediante el programa de Matlab.

El hecho de que la tapadera superior plastifique hace incoherente la aplicación de las cargas mediante Matlab ya que, cualitativamente carece de sentido la distribución de tensiones que origina. ica cuando las cargas se introducen mediante el programa de Matlab.<br>
cho de que la tapadera superior plastifique hace incoherente la aplicación ne Matlab ya que, cualitativamente carece de sentido la distribución de a.<br>
a.

En la figura 5.15 se muestra como ejemplo una comparativa entre dos mismos modelos J cargados de distinto modo. Ambos sometidos a un

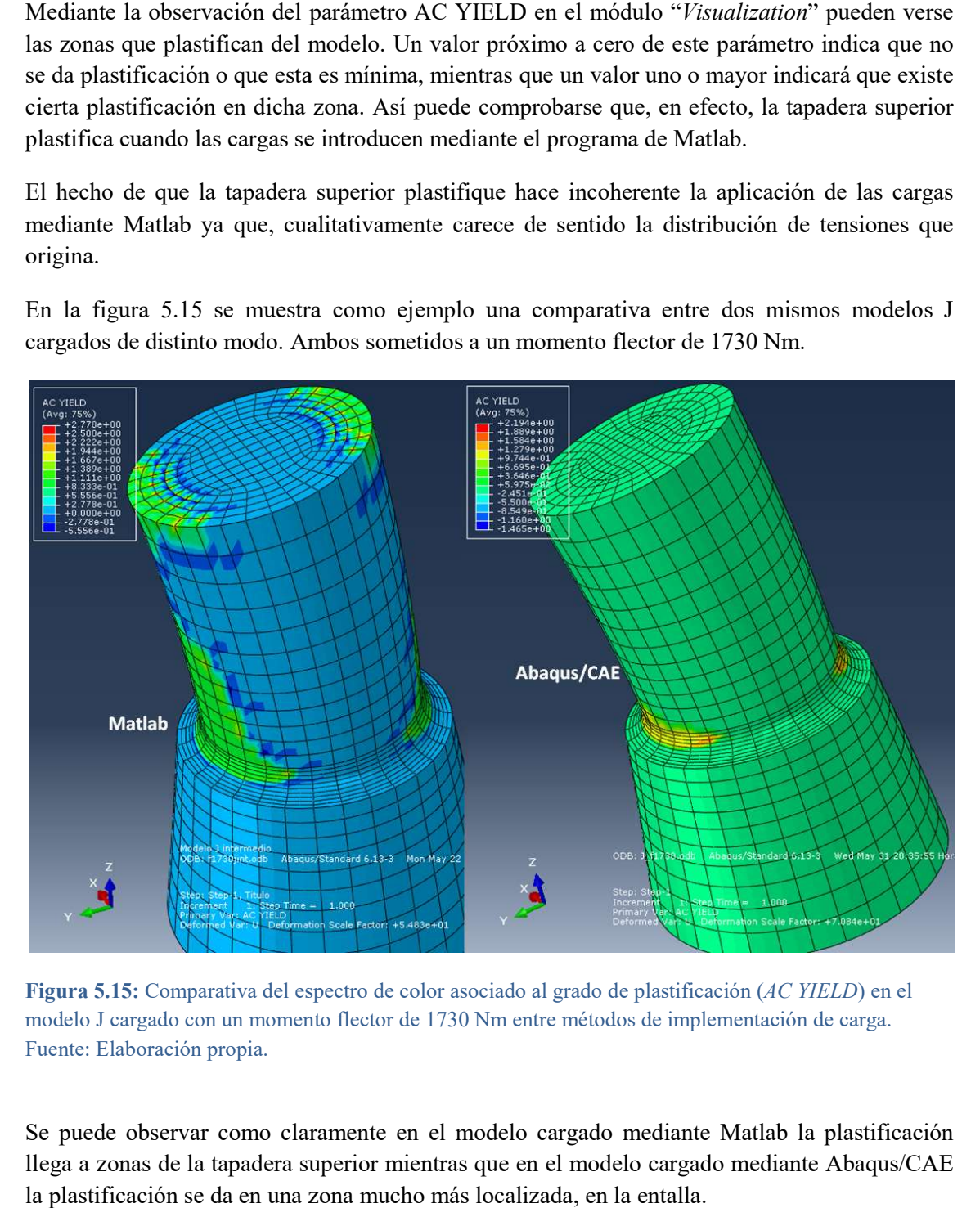

Figura 5.15: Comparativa del espectro de color asociado al grado de plastificación (AC YIELD) en el modelo J cargado con un momento flector de 1730 Nm entre métodos de implementación de carga. Fuente: Elaboración propia.

Se puede observar como claramente en el modelo cargado mediante Matlab la plastificación llega a zonas de la tapadera superior mientras que en el modelo cargado mediante Abaqus/CAE la plastificación se da en una zona mucho más localizada, en la entalla.

En la figura 5.16 se muestran los mismos modelos pero para un flector de mayor magnitud, 2400 Nm. Como es de esperar, la zona plastificada es mucho mayor, pero sigue notándose como en el modelo cargado mediante Matlab, la tapadera superior está más plastificada. un los mismos modelos pero para un flector de mayor mag<br>r, la zona plastificada es mucho mayor, pero sigue notándose<br>te Matlab, la tapadera superior está más plastificada.

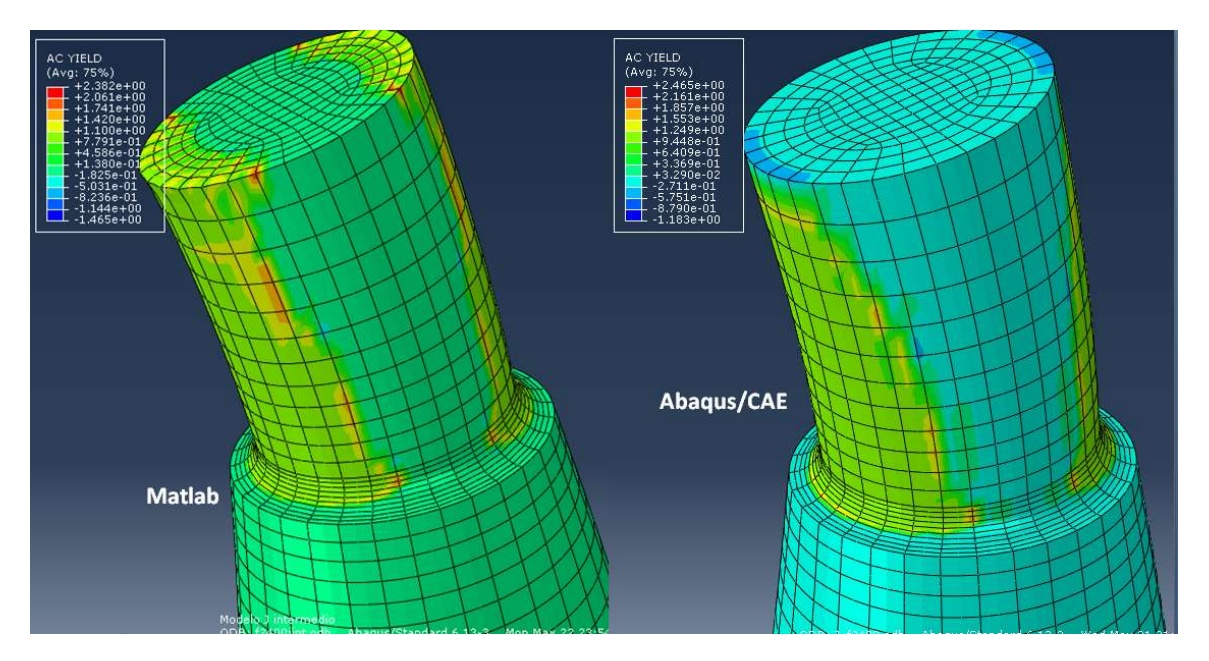

Figura 5.16: Comparativa del espectro de color asociado al grado de plastificación (AC YIELD) modelo J cargado con un momento flector de 2400 Nm entre métodos de implementación de carga. Fuente: Elaboración propia.

En el caso del momento torsor la diferencia es menor ya que, como se aprecia en las figuras del En el caso del momento torsor la diferencia es menor ya que, como se aprecia en las figuras del<br>apartado anterior, las tensiones de Von Mises son altas en ambos casos cerca de la tapa superior.

En la figura 5.17 se muestra el modelo HS cargado de los dos modos distintos para obtener un torsor de 2000 Nm.

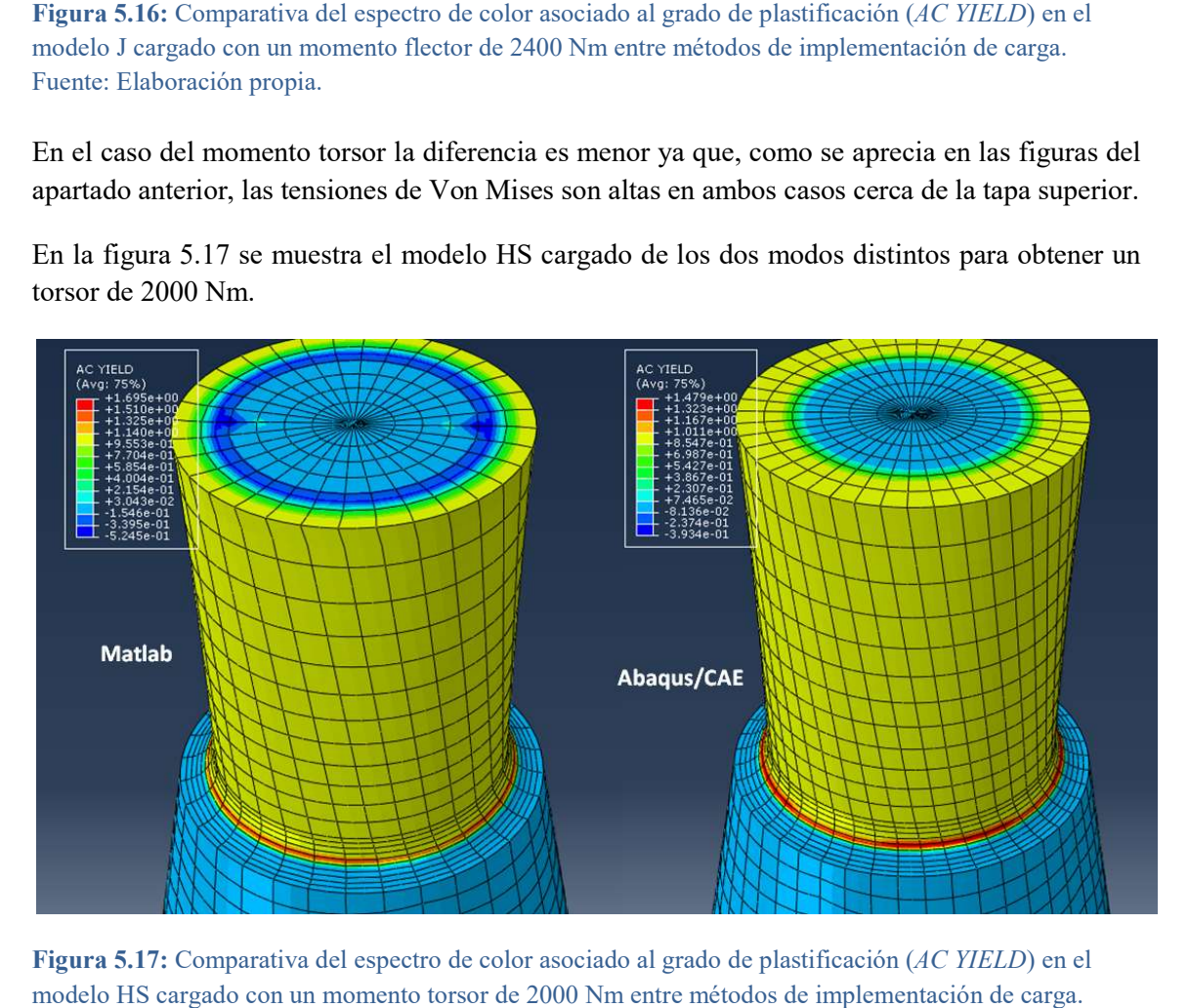

Figura 5.17: Comparativa del espectro de color asociado al grado de plastificación (AC YIELD) en el modelo HS cargado con un momento torsor de 2000 Nm entre métodos de implementación de carga. Fuente: Elaboración propia.

La diferencia parece mínima, sin embargo los valores asociados a cada color son ligeramente distintos por lo que el color rojo en un modelo es distinto que en el otro, aunque parecido. El modelo cargado mediante Matlab de nuevo tiene la tapadera superior ligeramente más plastificada aunque la máxima se da en la entalla, como presumiblemente debe ocurrir. La diferencia parece mínima, sin embargo los valores asociados a cada color son ligeramente distintos por lo que el color rojo en un modelo es distinto que en el otro, aunque parecido. El modelo cargado mediante Matlab de

Para una carga mayor la plastificación será mayor, como se puede apreciar en la figura 5.18, momento torsor de 3000 Nm de magnitud.

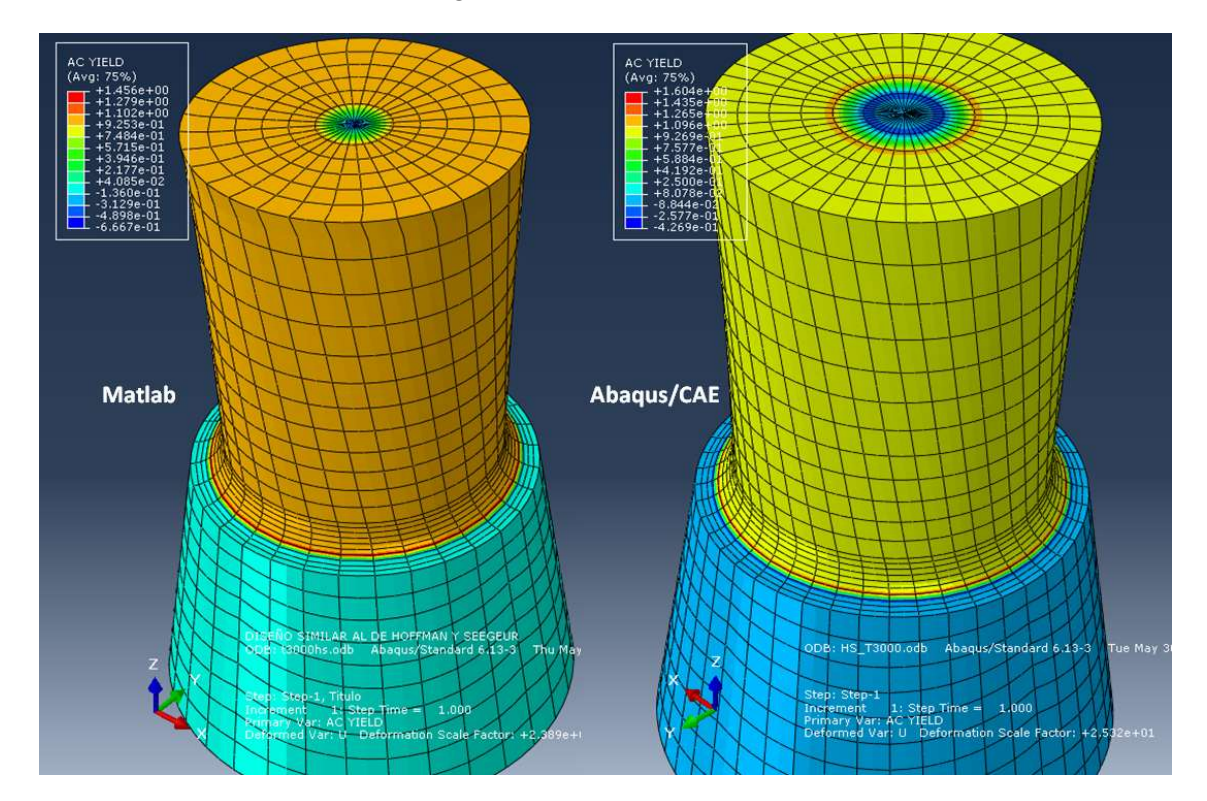

Figura 5.18: Comparativa del espectro de color asociado al grado de plastificación (AC YIELD) en el modelo HS cargado con un momento torsor de 3000 Nm entre métodos de implementación de carga. Fuente: Elaboración propia.

Como se ha comentado anteriormente, los valores asociados a los distintos colores son distintos en ambos modelos. En este caso el color naranja del modelo cargado mediante Matlab se corresponde a un valor de plastificación cercano a la unidad, al igual que el color amarillo del modelo cargado mediante Abaqus/CAE. En ambos casos el máximo se da en una zona muy localizada de la entalla y las diferencias son pequeñas. Como se ha comentado anteriormente, los valores asociados a los distintos colores son distintos<br>en ambos modelos. En este caso el color naranja del modelo cargado mediante Matlab se<br>corresponde a un valor de plastificación

Como conclusión de este apartado se puede extraer que las distintas comprobaciones realizadas han permitido observar que la implementación de cargas realizada por ambos métodos origina unas fuerzas resultantes correctas en la probeta. Sin embargo, la implementación de cargas mediante Matlab genera plastificación en la zona de la tapadera superior, donde se aplican dichas cargas, por lo que cualitativamente carece de sentido emplear este método. n permitido observar que la implementación de cargas realizada por ambos m<br>as fuerzas resultantes correctas en la probeta. Sin embargo, la implementa<br>ediante Matlab genera plastificación en la zona de la tapadera superior,

# 6. Comprobaciones numéricas

En este apartado se van a realizar comprobaciones numéricas mediante la comparación de resultados en todas las mallas obtenidos con ambos métodos de implementación de cargas. De este modo se podrá llegar a diversas conclusiones.

# 6.1 Comparación: J. W. Fash – Modelo F recreado idéntico

J. W. Fash en su reportaje [1] aplica cargas concentradas en los nodos de la tapa superior y recoge una serie de resultados en la tabla 6 de dicho reportaje. Se ha desarrollado un modelo idéntico y se ha diseñado un programa que genera las cargas del mismo modo que él empleó en su reportaje, pero los resultados obtenidos han sido notablemente distintos a los reflejados en la tabla del reportaje de J. W. Fash.

J. W. Fash analizó las microdeformaciones del tensor de deformaciones dado en el nodo 801, que corresponde al punto de coordenadas (0 ; 0,02 ; 0,045). Sin embargo, sus resultados tenían el signo opuesto al obtenido en los resultados hechos en la actualidad en el mismo nodo. Sin duda, esta diferencia es debida al signo del flector/torsor aplicado, pero como el eje es axisimétrico el resultado debe ser el mismo en el punto simétrico respecto al eje, es decir, en el nodo 913, de coordenadas (0 ; -0,02 ; 0,045). Por ello, en los resultados obtenidos en la actualidad se ha estudiado dicho nodo en lugar del 801. El método de cargas empleado en el modelo recreado es mediante Matlab y de modo particular, es decir, cargando solo algunos nodos de la tapa superior, los mismos nodos que Fash carga en su reportaje (Apartado 4.1.2).

En las siguientes tablas se muestra la comparación entre los resultados obtenidos y los resultados que J. W. Fash presenta en la tabla número 6 de su reportaje. En verde se muestran los resultados de Fash y en azul los obtenidos en la actualidad con el modelo recreado.

#### Momento torsor

Tabla 6.1: Comparación de microdeformaciones en el nodo de coordenadas (0 ; -0,02 ; 0,045) entre la tabla 6 del reportaje de J. W. Fash [1] y los resultados de los análisis realizados sobre el modelo F reconstruido. Cargas de torsión implementadas mediante fuerzas concentradas de modo genérico.

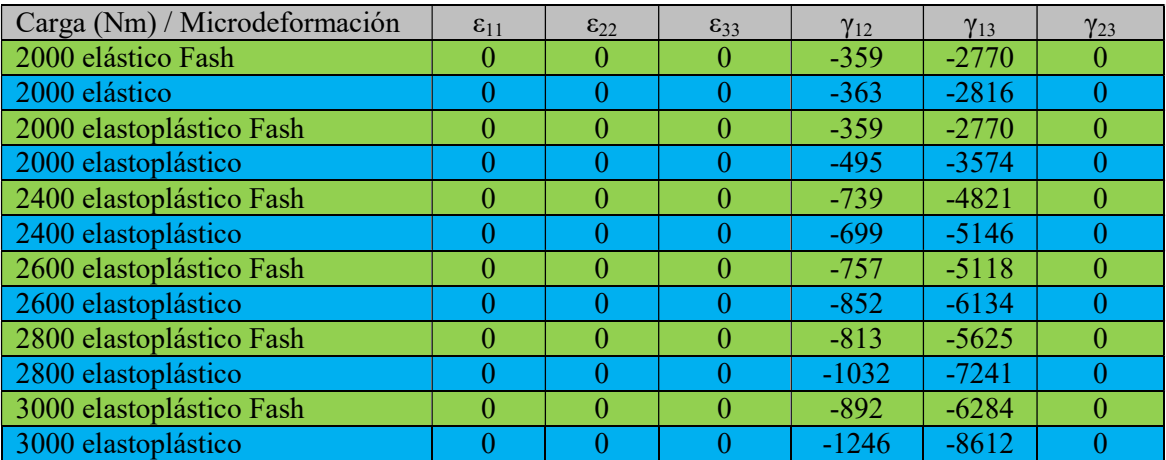

Fuente: Elaboración propia.

En el caso elástico los errores son pequeños, en torno al 1% de error relativo, pero en los casos elastoplásticos el error se dispara.

#### Momento flector

Tabla 6.2: Comparación de microdeformaciones en el nodo de coordenadas (0 ; -0,02 ; 0,045) entre la tabla 6 del reportaje de J. W. Fash [1] y los resultados de los análisis realizados sobre el modelo F reconstruido. Cargas de flexión implementadas mediante fuerzas concentradas de modo genérico.

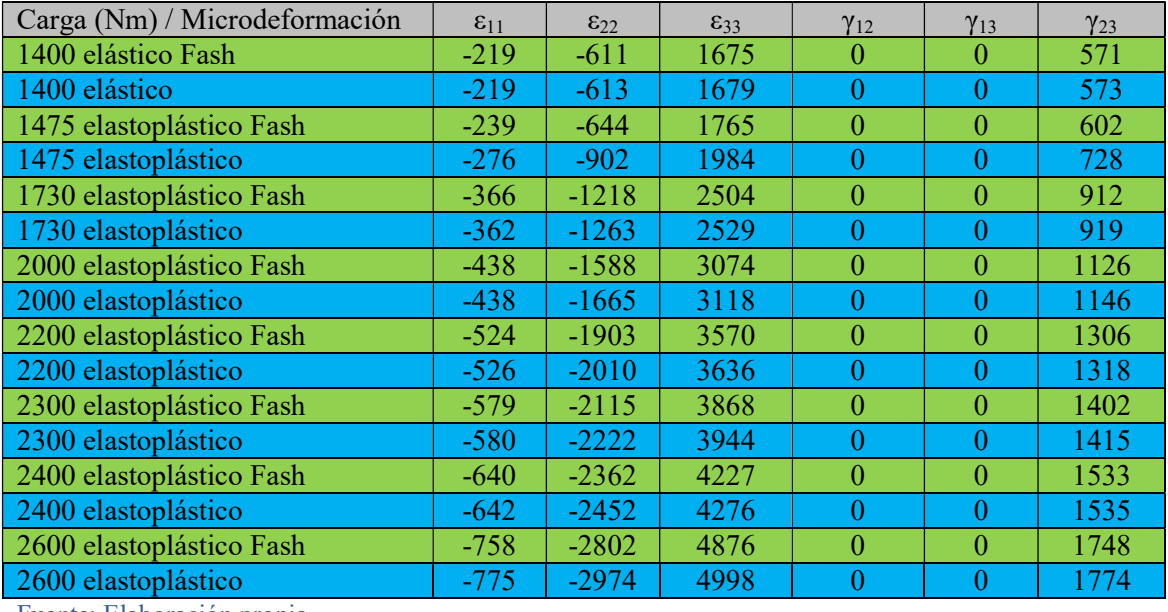

Fuente: Elaboración propia.

Al igual que en el caso anterior, el caso elástico tiene un error relativo muy pequeño, menor al 1% mientras que el error es mayor en el caso elastoplástico. Sin embargo, es destacable que en el caso del flector la diferencia es bastante menor que en el caso del torsor.

#### Cargas combinadas (Flector-Torsor)

Tabla 6.3: Comparación de microdeformaciones en el nodo de coordenadas (0 ; -0,02 ; 0,045) entre la tabla 6 del reportaje de J. W. Fash [1] y los resultados de los análisis realizados sobre el modelo F reconstruido. Cargas biaxiales de flexión – torsión implementadas mediante fuerzas concentradas de modo genérico.

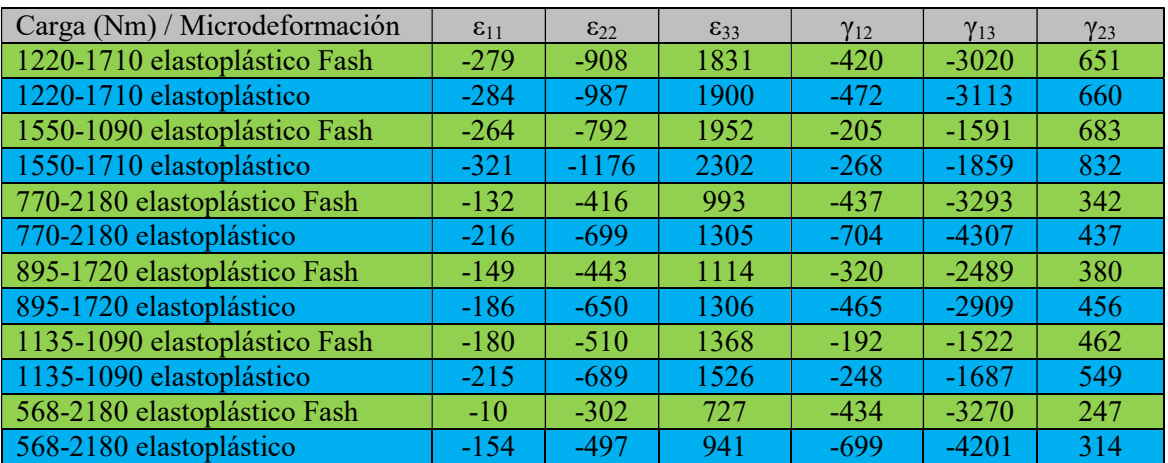

Fuente: Elaboración propia.
Los errores en estos casos son como los aparecidos en las cargas de torsor, muy altos.

En el fichero .dat resultante del análisis en Abaqus suelen salir los errores reportados, sin embargo no aparece ningún fallo. Además, las cargas implementadas de este método generan resultantes correctas en todas las secciones del eje, como se ha comprobado en el apartado 5. La única razón puede ser atribuida a la plastificación de la tapa superior, sin embargo no se ha comprobado numéricamente que lo sea.

# 6.2 Comparación entre los 3 modelos con cargas implementadas mediante Matlab de modo general.

En el apartado 6.1 se ha comprobado que la diferencia con los resultados obtenidos por J.W. Fash en su reportaje es notable, por lo que se proceden a comparar resultados entre los 3 modelos empleados para un mismo método de carga, mediante Matlab de modo general (Apartado 4.1.1).

En las próximas tablas se muestran dichas comparaciones para 4 valores de flector puro y para otros 4 valores de torsor puro. En color morado se muestran los resultados del modelo F, en color azul los del modelo HS y en color verde los del modelo J. Al igual que en el apartado anterior, se representan las microdeformaciones del nodo de coordenadas (0 ; -0,02 ; 0,045). En el caso del modelo F dicho nodo es el 913, en el caso del modelo HS dicho nodo es el 14 y para el modelo J es el nodo 24.

#### Momento torsor

Tabla 6.4: Comparación de microdeformaciones en el nodo de coordenadas (0 ; -0,02 ; 0,045) entre los modelos F, HS y J ante cargas de torsión implementadas mediante fuerzas concentradas de modo genérico.

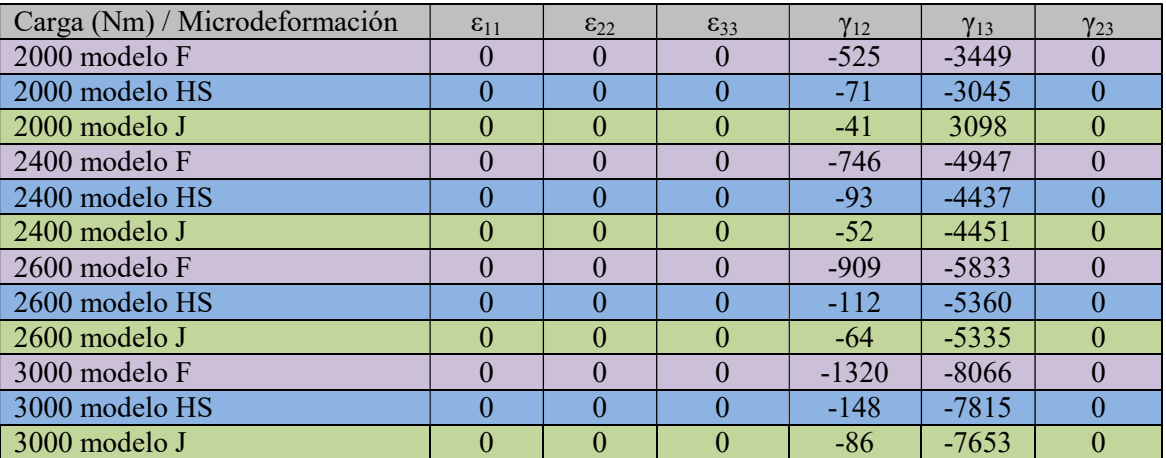

#### Fuente: Elaboración propia.

Para carga de momento torsor puede apreciarse una diferencia alarmante entre las microdeformaciones obtenidas con el modelo F y las obtenidas con los modelos HS y J. Entre los modelos HS y J la diferencia es pequeña para la microdeformación  $\gamma_{13}$  pero mayor del 40 % de error relativo para la componente  $\gamma_{12}$ .

La diferencia tan sustancial entre el modelo F y los modelos HS y J se debe a la gran diferencia existente en la malla. El modelo F tiene como malla la que J. W. Fash empleó en su reportaje [1], que tiene una densidad de malla 15 veces menor aproximadamente que las mallas de los modelos HS y J.

Además, las cargas han sido implementadas siguiendo la metodología que J. W. Fash empleó en su reportaje, las cargas concentradas en la tapa superior de modo que se obtuviera un momento resultante igual al que se pretendía aplicar. Sin embargo, dicho método de implementación según se ha visto cualitativamente en los apartados anteriores no es adecuado ya que la tapadera superior plastifica. Por lo tanto, es posible que cierta parte de dichas diferencias a la plastificación en la zona de implementación de las cargas concentradas, pero al igual que se comentó antes, no se ha demostrado numéricamente dicha relación.

#### Momento flector

Tabla 6.5: Comparación de microdeformaciones en el nodo de coordenadas (0 ; -0,02 ; 0,045) entre los modelos F, HS y J ante cargas de flexión implementadas mediante fuerzas concentradas de modo genérico.

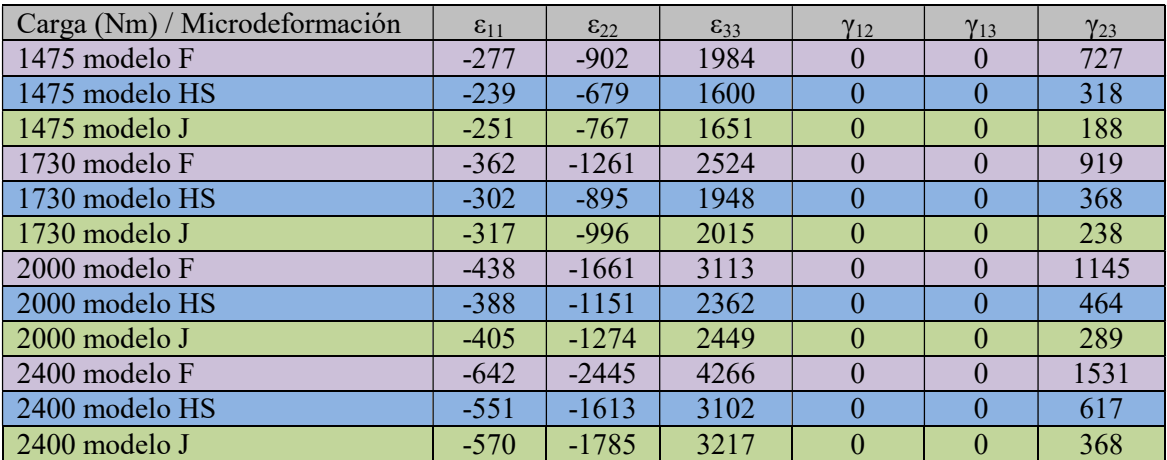

Fuente: Elaboración propia.

Para cargas de flexión las diferencias entre los tres modelos son menores en todas las componentes salvo en la  $\gamma_{23}$ , donde se tienen de nuevo errores relativos sustanciales (entorno al 40 %) sobre todo entre el modelo F y los modelos HS y J. La razón más inmediata atiende a lo dicho para la carga ante momento torsor, la gran diferencia entre las mallas de los modelos HS y J con el modelo F y el método de implementación de cargas empleado.

La plastificación puede ser la otra razón de dichas diferencias. Por lo tanto, en el apartado siguiente se analizan numéricamente las diferencias según el método de implementación de la carga empleado.

# 6.3 Comparación entre cargas mediante Matlab y cargas mediante Abaqus/CAE en modelos HS y J

Se ha podido observar en los apartados anteriores que se obtienen diferencias sustanciales entre modelos cargados del mismo modo. La diferencia entre la malla del modelo F y las mallas de los modelos HS y J es una razón muy posible, pero la plastificación de la tapadera superior no es tan clara y además puede estudiarse numéricamente. Por lo tanto, se proceden a comparar los dos métodos de implementación de cargas presentados en el apartado 4 empleando solo los modelos HS y J. De este modo podrá analizarse el efecto real que conlleva aplicar un método de implementación de cargas u otro.

Al igual que en los subapartados anteriores, en las siguientes tablas se observa el nodo de coordenadas (0 ; -0,02 ; 0,045) y en la tabla de resultados se muestran valores asociados a las microdeformaciones en dicho nodo.

#### Momento torsor

Tabla 6.6: Comparación de microdeformaciones en el nodo de coordenadas (0 ; -0,02 ; 0,045) entre los modelos HS y J ante cargas de torsión implementadas por ambos métodos, mediante Matlab y mediante Abaqus/CAE.

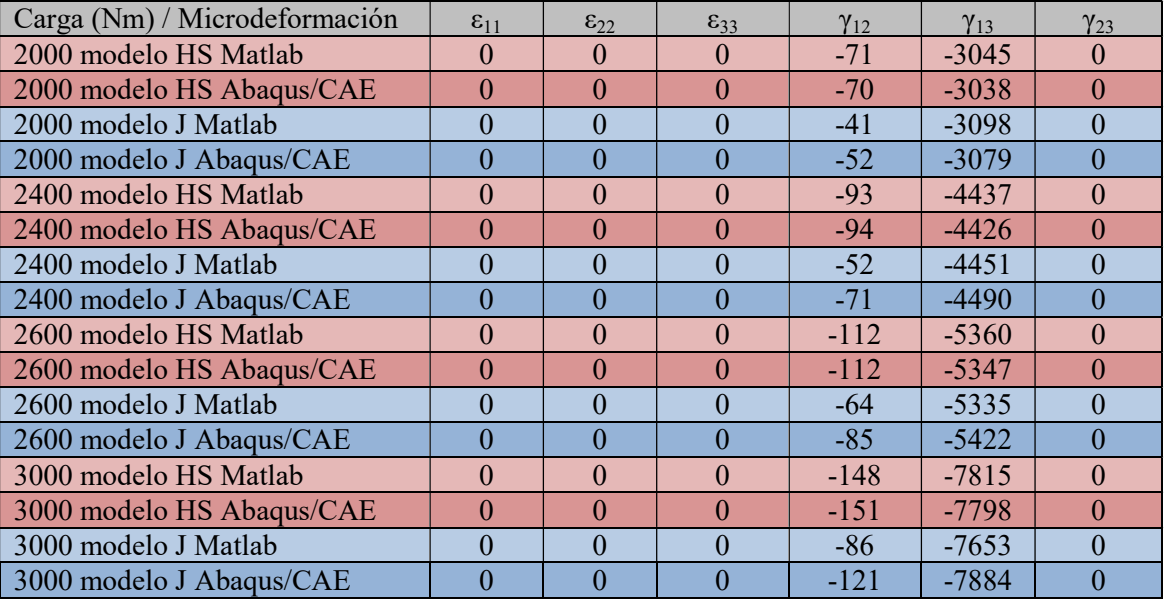

#### Fuente: Elaboración propia.

Para cargas de torsión se puede apreciar como en el modelo HS no se aprecia una diferencia llamativa entre ambos métodos de implementación de cargas, mientras que para el modelo J la diferencia es algo mayor, sobre todo en la componente  $\gamma_{12}$ . Sin embargo, conviene destacar que esta componente es mucho menor que la  $\gamma_{13}$  por lo que su importancia es menor.

Queda demostrado numéricamente por tanto que, en cargas de torsión, el método de implementación no conlleva grande cambios en el modelo HS, mientras que en el modelo J sí hay una diferencia más llamativa.

#### Momento flector

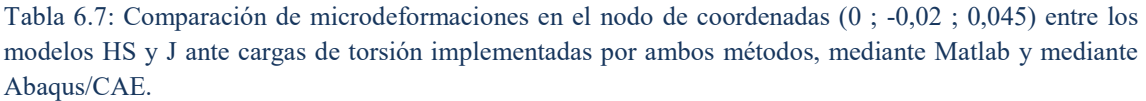

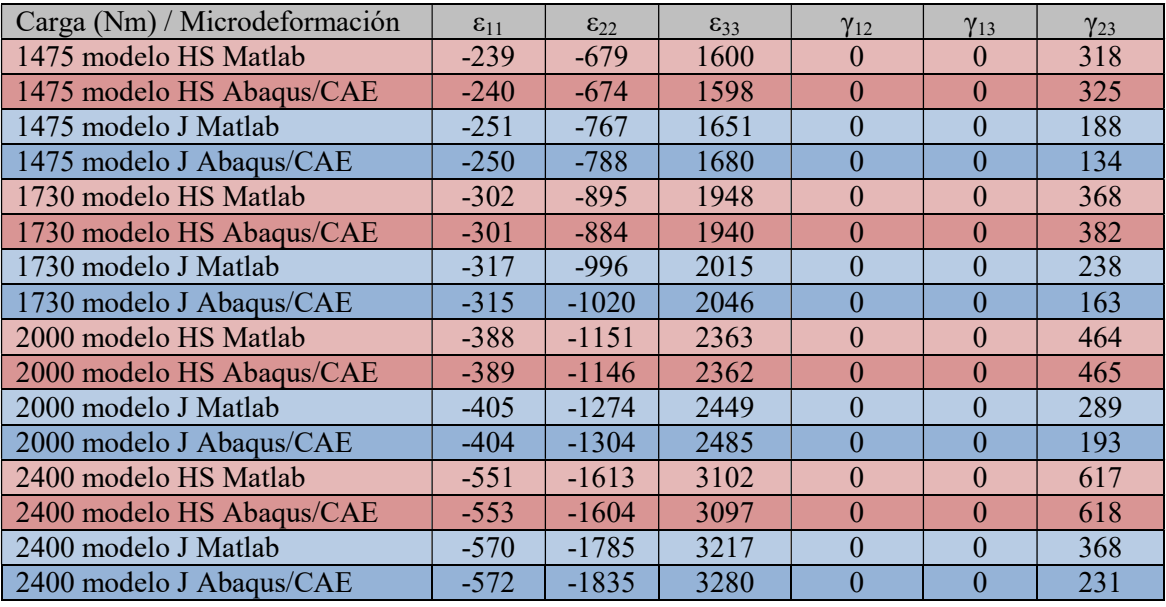

#### Fuente: Elaboración propia.

Para cargas de flexión la diferencia es considerablemente pequeña en las componentes normales de deformación en ambos modelos. Sin embargo, en la componente tangencial  $\gamma_{23}$  se tiene un caso parecido al de las cargas de torsión; el modelo J sufre una diferencia mucho mayor que el modelo HS, donde los resultados son muy similares.

Por lo tanto, la plastificación, para cualquier tipo de carga, resultante al aplicar las cargas mediante fuerzas concentradas no conlleva un cambio llamativo en el modelo HS, pero sí en el modelo J, sobre todo en las componentes tangenciales.

La posible razón de esta diferencia de comportamiento de ambas mallas ante la plastificación, puede ser debida al tipo de elemento empleado. Esta diferencia también es el origen de los distintos valores obtenidos para la deformación entre mallas (diferencias del modelo HS respecto al modelo J y viceversa).

Ambas mallas constan de elementos tipo cuña (wedge) y tipo hexaedro, pero la malla HS consta de una amplia mayoría de elementos hexaédricos mientras que en la malla J predominan los elementos tipo cuña. Además, uno de los aspectos críticos en el comportamiento de los elementos es la respuesta en deformaciones cortantes (componentes no diagonales del tensor, γ12, γ13, γ23). Por ello, la diferencia entre métodos de implementación de cargas se hace más notable en dichas componentes.

Como se comentó en el apartado 3.2, los elementos cuadráticos de integración reducida (como el C3D20R) son los más adecuados para los análisis que no conllevan grandes desplazamientos y que no son de contacto. Cuando un elemento no es de integración reducida presenta algo peores en cuanto a exactitud en los resultados y en cuanto al comportamiento cuando la malla está distorsionada. Por otro lado, los elementos cuadráticos siempre serán mejores que los

lineales ya que entre vértices del elemento se sitúa un nodo adicional. En ambas mallas los<br>elementos son cuadráticos pero los elementos tipo cuña empleados (C3D15) no son de elementos son cuadráticos pero los elementos tipo cuña empleados (C3D15) no son de integración reducida, lo que los hace menos exactos que los hexaédricos empleados (C3D20R).<br>En la malla del modelo J predominan estos elementos tipo cuña por lo que es menos exacta que<br>la malla del modelo HS, así que hace En la malla del modelo J predominan estos elementos tipo cuña por lo que es menos exacta que la malla del modelo HS, así que hace falta un mayor número de elementos.

# 6.4 Estudio de densidad de malla en modelos HS y J cargados mediante Abaqus/CAE

Mediante el estudio de densidad de malla se pretende observar la convergencia de resultados conforme se aumenta el número de elementos de la malla de los modelos HS y J. Para dicho estudio se empleará como método de implementación de cargas el que utiliza Abaqus/CAE ya que, como se ha podido observar en el apartado anterior, se introduce cierto error en las estudio se empleará como método de implementación de cargas el que utiliza Abaqus/CAE ya que, como se ha podido observar en el apartado anterior, se introduce cierto error en las componentes tangenciales cuando se emplea e alternativo, sobre todo en el modelo J.

Para el estudio de densidad de malla se han hecho 4 pasos, cada cual con un mayor número de<br>elementos.<br>6.4.1 Malla HS<br>Para conseguir aumentar dicha cantidad es necesario colocar más semillas (seeds) en las aristas elementos. o se emplea el método de implementación de cargas<br>
o J.<br>
lla se han hecho 4 pasos, cada cual con un mayor número de<br>
tidad es necesario colocar más semillas (seeds) en las aristas

## 6.4.1 Malla HS

Para conseguir aumentar dicha cantidad es necesario colocar más semillas (seeds) en las aristas de la pieza. En la figura 6.1 se muestra un esquema de las aristas numeradas, necesario para llevar el control de semillas colocadas en cada paso de evolución de densidad de la malla HS.

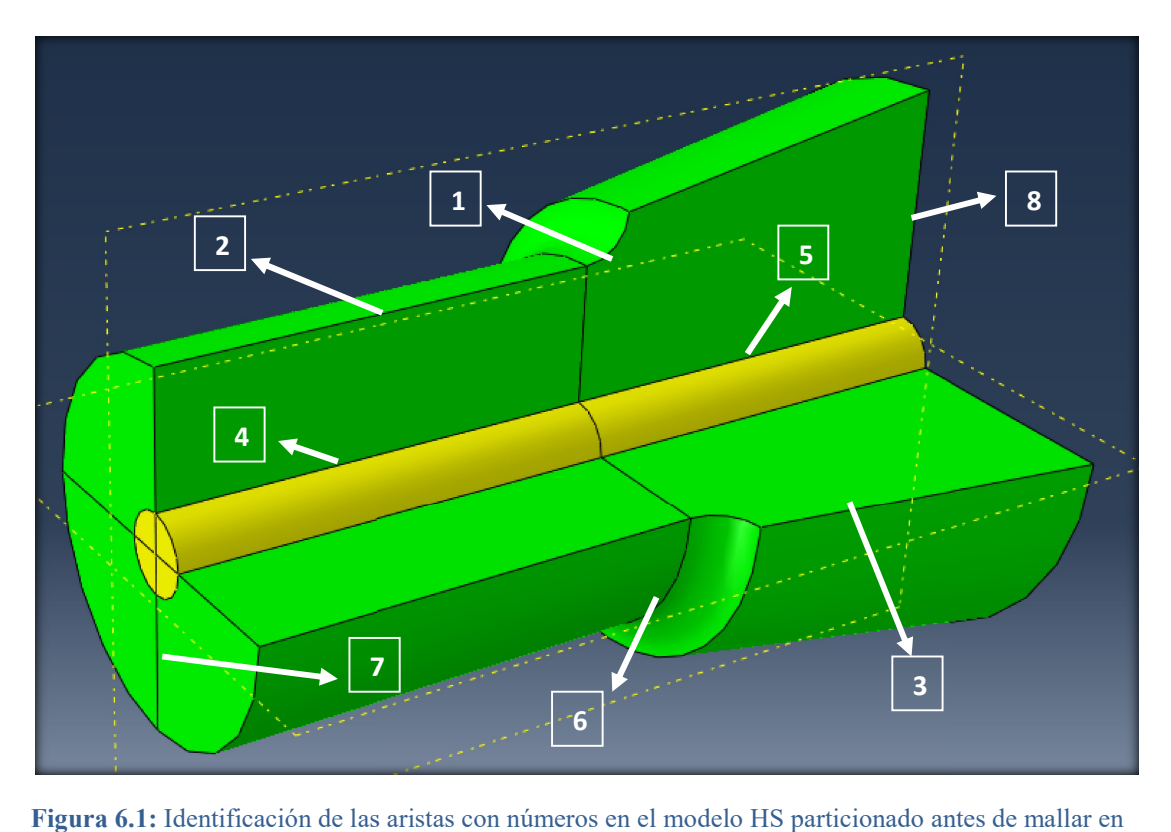

Figura 6.1: Identificación de las aristas con números en el modelo HS particionado antes de mallar en Abaqus/CAE. Fuente: Elaboración propia.

(1) → Entalla: Parte esencial en el estudio de densidad de malla. Es donde más variará el número de semillas.

 $(2) \rightarrow$  Cilindro: Conexión entre la zona cargada y la entalla. Es importante la adaptación empleando la herramienta "Bias".

 $(3) \rightarrow$  Tronco de cono: Conexión entre las condiciones de contorno y la entalla. También es importante la adaptación empleando la herramienta "Bias".

 $(4) \rightarrow$  Generatriz interior superior: Su número de semillas varía automáticamente acoplándose a la arista 2 (cilindro).

 $(5) \rightarrow$  Generatriz interior inferior: Como el tronco de cono pero para conectar los elementos tipo cuña (amarillo) con los hexaédricos (verde).

(6) →Arco de circunferencias exteriores: Todas las circunferencias coplanarias tienen el mismo número de semillas por lo que aumentar dicho número conlleva un gran aumento de la densidad de malla. Y el número de semillas es igual en todos los arcos de circunferencia.

 $(7) \rightarrow$  Radio tapa superior: Conecta el centro de aplicación de las cargas con la zona periférica de la pieza.

 $(8) \rightarrow$  Radio base: Conecta el centro de la base con la periferia de la misma.

En la tabla 6.8 se muestra el número de semillas en cada arista según el nivel de densidad de malla y el número total de elementos.

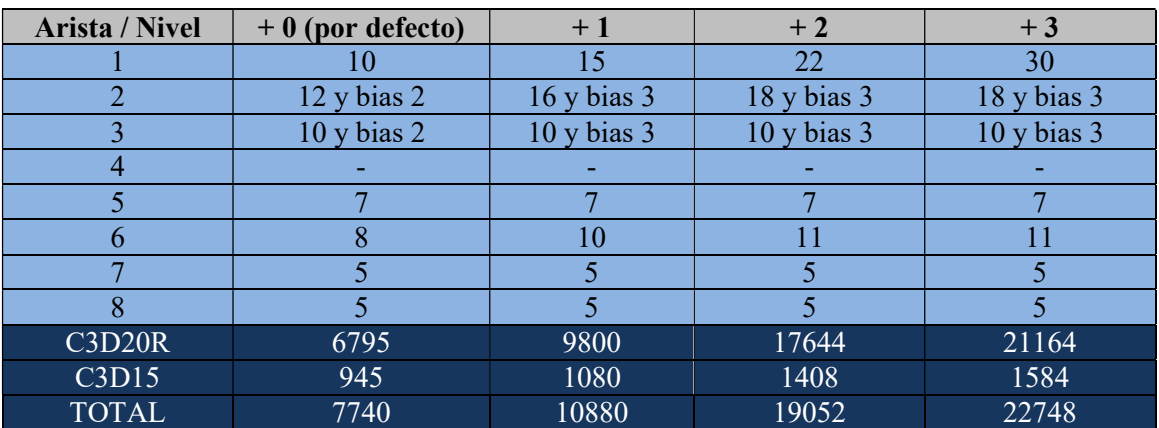

Tabla 6.8: Número de semillas (seeds) dispuestas en cada arista del modelo HS previo al mallado y número elementos C3D20R, C3D15 y totales según el nivel de densidad de malla establecido.

Fuente: Elaboración propia.

Para el este estudio se han empleado 4 sistemas de carga. Dos de flexión y 2 de torsión puras. Para cada caso una carga es de magnitud relativamente pequeña y la otra de magnitud grande.

Para la construcción de las siguientes tablas se han observado las deformaciones en el nodo correspondiente a las coordenadas (0 ; -0,02 ; 0,045) y se han representado las microdeformaciones que no son despreciables en cada caso. Es decir, en las cargas de flexión solo se representarán  $\varepsilon_{11}$ ,  $\varepsilon_{22}$ ,  $\varepsilon_{33}$  y  $\gamma_{23}$  y en las cargas de torsión solo se representarán  $\gamma_{12}$  y  $\gamma_{13}$ . También se han representado las deformaciones principales y la deformación máxima de la componente más importante, la  $\varepsilon_{33}$  en el caso del momento flector y la  $\gamma_{13}$  en el caso del momento torsor.

#### Momento flector de 1730 Nm

Tabla 6.9: Estudio de densidad de malla para el modelo HS ante una carga de flexión de 1730 Nm. Los resultados son microdeformaciones extraídas del nodo 12 cuyas coordenadas son (0 ; -0,02 ; 0,045). También se muestran las deformaciones principales y la deformación  $\varepsilon_{33}$  máxima.

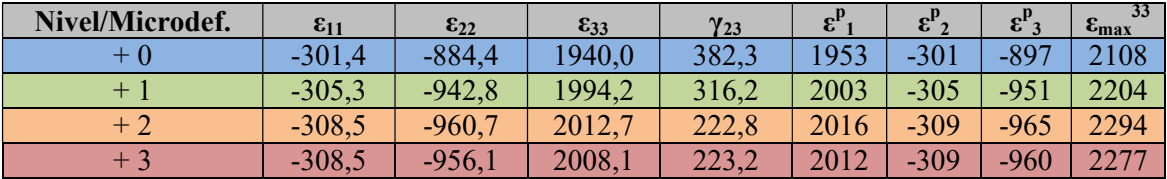

Fuente: Elaboración propia.

#### Momento flector de 2400 Nm

Tabla 6.10: Estudio de densidad de malla para el modelo HS ante una carga de flexión de 2400 Nm. Los resultados son microdeformaciones extraídas del nodo 12 cuyas coordenadas son (0 ; -0,02 ; 0,045). También se muestran las deformaciones principales y la deformación  $\varepsilon_{33}$  máxima.

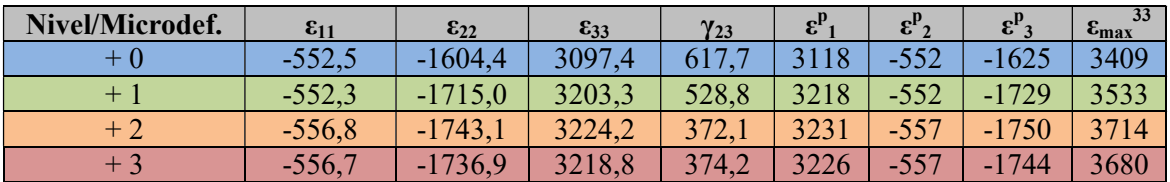

Fuente: Elaboración propia.

#### Momento torsor de 2000 Nm

Tabla 6.11: Estudio de densidad de malla para el modelo HS ante una carga de torsión de 2000 Nm. Los resultados son microdeformaciones extraídas del nodo 12 cuyas coordenadas son (0 ; -0,02 ; 0,045). También se muestran las deformaciones principales y la deformación  $\gamma_{13}$  máxima.

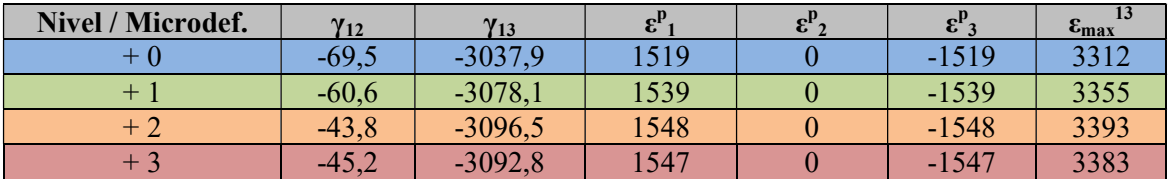

Fuente: Elaboración propia.

#### Momento torsor de 3000 Nm

Tabla 6.12: Estudio de densidad de malla para el modelo HS ante una carga de torsión de 3000 Nm. Los resultados son microdeformaciones extraídas del nodo 12 cuyas coordenadas son (0 ; -0,02 ; 0,045). También se muestran las deformaciones principales y la deformación  $\gamma_{13}$  máxima.

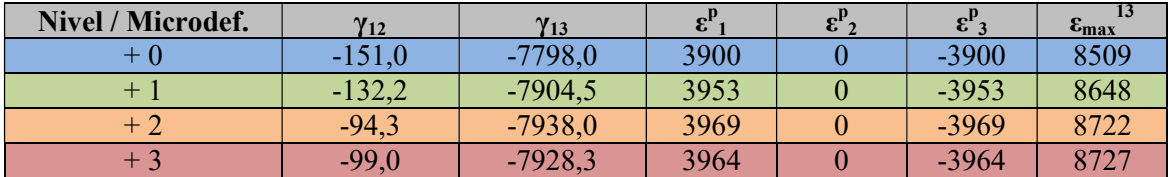

Fuente: Elaboración propia.

Puede observarse como, para esta malla, la HS, en todos los casos la diferencia entre un nivel y el inmediatamente anterior es cada vez menor. Esto indica cierta convergencia en los resultados. La convergencia de las componentes normales, de las deformaciones principales y de la deformación máxima ( $\varepsilon_{33}$  ó  $\gamma_{13}$  según la el tipo de carga) es rápida y exacta, mientras que la de las componentes tangenciales lo es un poco menos. Sin embargo en general la convergencia es correcta.

En el CD-ROM que se adjunta se presenta los anexos H, I, J y K. Es importante recordar que estos anexos se han presentado para que puedan ser utilizados, si se estima oportuno, en futuros trabajos que sean desarrollados a partir de este documento. No son necesarios para lo correcta comprensión del presente documento.

- En el anexo H se tienen los ficheros .inp (generado automáticamente tras el análisis) y .cae del modelo HS con nivel 0 de densidad de malla sometido a un momento flector de 1730 Nm a modo de ejemplo, implementado mediante Abaqus/CAE.

- En el anexo I se tienen los ficheros .inp (generado automáticamente tras el análisis) y .cae del modelo HS con nivel 1 de densidad de malla sometido a un momento flector de 2400 Nm a modo de ejemplo, implementado mediante Abaqus/CAE.

- En el anexo J se tienen los ficheros .inp (generado automáticamente tras el análisis) y .cae del modelo HS con nivel 2 de densidad de malla sometido a un momento torsor de 2000 Nm a modo de ejemplo, implementado mediante Abaqus/CAE.

- En el anexo K se tienen los ficheros .inp (generado automáticamente tras el análisis) y .cae del modelo HS con nivel 3 de densidad de malla sometido a un momento torsor de 3000 Nm a modo de ejemplo, implementado mediante Abaqus/CAE.

En todos ellos bastará con abrir el fichero .cae y variar las cargas en el módulo "Load" para realizar el análisis que se estime oportuno. Se puede trabajar de manera análoga cambiando en el fichero .inp el valor de las cargas donde proceda y ejecutándolo con Abaqus/Command.

## 6.4.2 Malla J

Análogamente al apartado anterior, en la figura 6.2 se muestra un esquema con las aristas donde se dispusieron las semillas al mallar el modelo J.

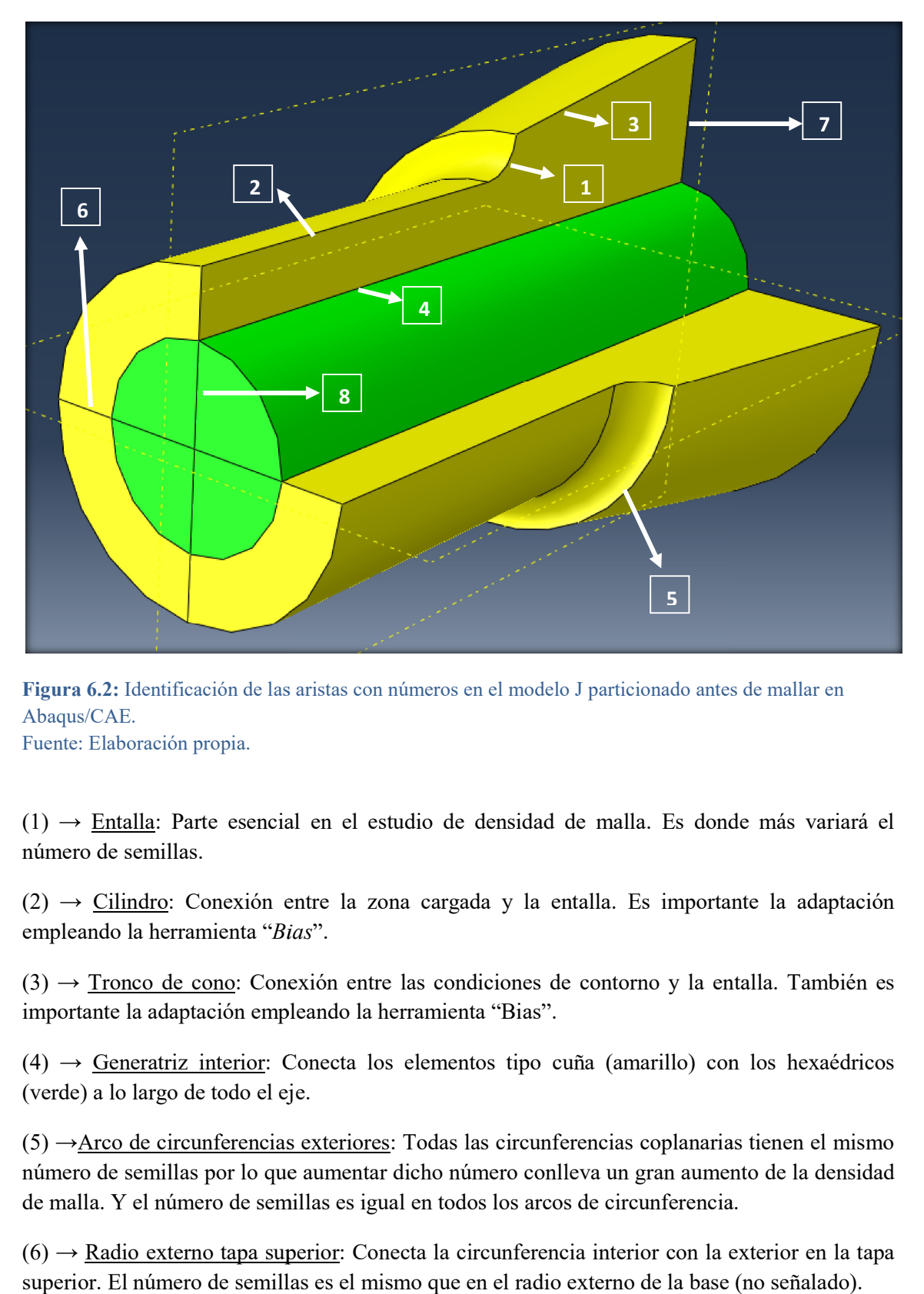

Figura 6.2: Identificación de las aristas con números en el modelo J particionado antes de mallar en Abaqus/CAE.

Fuente: Elaboración propia.

(1) → Entalla: Parte esencial en el estudio de densidad de malla. Es donde más variará el número de semillas. (1) → <u>Entalla</u>: Parte esencial en el estudio de densidad de malla. Es donde más variará el<br>número de semillas.<br>(2) → Cilindro: Conexión entre la zona cargada y la entalla. Es importante la adaptación

empleando la herramienta "Bias".

 $(3) \rightarrow$  Tronco de cono: Conexión entre las condiciones de contorno y la entalla. También es importante la adaptación empleando la herramienta "Bias". (3) → <u>Tronco de cono</u>: Conexión entre las condiciones de contorno y la entalla. También es<br>importante la adaptación empleando la herramienta "Bias".<br>(4) → <u>Generatriz interior</u>: Conecta los elementos tipo cuña (amarillo

(verde) a lo largo de todo el eje.

(verde) a lo largo de todo el eje.<br>(5) →<u>Arco de circunferencias exteriores</u>: Todas las circunferencias coplanarias tienen el mismo número de semillas por lo que aumentar dicho número conlleva un gran aumento de la densidad<br>de malla. Y el número de semillas es igual en todos los arcos de circunferencia.<br>(6) → <u>Radio externo tapa superior</u>: Conecta la de malla. Y el número de semillas es igual en todos los arcos de circunferencia. is elementos tipo cuña (amarillo) con los hexaédricos<br>: Todas las circunferencias coplanarias tienen el mismo<br>dicho número conlleva un gran aumento de la densidad

 $(6) \rightarrow$  Radio externo tapa superior: Conecta la circunferencia interior con la exterior en la tapa superior. El número de semillas es el mismo que en el radio externo de la base (no señalado).

 $(7) \rightarrow$  Radio interno tapa superior: Conecta el centro de la tapa superior, donde se aplican las cargas, con la circunferencia interior.

 $(8) \rightarrow$  Radio externo base: Conecta la circunferencia interna de la base con la externa.

En la tabla 6.13 se muestra el número de semillas en cada arista según el nivel de densidad de malla y el número total de elementos.

Tabla 6.13: Número de semillas (seeds) dispuestas en cada arista del modelo J previo al mallado y número elementos C3D20R, C3D15 y totales según el nivel de densidad de malla establecido.

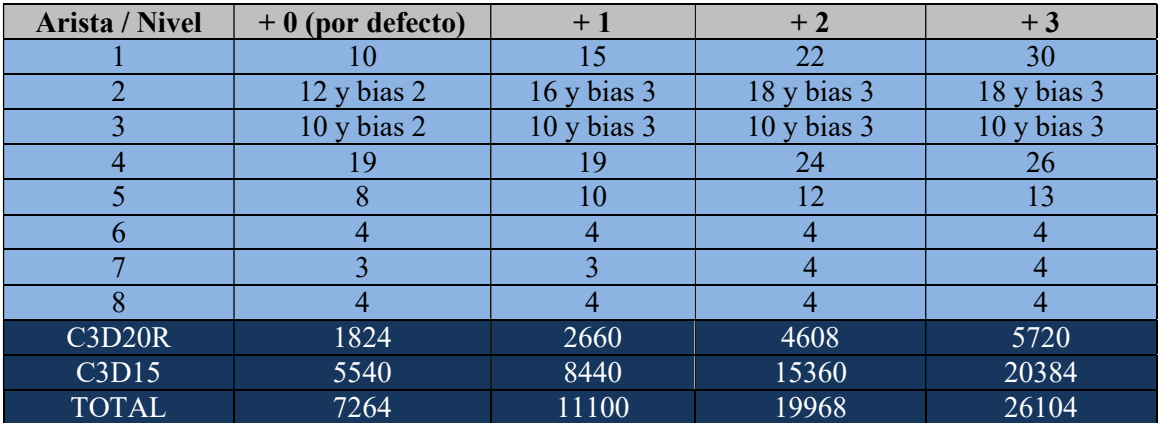

#### Fuente: Elaboración propia.

Para el este estudio se han empleado 4 sistemas de carga. Dos de flexión y 2 de torsión puras. Para cada caso una carga es de magnitud relativamente pequeña y la otra de magnitud grande.

Para la construcción de las siguientes tablas se han observado las deformaciones en el nodo correspondiente a las coordenadas (0 ; -0,02 ; 0,045) y se han representado las microdeformaciones que no son despreciables en cada caso. Es decir, en las cargas de flexión solo se representarán  $\varepsilon_{11}$ ,  $\varepsilon_{22}$ ,  $\varepsilon_{33}$  y  $\gamma_{23}$  y en las cargas de torsión solo se representarán  $\gamma_{12}$  y  $\gamma_{13}$ . También se han representado las deformaciones principales y la deformación máxima de la componente más importante, la  $\varepsilon_{33}$  en el caso del momento flector y la  $\gamma_{13}$  en el caso del momento torsor.

#### Momento flector de 1730 Nm

Tabla 6.13: Estudio de densidad de malla para el modelo J ante una carga de flexión de 1730 Nm. Los resultados son microdeformaciones extraídas del nodo 24 cuyas coordenadas son (0 ; -0,02 ; 0,045). También se muestran las deformaciones principales y la deformación  $\varepsilon_{33}$  máxima.

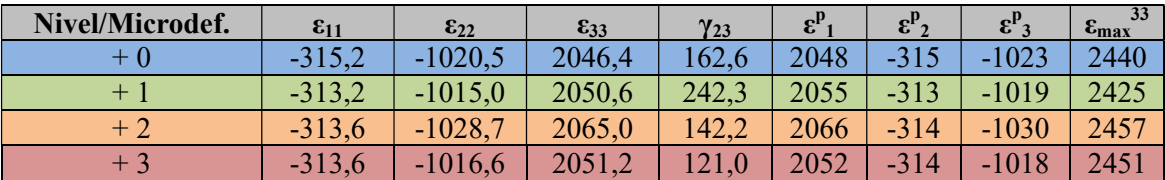

Fuente: Elaboración propia.

#### Momento flector de 2400 Nm

Tabla 6.14: Estudio de densidad de malla para el modelo J ante una carga de flexión de 2400 Nm. Los resultados son microdeformaciones extraídas del nodo 24 cuyas coordenadas son (0 ; -0,02 ; 0,045). También se muestran las deformaciones principales y la deformación  $\varepsilon_{33}$  máxima.

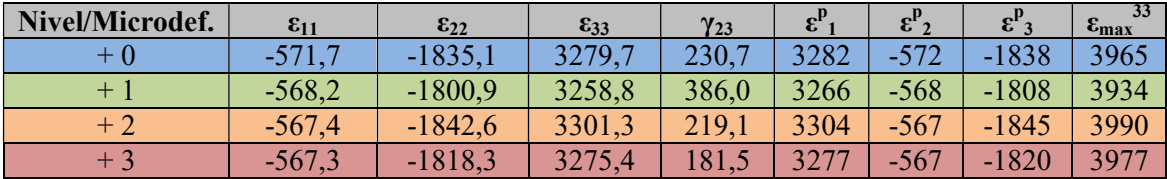

Fuente: Elaboración propia.

#### Momento torsor de 2000 Nm

Tabla 6.15: Estudio de densidad de malla para el modelo J ante una carga de torsión de 2000 Nm. Los resultados son microdeformaciones extraídas del nodo 24 cuyas coordenadas son (0 ; -0,02 ; 0,045). También se muestran las deformaciones principales y la deformación γ13 máxima.

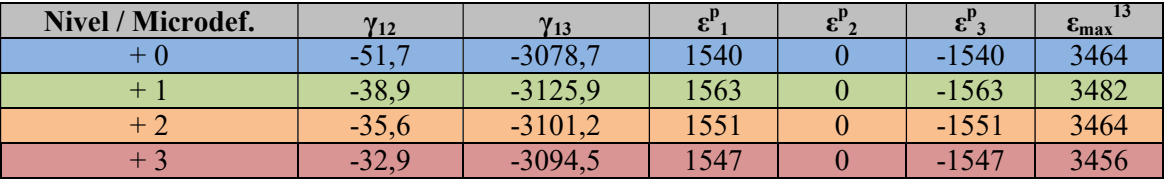

Fuente: Elaboración propia.

#### Momento torsor de 3000 Nm

Tabla 6.16: Estudio de densidad de malla para el modelo J ante una carga de torsión de 3000 Nm. Los resultados son microdeformaciones extraídas del nodo 24 cuyas coordenadas son (0 ; -0,02 ; 0,045). También se muestran las deformaciones principales y la deformación  $\gamma_{13}$  máxima.

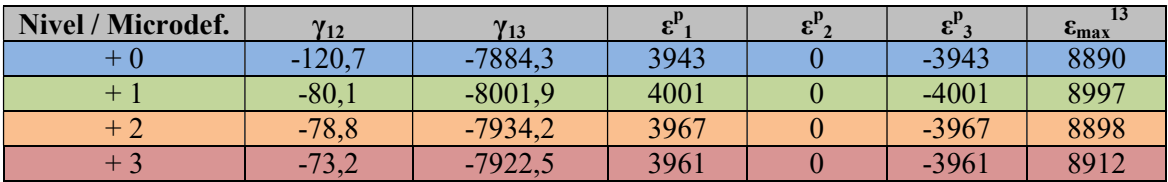

Fuente: Elaboración propia.

En el caso de la malla J la convergencia de las microdeformaciones de las componentes tangenciales es más rápida y exacta que en el caso de la malla HS, analizada en el apartado anterior. La convergencia de las componentes normales, de las deformaciones principales y de la deformación máxima ( $\varepsilon_{33}$  ó  $\gamma_{13}$  según la el tipo de carga) es rápida, al igual que en la otra malla. Por lo tanto, se tienen dos modelos que convergen de manera bastante rápida y precisa.

Queda por comprobar si éstas dan resultados parecidos entre sí y si dichos resultados se asemejan a los que J. W. Fash refleja en su reportaje.

En el CD-ROM que se adjunta se presenta los anexos L, M, N y P.

- En el anexo L se tienen los ficheros .inp (generado automáticamente tras el análisis) y .cae del modelo J con nivel 0 de densidad de malla sometido a un momento flector de 1730 Nm a modo de ejemplo, implementado mediante Abaqus/CAE.

- En el anexo M se tienen los ficheros .inp (generado automáticamente tras el análisis) y .cae del modelo J con nivel 1 de densidad de malla sometido a un momento flector de 2400 Nm a modo de ejemplo, implementado mediante Abaqus/CAE.

- En el anexo N se tienen los ficheros .inp (generado automáticamente tras el análisis) y .cae del modelo J con nivel 2 de densidad de malla sometido a un momento torsor de 2000 Nm a modo de ejemplo, implementado mediante Abaqus/CAE.

- En el anexo P se tienen los ficheros .inp (generado automáticamente tras el análisis) y .cae del modelo J con nivel 3 de densidad de malla sometido a un momento torsor de 3000 Nm a modo de ejemplo, implementado mediante Abaqus/CAE.

En todos ellos bastará con abrir el fichero *.cae* y variar las cargas en el módulo "Load" para realizar el análisis que se estime oportuno. Se puede trabajar de manera análoga cambiando en el fichero .inp el valor de las cargas donde proceda y ejecutándolo con Abaqus/Command.

# 6.5 Comparación entre el modelo J, el modelo HS y J. W. Fash

Como se ha comentado en el apartado anterior, se presenta la comparación entre los resultados obtenidos con los modelos HS y J en su máximo nivel de densidad de malla y los resultados expuestos en el reportaje de J. W. Fash [1].

En las tabla 6.17 y 6.18 se muestran las microdeformaciones resultantes en el nodo de coordenadas (0 ; -0,02 ; 0,045) ya que ahí es donde J. W. Fash analizó los resultados en su reportaje. Sin embargo, como comenta en su reportaje [1], dicho punto fue elegido por obligación dada la topología de la malla diseñada, ya que en realidad se hubiera preferido reflejar el punto de deformación máxima en la entalla. Por lo tanto, para poder comparar correctamente los resultados, se toma el nodo con las mismas coordenadas y no el nodo donde la deformación es máxima.

En estas tablas 6.17 y 6.18 que se presentan a continuación no se muestran las deformaciones principales ni la deformación máxima en los resultados del reportaje de J. W. Fash porque no se cuenta con ellos, pero con la comparación de los resultados del tensor de deformaciones es suficiente para ver o no parecido. Para los resultados de los modelos HS y J y su comparación sí se cuenta con las deformaciones principales y la deformación máxima por lo que son expuestas en las tablas.

#### Cargas de flexión

Tabla 6.17: Comparación de resultados de los modelos HS y J con los obtenidos por J. W. Fash en su reportaje [1] para cargas de flexión. Los resultados son microdeformaciones extraídas del nodo cuyas coordenadas son  $(0; -0.02; 0.045)$ , las deformaciones principales y la deformación  $\varepsilon_{33}$  máxima.

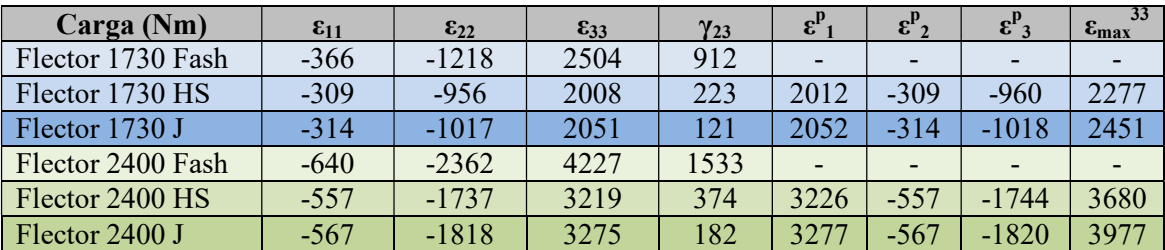

Fuente: Elaboración propia.

#### Cargas de torsión

Tabla 6.18: Comparación de resultados de los modelos HS y J con los obtenidos por J. W. Fash en su reportaje [1] para cargas de flexión. Los resultados son microdeformaciones extraídas del nodo cuyas coordenadas son (0 ; -0,02 ; 0,045) , las deformaciones principales y la deformación γ13 máxima.

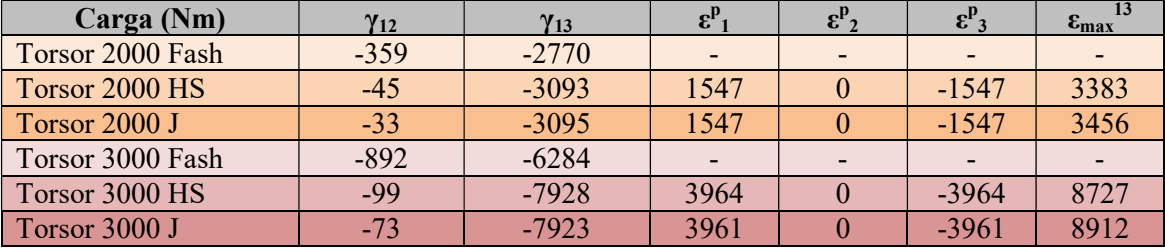

Fuente: Elaboración propia.

Puede observarse que los resultados obtenidos para los modelos HS y J son muy parecidos, sobre todo en las componentes principales y en las componentes de mayor importancia del tensor ( $\epsilon_{33}$  en cargas de flexión y  $\gamma_{13}$  en cargas de torsión). El error relativo en dichas componentes es de aproximadamente el 1,5 %, lo cual es muy aceptable. Por lo tanto, se han obtenido dos modelos distintos que dan resultados aceptablemente similares, cumpliéndose así el objetivo principal del documento. Sin embargo, los valores de estos modelos difieren mucho de los que J. W. Fash recoge en su reportaje [1] con errores relativos entorno al 20 %. Para hallar la razón de dichas diferencias habría que profundizar más en el estudio de las mallas por diversos métodos que quedan ya fuera del ámbito de este documento. Sin embargo, existe una comprobación más que es posible realizar.

En el módulo "Part", cuando se realiza el boceto (Sketch) se tienen varias opciones del tipo restricción (*constraint*), que permiten dejarle claro al programa la forma en la que se conectan dos aristas por ejemplo. En ocasiones, si no se emplean dichas restricciones, el programa identifica en dicho punto de unión una indeterminación, de modo que las tensiones (y por tanto las deformaciones) se comportan asintóticamente en dicho punto y su entorno.

J. W. Fash en su reportaje [1], eligió como punto de extracción de resultados el nodo correspondiente a las coordenadas (0 ; -0,02 ; 0,045) o a su simétrico respecto al eje de revolución del eje, según el signo de la carga. Dicho punto está situado justo en (ver figura 3.3) el punto de unión de la entalla con la parte cilíndrica del eje. Por lo tanto, es un punto candidato a ser problemático si no se indica una restricción de tangencia entre dichas aristas.

Para comprobar dicha característica se repite el proceso completo de diseño y análisis para un caso particular, pero se obtiene exactamente la misma solución que en el caso particular realizado anteriormente sin restricción. Esto es debido a que las restricciones pueden añadirse con dicha herramienta "Constraint" o manualmente mediante la imposición de cotas con la herramienta "Add Dimension" siempre y cuando el boceto quede totalmente definido y acotado.

Otro modo de comprobar si la diferencia se da solo en el entorno de dicho punto problemático es estudiar los resultados lejos de dicho punto. Se realiza el proceso para un punto más centrado en la entalla, de coordenadas (0 ; -0,0205 ; 0,0427) pero los resultados del estudio de densidad de malla dan similares en cuanto a velocidad y precisión de convergencia.

Por lo tanto, esta característica no es la causa de la diferencia entre los resultados de los modelos HS y J. Para descubrir dicha causa, como se ha comentado antes, sería necesario realizar un estudio más profundo y exhaustivo sobre dichas mallas, quedando fuera de los objetivos de este trabajo.

# 7. Conclusiones y trabajos futuros

El objetivo de este documento era desarrollar, al menos, un modelo de elementos finitos de un eje entallado muy utilizado en los estudios de vida a fatiga a bajo número de ciclos bajo cargas biaxiales, para ser utilizado en futuras investigaciones. Finalmente se han conseguido diseñar dos modelos distintos del eje entallado y se ha demostrado que ofrecen resultados similares ante cargas de torsión y de flexión.

Se ha comenzado partiendo de una malla existente en el reportaje de J. W. Fash [1], que presentaba limitaciones en cuanto a la densidad de malla. Se ha recreado dicha malla y se ha diseñado un método de implementación de cargas mediante fuerzas concentradas similar al empleado en su reportaje. Dicho método se ha demostrado que presenta irregularidades en cuando a la distribución de tensiones en el eje por lo que se ha empleado un segundo método de implementación de carga para valorar numéricamente las diferencias con el otro método.

Por otro lado, se han diseñado 2 mallas distintas para el mismo eje que pueden ser refinadas en un futuro. Se han analizado resultados de ambas mallas con los dos métodos de implementación de cargas, obteniendo resultados similares, sobre todo en el modelo HS.

Finalmente se han analizado las diferencias entre los dos modelos diseñados y los resultados del reportaje de J. W. Fash empleando como método de implementación de cargas el de Abaqus/CAE, cuyo correcto funcionamiento ha sido comprobado previamente mediante las herramientas que el propio Abaqus/CAE ofrece. Los resultados obtenidos en los modelos diseñados difieren un 20 % aproximadamente de los presentados en el reportaje de J. W. Fash.

Todos los pasos previamente citados han sido comprobados mediante el empleo de herramientas de Abaqus/CAE y los análisis realizados no han dado error, por lo que no se encuentra ningún matiz en el proceso que permita explicar estas diferencias.

La razón más probable de esta diferencia es que la malla del modelo de J. W. Fash es muy primitiva y cuenta con muy pocos elementos, por lo que no es tan precisa como las demás. Sin embargo, para demostrar esta razón sería necesario profundizar en los detalles con especial cuidado, ya que durante la historia de la ingeniería han sido multitud de estudios los que se han apoyado en dichos resultados y desprestigiarlos significaría reducir el valor de cantidad de estudios a nivel internacional. Por ello, es necesario realizar un estudio más profundo y exhaustivo que lo que este documento puede ofrecer.

En estudios futuros, habrá que profundizar en el análisis tratando de averiguar el por qué de dicha diferencia o de eliminarla si es posible. Sería de gran ayuda la realización de un número mayor de mallas, de distintas topologías de elementos y con particiones distintas, de modo que se pudieran realizar más comparaciones. Otra posible vía de evolución en este estudio sería la realización de modelos de otro modo completamente distinto, como por ejemplo mediante el uso del lenguaje de programación Python, muy conocido internacionalmente e instaurado por completo en el programa Abaqus. Para facilitar la continuación de este estudio en futuras investigaciones se han presentado a modo de anexo en el CD-ROM adjunto todos los ficheros que se estiman necesarios.

# 8. Bibliografía

1. Fash, J. W., "An Evaluation of Damage Development During Multiaxial Fatigue of Smooth and Notched Specimens" Report No. 123, College of Engineering, University of Illinois at Urbana-Champaign, 1980.

2. Hoffmann, M. and Seeger, T., Estimating multiaxial elastic-plastic notch stresses and strains in combined loading, Biaxial and Multiaxial Fatigue, EGF 3 (Edited by M. W. Brown and K. J. Miller), 1989, Mechanical Engineering Publications, London, pp. 3-24.

3.

http://repository.unilibre.edu.co/bitstream/handle/10901/7826/VasquezTorresEdwinLibardo201 3Anexos.pdf?sequence=2

4. París Carballo, Federico, Teoría de la elasticidad, 3ª ed., Sevilla: Grupo de Elasticidad y Resistencia de materiales, 2000. 455p. ISBN: 84-88783-32-9.

5. Navarro Robles, A., Método de las deformaciones locales en fatiga, Sevilla: Teoría de máquinas y mecanismos.

6. Navarro Robles, A., An unconditionally convergent iterative algorithm for the intersection of Neuber's and Molski-Glinka's rules with Ramberg-Osgood stress-strain relationship, ELSEVIER 69 (2014) 53-62.

7. Madrigal, C., Navarro, A., Vallellano, C., Plasticity theory for the multiaxial Local Strain-Life Method, ELSEVIER (2016).

8. Navarro Robles, A., Método para el cálculo aproximado de tensiones y deformaciones elastoplásticas multiaxiales en zonas de concentración de tensiones, Sevilla: Departamento de Ingeniería Mecánica y fabricación.

## Anexo A: Programa de Matlab para flector por método general

% Programa para la implementación de las cargas necesarias en los nodos simétricos de la tapa superior para obtener un FLECTOR puro resultante en una malla cualquiera.

% INSTRUCCIONES

```
% Cambiar magnitud deseada del MOMENTO FLECTOR RESULTANTE (N m) en la 
línea 63
% Cambiar el nombre del fichero de texto de salida asociándolo a la 
magnitud del MOMENTO FLECTOR RESULTANTE en la línea 88
clc; clear all;
close all;
format longg
% Importación de todos los nodos de la TAPA SUPERIOR a partir de 
Excel.
% 1ª Columna --> Número etiqueta nodo
% 2ª Columna --> Coordenada x (m)
% 3ª Columna --> Coordenada y (m)
% 4ª Columna --> Coordenada z (m)
N=xlsread('MALLA X.xlsx'); % Todos los nodos del MODELO
T=[]; % Nodos de la TAPA 
SUPERIOR
i=1;j=1;for i=1:1:length(N(:, 4)) if N(i,4)==0.095 % Coordenada z igual a la 
altura (m) de la TAPA SUPERIOR
       T(j, 1) = N(i, 1);T(j, 2) = N(i, 2);T(j, 3) = N(i, 3);T(j,4)=N(i,4);j = j + 1; end
end
num nodos tapasup=length(T(:,1)); % Número de nodos totales de la
TAPA SUPERIOR, necesario para el cálculo del cortante.
% Selección de los nodos SIMÉTRICOS de la TAPA SUPERIOR.
S=[]; % Nodos simétricos de la 
TAPA SUPERIOR
k=1:
for i=1:1:length(T(:,1))for j=1:1:length(T(:,1))if ((T(i, 2) == T(j, 2) \& T(i, 3) == T(j, 3)) | (T(i, 2) == T(j, 2) \& xT(i, 3) = -T(j, 3) || (T(i, 2) = -T(j, 2) & T(i, 3) = -T(j, 3) ) & &
T(i,1) \sim T(j,1)S(k, :)=T(i, :);
```
 $k=k+1$ : end end end num nodos simetricos tapasup=length(S(:,1)); % Número de nodos simétricos de la TAPA SUPERIOR % COMPROBACIÓN de que se dan las condiciones necesarias para la obtención de un flector puro alrededor del eje x, sin añadir fuerzas o momentos adicionales. % Estas condiciones han sido demostradas en apartados anteriores.  $x=$ S $($ :, 2);  $y=S($ :,3); % Sumatorio de coordenadas y nulo suma y=sum(y); % Sumatorio del producto xy nulo suma\_xy=sum(x.\*y); % Cálculo las fuerzas concentradas asociadas a cada nodo de la TAPA SUPERIOR. El momento flector aplicado es negativo para ser análogo al implementado en el artículo comentado anteriormente. % Las relaciones siguientes han sido demostradas en apartados anteriores. M\_total=-1000; 8 Flector aplicado por la máquina de ensayo (N m) V=M\_total/(0.15\*num\_nodos\_tapasup);  $\frac{1}{8}$  Cortante resultante en cada nodo de la tapa (N) M parcial=2\*M total/3;  $\frac{1}{3}$  Momento parcial total aplicado objetivo (N m) suma\_y\_cuad=sum(y.^2); alfa=M\_parcial/suma\_y\_cuad; 8 Factor de proporcionalidad % Asociación de fuerza según distancia coordenada "y"  $\rightarrow$  F(x, y) = alfa\*y  $F=[S(:,1)']$ ; alfa.\*(y')]; % Vector con las fuerzas (N) asociadas a cada nodo ordenados por número de nodo. % Eliminación de elementos con fuerza cero de la lista si los hubiera.  $FA=[]$ ;  $k=1$ :  $m=1$ : for k=1:1:num\_nodos\_simetricos\_tapasup if  $F(2, k) \sim = 0$  $FA(1,m)=F(1,k);$  $FA(2,m)=F(2,k);$  $m=m+1$ : end end

% Exportación de las instrucciones en formato .inp en fichero de texto.

```
bloc=fopen('Flector 1000 X','w+'); % w+ quiere decir lectura
y escritura.
fprintf(bloc,'TAPASUP,2,%6.8f \r\n',-V); % Se representa -V en el 
bloc de notas porque el cortante va en sentido positivo del eje 2 (y).
fprintf(bloc,'%6.d,3,%12.8f \r\n',FA); % Como es un flector 
alrededor del eje "x" y "3" es el eje "z", que es el longitudinal en 
el caso de la pieza diseñada, todas las fuerzas van en dicho sentido. 
cerrado=fclose(bloc);
% COMPROBACIÓN: Cálculo de los momentos resultantes y de las fuerzas 
resultantes.
% El momento resultante según "x" total (MR_total) debe ser igual al 
flector que se pretende aplicar (M total).
MR parcial=sum(F(2,:).*y');
MR total=(0.05*V*num nodos tapasup)+MR parcial;
% La fuerza resultante (FR) y el momento resultante según "y" (MR2) 
deben ser nulos.
FR = sum(F(2,:));
FAR=sum(FA(2, :));
MR2 = sum(F(2,:), *x');
```
## Anexo B: Programa de Matlab para torsor por método general

```
% Programa para la implementación de las cargas necesarias en los 
nodos simétricos de la tapa superior para obtener un TORSOR puro 
resultante en una malla cualquiera.
% INSTRUCCIONES
% Cambiar magnitud deseada del MOMENTO TORSOR RESULTANTE (N m) en la 
línea 80
% Cambiar el nombre del fichero de salida asociándolo a la magnitud 
del MOMENTO TORSOR RESULTANTE en la línea 121
clc; clear all;
close all;
format longg
% Importación de todos los nodos de la TAPA SUPERIOR a partir de 
Excel.
% 1ª Columna --> Número etiqueta nodo
% 2ª Columna --> Coordenada x (m)
% 3ª Columna --> Coordenada y (m)
% 4ª Columna --> Coordenada z (m)
N=xlsread('MALLA X.xlsx'); % Todos los nodos del MODELO
TS=[]; % Nodos de la TAPA SUPERIOR
i=1;j=1;for i=1:1:length(N(:, 4))if N(i, 4) == 0.095 % Coordenada z igual a la altura (m)
de la TAPA SUPERIOR
```

```
TS(j, 1) = N(i, 1);TS(j, 2) = N(i, 2);
        TS(j,3) =N(i,3);
        TS(i, 4)=N(i, 4);
        j = j + 1; end
end
% Selección de los nodos SIMÉTRICOS de la TAPA SUPERIOR.
S=[]; % Nodos simétricos de la TAPA SUPERIOR
k=1;
for i=1:1:length(TS(:,1))for j=1:1:length(TS(:,1))if ((TS(i, 2) == TS(j, 2) & & TS(i, 3) == TS(j, 3)) || TS(i, 2) == -TS(j,2) && TS(i,3) == -TS(j,3)) || (TS(i,2) == -TS(j,2) && TS(i,3) == -
TS(j,3))) & TS(i, 1) ~=TS(j, 1)
            S(k, :)=TS(i, :);k=k+1; end
     end
end
num nodos simetricos tapasup=length(S(:,1)); % Número de nodos
simétricos de la TAPA SUPERIOR, necesario para el cálculo de las 
fuerzas concentradas en cada nodo.
% COMPROBACIÓN de que se dan las condiciones necesarias para la 
obtención de un torsor puro alrededor del eje x, sin añadir fuerzas 
adicionales. 
% Estas condiciones han sido demostradas en apartados anteriores.
x=S(:,2);y = S(:,3);r = sqrt((x.^2) + (y.^2));for i=1:1:length(y)if y(i) >=0 & x(i) >0 & x(i) \sim=0
        phi(i)=atan(y(i)/x(i));
         end
        if y(i) >=0 && x(i) <0 && x(i) \sim 0phi(i)=pi-(atan(y(i)/abs(x(i))));
         end
        if y(i) \le 0 & x(i) \le 0 & x(i) \le 0phi(i)=pi+(atan(abs(y(i))/abs(x(i))));
         end
        if y(i) \le 0 & x(i) > 0 & x(i) \le 0phi(i)=(2*pi)-(atan(abs(y(i))/x(i)));
         end
        if x(i) == 0 & y(i) > 0phi(i)=pi/2; end
        if x(i) == 0 & y(i) < 0phi(i)=3*pi/2; end
end
suma seno=sum(sin(phi').*r); % Sumatorio del seno de los
ángulos de cada nodo nulo
suma coseno=sum(cos(phi').*r); % Sumatorio del coseno de los
ángulos de cada nodo nulo
```

```
% Cálculo las fuerzas concentradas asociadas a cada nodo de la TAPA 
SUPERIOR.
% Las relaciones siguientes han sido demostradas en apartados 
anteriores.
T=2000; \frac{1}{8} Torsor aplicado objetivo (N m)
suma r cuad=sum(r.^2);
alfa=T/suma r cuad; 8 Factor de proporcionalidad
% Asociación de fuerza según distancia coordenada "r" -> 
F(z,y)=alfa*r*(-seno o coseno) (según la componente)
seno=[];
coseno=[];
for i=1:1:length(phi')
    seno(i)=sin(phi(i));
    coseno(i)=cos(phi(i));
end
Fx=[S(:,1)']; (-alfa.*r'.*-seno)]; % Vector horizontal (seqún x)
con las fuerzas (N) asociadas a cada nodo ordenados por número de nodo
Fy=[S(:,1)']; (-alfa.*r'.*coseno)]; % Vector vertical (seqún y)
con las fuerzas (N) asociadas a cada nodo ordenados por número de nodo
% Eliminación de elementos con fuerza cero de la lista si los 
hubiera.
Fx 2=[ ];k=\overline{1};
m=1;
for k=1:1:length(Fx)
    if Fx(2,k) \sim = 0Fx_2(1,m)=Fx(1,k);Fx 2(2,m)=Fx(2,k);m=m+1:
     end
end
F_{y_2^2} = [ ];
k=1:
m=1:
for k=1:1:length(Fy)
    if Fy(2, k) \sim = 0Fy 2(1,m)=Fy(1,k);Fy 2(2,m)=Fy(2,k);m=m+1; end
end
% Exportación de las instrucciones en formato .inp en fichero de 
texto.
bloc=fopen('Torsor_2000_X','w+'); % w+ quiere decir 
lectura y escritura
fprintf(bloc,'%6.d,1,%12.8f \r\n',Fx_2);
fprintf(bloc,'%6.d,2,%12.8f \r\n',Fy<sup>-</sup>2); % Como es un torsor y 1 y
2 son los ejes del plano de la sección en el caso de la pieza diseñada 
en abaqus, todas las fuerzas van en dichos sentidos.
cerrado=fclose(bloc);
```

```
75
```
%COMPROBACIÓN: Cálculo del momento torsor resultante, de las fuerzas resultantes

```
% El momento torsor resultante (TR) debe ser igual al torsor que se 
pretende aplicar (T)
TR=sum(sqrt((Fx(2,:).^2)+(Fy(2,:).^2)).*r');
```

```
% Las fuerzas resultantes según ambas direcciones debe ser nulas
FxR=sum(Fx(2,:));
FyR=sum(Fy(2,:));
FxR_2=sum(Fx_2(2,:));FyR 2=sum(Fy 2(2,:));
```
## Anexo C: Programa de Matlab para flector por método particular

```
% Programa para la implementación de las cargas necesarias en los 
nodos de la tapa superior para obtener un FLECTOR puro resultante 
recreando lo realizado por J. W. Fash en su reportaje. 
% INSTRUCCIONES:
% Cambiar magnitud deseada del MOMENTO FLECTOR RESULTANTE (N m) en la 
línea 63
% Cambiar el nombre del fichero de salida asociándolo a la magnitud 
del MOMENTO FLECTOR RESULTANTE en la línea 88
clc; clear all;
close all;
format longg
% Importación de todos los nodos de la TAPA SUPERIOR a partir de 
Excel.
% 1ª Columna --> Número etiqueta nodo
% 2ª Columna --> Coordenada x (m)
% 3ª Columna --> Coordenada y (m)
% 4ª Columna --> Coordenada z (m)
N=xlsread('MALLA_FASH.xlsx'); % Todos los nodos del MODELO<br>T=[]; % Nodos de la TAPA SUPERIOR
                                % Nodos de la TAPA SUPERIOR
i=1;
i=1;for i=1:1:length(N(:, 4)) if N(i,4)==0.095 % Coordenada z igual a la altura (m) de la 
TAPA SUPERIOR
        T(j, 1) = N(i, 1);T(j, 2) = N(i, 2);T(j, 3) = N(i, 3);T(j, 4) = N(i, 4);j = j + 1; end
end
num nodos tapasup=length(T(:,1)); % Número de nodos de la TAPA
SUPERIOR, necesario para el cálculo de las fuerzas concentradas en 
cada nodo asociadas al cortante V.
```

```
% Selección de los nodos que irán cargados de la TAPA SUPERIOR.
% En el reportaje de J. W. Fash no se cargan todos los nodos de la 
TAPA SUPERIOR para la distribución que origina el flector. Sin 
embargo, para el cortante necesario sí se cargan todos los nodos.
j=1;A=[];
for i=1:1:length(T(:,3)) if T(i,3)>0.0039 || T(i,3)<-0.0039 % Solo se toman los nodos 
separados de cero en la coordenada "y" una distancia mínima de 3.9 mm
        A(j,1)=T(i,1);A(j, 2) = T(i, 2);A(j, 3) = T(i, 3);A(j, 4) = T(i, 4);j = j + 1; end
end
% COMPROBACIÓN de que se dan las condiciones necesarias para la 
obtención de un flector puro alrededor del eje x, sin añadir fuerzas o 
momentos adicionales.
% Estas condiciones han sido demostradas en apartados anteriores.
x=A(:,2);
y = A(:,3);% Sumatorio de coordenadas y nulo
suma_y=sum(y);
% Sumatorio del producto xy nulo
suma xy=sum(y.*x);
% Cálculo las fuerzas concentradas asociadas a cada nodo cargado de 
la TAPA SUPERIOR. El momento flector aplicado es negativo para ser 
análogo al implementado en el artículo comentado anteriormente.
% Las relaciones siguientes han sido demostradas en apartados 
anteriores.
M grande=-1000; entitled approximation of the set of the set of the set of the set of the set of the set of the set of the set of the set of the set of the set of the set of the set of the set of the set of the set of the 
máquina de ensayo (N m)
V=M_grande/(0.15*num_nodos_tapasup); % Cortante resultante en cada
nodo de la tapa (N)
M peque=2*M grande/3; 8 Momento parcial total
aplicado objetivo (N m)
suma y cuad=sum(y.^2);
alfa=M_peque/suma_y_cuad; 4 % Factor de proporcionalidad
% Asociación de fuerza según distancia coordenada "y" \rightarrow F(x, y)=
alfa*y
F=[A(:,1)']; alfa.*(y')]; Vector con las fuerzas (N) asociadas a
cada nodo ordenados por número de nodo.
% Eliminación de elementos con fuerza cero de la lista si los 
hubiera.
FA=[];
k=1;
s=1;
```

```
for k=1:1:length(A(:,1))if F(2, k) \sim = 0FA(1, s) = F(1, k);FA(2, s) = F(2, k);s=s+1:
     end
end
% Exportación de las instrucciones en formato .inp en fichero de 
texto.
bloc=fopen('Flector_1000_FASH','w+'); % w+ quiere decir lectura y 
escritura
fprintf(bloc,'TAPASUP,2,%6.8f \r\n',-V); % Se representa -V 
en el bloc de notas porque el cortante va en sentido positivo del eje 
2 (y).
fprintf(bloc,'%6.0f,3,%12.8f \r\n',FA); % Como es un flector
alrededor del eje "x" y "3" es el eje "z", que es el longitudinal en 
el caso de la pieza diseñada, todas las fuerzas van en dicho sentido.
cerrado=fclose(bloc);
% COMPROBACIÓN: Cálculo de los momentos resultantes y de las fuerzas 
resultantes.
% El momento resultante según "x" total (MR_total) debe ser igual al 
flector que se pretende aplicar (M total).
MR peque=sum(F(2,:):*y');
MR_total=(0.05*V*num_nodos_tapasup)+MR_peque;
% La fuerza resultante (FR) y el momento resultante según "y" (MR2) 
deben ser nulos.
FR = sum(F(2, :));
FAR=sum(FA(2,:));
MR2 = sum(F(2, :), *x');
```
### Anexo D: Programa de Matlab para torsor por método particular

% Programa para la implementación de las cargas necesarias en los nodos simétricos de la tapa superior para obtener un TORSOR puro resultante recreando lo realizado por J. W. Fash en su reportaje.

```
% INSTRUCCIONES
```
% Cambiar magnitud deseada del MOMENTO TORSOR RESULTANTE (N m) en la línea 83 % Cambiar el nombre del fichero de salida asociándolo a la magnitud del MOMENTO TORSOR RESULTANTE en la línea 124 clc; clear all;

close all; format longg

% Importación de todos los nodos de la TAPA SUPERIOR a partir de Excel.

```
% 1ª Columna --> Número etiqueta nodo
% 2ª Columna --> Coordenada x (m)
% 3ª Columna --> Coordenada y (m)
% 4ª Columna --> Coordenada z (m)
N=xlsread('MALLA_FASH.xlsx'); % Todos los nodos del MODELO
TS=[];    $ Nodos de la TAPA SUPERIOR
i=1;j=1;for i=1:1:length(N(:,1))<br>if N(i,4) == 0.095% Coordenada z igual a la altura (m)
de la TAPA SUPERIOR
        TS(i,1)=N(i,1);TS(j, 2)=N(i, 2);
        TS(i, 3)=N(i, 3);
        TS(j, 4)=N(i, 4);
        j = j + 1; end
end
% Selección de los nodos que irán cargados de la TAPA SUPERIOR.
% En el reportaje de J. W. Fash no se cargan todos los nodos de la 
TAPA SUPERIOR para la distribución que origina el torsor.
R=(TS(73,2)^{2})+(TS(73,3)^{2});
CIRC=[];
i=1;j=1;for i=1:1:length(TS(:,1))if ((TS(i,2)^2)+(TS(i,3)^2))>=R-0.000001 % Solo se toman los
nodos cuya traza es una circunferencia perfecta.
        CIRC(i, 1)=TS(i, 1);
        CIRC(i, 2)=TS(i, 2);
        CIRC(j,3)=TS(i,3);CIRC(i, 4)=TS(i, 4);
        j = j + 1; end
end
% COMPROBACIÓN de que se dan las condiciones necesarias para la 
obtención de un torsor puro alrededor del eje x, sin añadir fuerzas 
adicionales. 
% Estas condiciones han sido demostradas en apartados anteriores.
y=CIRC(:,3);x=CIRC(:,2);r = sqrt((y.^2) + (x.^2));
r_intermedio=0.017334556; % Radio intermedio tomado por FASH para 
todos los puntos cargados de la tapa superior.
for i=1:1:length(y)if y(i) >= 0 & x(i) > 0 & x(i) ~= 0
        phi(i)=atan(y(i)/x(i));
         end
        if y(i) >=0 & x(i) <0 & x(i) ~=0
        phi(i)=pi-(atan(y(i)/abs(x(i))));
         end
        if y(i) \le 0 & x(i) \le 0 & x(i) \le -0phi(i)=pi+(atan(abs(y(i))/abs(x(i))));
         end
```

```
if y(i) \le 0 & x(i) > 0 & x(i) \le 0phi(i)=(2*pi)-(atan(abs(y(i))/x(i)));
         end
        if x(i) == 0 & y(i) > 0phi(i)=pi/2;
         end
        if x(i) == 0 & y(i) < 0 phi(i)=3*pi/2;
         end
end
suma1=sum(sin(phi').*r); % Sumatorio del seno de los ángulos de 
cada nodo nulo
suma2=sum(cos(phi').*r); % Sumatorio del coseno de los ángulos de 
cada nodo nulo
% Cálculo las fuerzas concentradas asociadas a cada nodo cargado de 
la TAPA SUPERIOR.
% Las relaciones siguientes han sido demostradas en apartados 
anteriores.
T=2000; % Torsor aplicado objetivo (N m)
suma r cuad=sum(r.^2);
alfa=\overline{T}/suma r cuad; \overline{\phantom{s}} Factor de proporcionalidad
% Asociación de fuerza según distancia coordenada "r" -> 
F(z,y)=alfa*r*(-seno o coseno) (según la componente)
seno=[];
coseno=[];
for i=1:1:length(phi')
\text{seno}(i) = \sin(\text{phi}(i));coseno(i)=cos(phi(i));end
Fx=[CIRC(:,1)' ; (-alfa*r intermedio.*-seno)]; % Vector horizontal
(según x) con las fuerzas (N) asociadas a cada nodo ordenados por 
número de nodo
Fy=[CIRC(:,1)']; (-alfa*r_intermedio.*coseno)]; % Vector vertical
(según y) con las fuerzas (N) asociadas a cada nodo ordenados por 
número de nodo
% Eliminación de elementos con fuerza cero de la lista si los 
hubiera.
Fx 2=[ ];k=\overline{1};
s=1;for k=1:1:length(Fx)
    if Fx(2,k)=0.00000001 || Fx(2,k) \leq -0.00000001Fx 2(1,s)=Fx(1,k);Fx 2(2, s) = Fx(2, k);s=s+1; end
end
Fy 2=[ ];k=1;s=1;for k=1:1:length(Fy)
    if Fy(2, k) \ge 0.00000001 || Fy(2, k) \le -0.00000001Fy 2(1,s)=Fy(1,k);
```

```
Fy 2(2,s)=Fy(2,k);s=s+1; end
```
end

% Exportación de las instrucciones en formato .inp en fichero de texto.

bloc=fopen('Torsor\_2000\_FASH','w+'); % w+ quiere decir lectura y escritura fprintf(bloc,'%6.d,1,%12.8f \r\n',Fx 2); fprintf(bloc,'%6.d,2,%12.8f \r\n',Fy<sup>-</sup>2); % Como es un torsor y 1 y 2 son los ejes del plano de la sección en el caso de la pieza diseñada en abaqus, todas las fuerzas van en dichos sentidos. cerrado=fclose(bloc);

```
%COMPROBACIÓN: Cálculo del momento torsor resultante, de las fuerzas 
resultantes
```
% El momento torsor resultante (TR) debe ser igual al torsor que se pretende aplicar (T) TR=sum(sqrt( $(Fx(2,:).^2)+(Fy(2,:).^2)$ ).\*r');

```
% Las fuerzas resultantes según ambas direcciones debe ser nulas
FXR=sum(FX(2,:));FyR=sum(Fy(2,:));
FxR_2=sum(Fx_2(2,:));FyR^{-}2=sum(Fy<sup>-2</sup>(2,:));
```